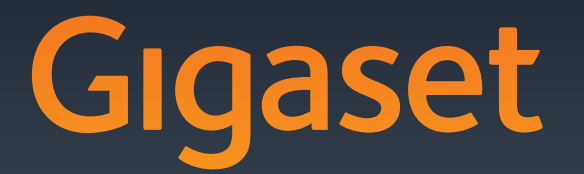

# SL400-SL400A A

Issued by

Gigaset Communications GmbH Frankenstr. 2a, D-46395 Bocholt Manufactured by Gigaset Communications GmbH under trademark license of Siemens AG. As of 1 Oct. 2011 Gigaset products bearing the trademark 'Siemens' will exclusively use the trademark 'Gigaset'.

© Gigaset Communications GmbH 2010All rights reserved. Subject to availability. Rights of modification reserved.

> GIGASET. INSPIRING CONVERSATION. **MADE IN GERMANY**

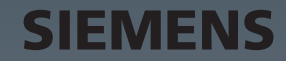

## <span id="page-1-0"></span>**Gigaset SL400/SL400A – your high-quality accessory**

Congratulations, you are holding the slimmest and smallest Gigaset ever made. This phone sets new standards not only with its high-quality genuine metal frame, metal keypad and its 1.8<sup>7</sup> TFT colour display but just wait until you discover its outstanding functionality. Your Gigaset can do a lot more than just make calls:

#### **Bluetooth® and mini USB**

[Connect your](#page-66-0) handset to a PC or headset using a mini USB ( $\rightarrow$  [page 18\)](#page-18-0) or Bluetooth<sup>®</sup>  $(\rightarrow$  page 66).

## **Directory for up to 500 vCards – calendar and appointments**

Save phone numbers and other data to the directory ( $\rightarrow$  [page 36\)](#page-36-0). Enter appointments and birthdays in the calendar and set reminders ( $\rightarrow$  [page 59\)](#page-59-0).

#### **Large font**

Increase readability of call lists and the directory ( $\rightarrow$  [page 70\)](#page-70-0).

#### **Customise**

Assign a persona[l picture to ea](#page-69-0)ch caller ( $\rightarrow$  [page 36\)](#page-36-1), view your personal p[ictures as a scr](#page-70-1)eensaver slide show ( $\rightarrow$  page 69) or change the colour scheme of the display ( $\rightarrow$  page 70). [Choose from](#page-72-0) a selection of ringtones specially composed for your SL400 or load your own  $(\rightarrow$  page 72).

#### **If you don't (always) want it to ring**

Make the most of the silent alert ( $\rightarrow$  [page 72\),](#page-72-1) the time control for calls ( $\rightarrow$  [page 72\)](#page-72-2) or ensure that all calls with a withheld number are not signalled ( $\rightarrow$  [page 72\)](#page-72-3).

#### **Other practical information**

Synchro[nise the direct](#page-38-1)ory of an existing Gigaset handset ( $\rightarrow$  [page 38\)](#page-38-0), use the quick dial function ( $\rightarrow$  page 38), adapt your Gigaset to suit yo[ur handsfree r](#page-70-2)equirements ( $\rightarrow$  [page 71\)](#page-71-0) and adjust the brightness of your keypad to suit you ( $\rightarrow$  page 70). Skip b[ack five secon](#page-53-0)ds when listening to answering machine messages to repeat the last section ( $\rightarrow$  page 53).

#### **Environment**

[Gigaset Green Home — Be environmentally aware when using your phone. Details about our](www.gigaset.com/customercare)  ECO DECT products can be found at www.gigaset.com/customercare.

[Further information on your phone can be found at](www.gigaset.com/gigasetsl400) www.gigaset.com/gigasetSL400.

**After purchasing your Gigaset phone, please register it at<www.gigaset.com/customercare>** – this ensures any questions you may have or warranty services you request are dealt with even faster!

#### **Have fun using your new phone!**

#### **Brief overview**

# <span id="page-2-0"></span>**Brief overview**

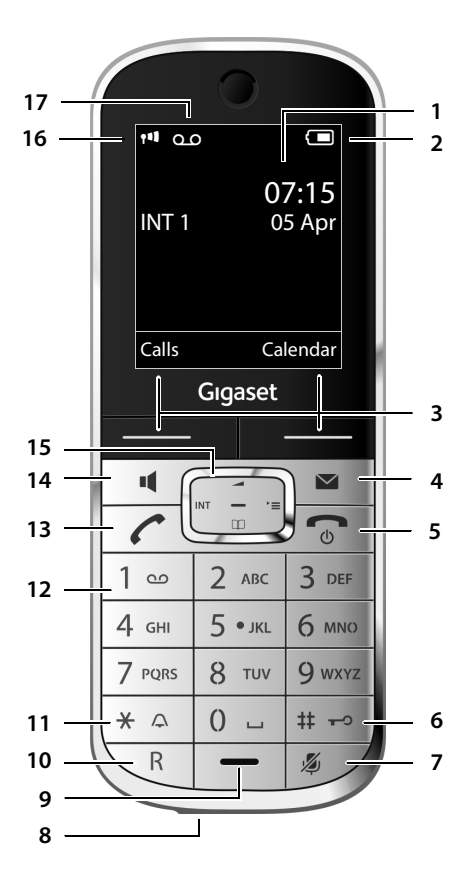

**Base**

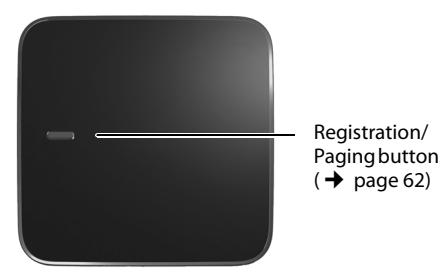

- 1 **Display** in idle state
- 2 **Battery char[ge status](#page-4-0)** (**→** [page 17\)](#page-17-0)
- **3 Display keys** (→ page 4)
- 4 **Message key** (**→** [page 41\)](#page-41-0) Access to call and message lists; Flashes: new message or new call
- 5 **End call key, On/Off key** End call, cancel function, go back one menu level (press briefly), back to idle state (press and hold), activate/deactivate handset (press and hold in idle state)
- 6 **Hash key** Keypad lock on/off (press and hold in idle state); toggles b[etween upper](#page-31-0)/lower case and digits
- 7 **Mute key** (→ page 31) Mute the microphone
- 8 Mini USB port (**→** page 18)
- 9 **Microphone**
- 10 **Recall key**
	- Recall
	- Insert a dialling pause (press and hold)
- 11 **Star key**

Ringtone on/off (press and hold); with an open connection: switch between pulse dialling/tone dialling (press briefly); text input: open table of special characters

12 **Key 1**

Dial answering machine (SL400A only)/network mailbox (press and hold)

13 **Talk key**

Flashes: incoming call; Accept a call; open redial list (press briefly); start dialling (press and hold)

- 14 **Handsfree key** Switch betw[een earpiece a](#page-20-0)nd handsfree mode
- 15 **Control key** (→ page 20)
- 16 **Signal strength** ( $\rightarrow$  [page 17\)](#page-17-0) **Green:** Eco Mode (→ page 58) activated
- 17 **Answering machine icon** (SL400A only) Answering machine switched on; Flashes: answering machine is recording a message or is being operated by another internal party

# <span id="page-3-0"></span>**Display symbols**

The following symbols are displayed dependent on the settings and the operating status of your telephone:

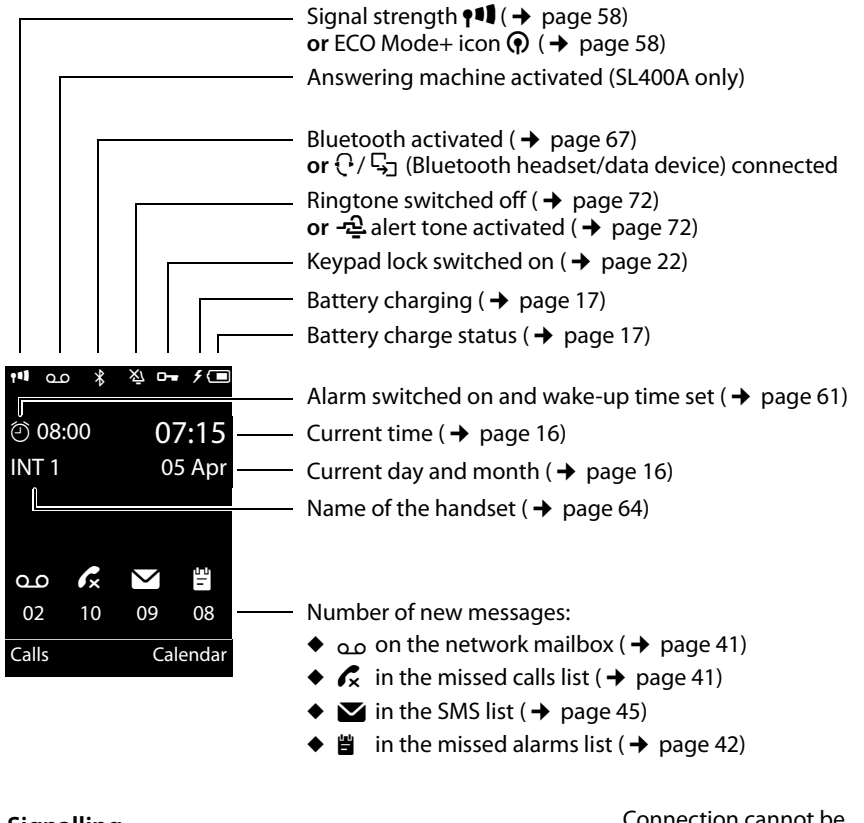

**Signalling** 

Establishing a connection

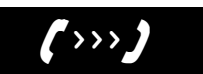

External call ( $\rightarrow$  [page 29\)](#page-29-0)

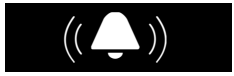

Alarm ( $\rightarrow$  [page 61\)](#page-61-0)

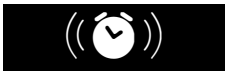

Connection established

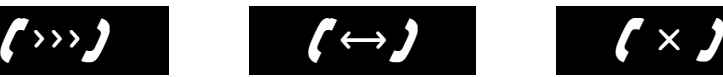

Internal call ( $\rightarrow$  [page 62\)](#page-62-1)

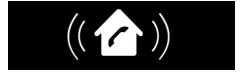

Anniversary ( $\rightarrow$  [page 59\)](#page-59-1)

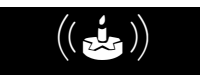

Connection cannot be established or connection interrupted

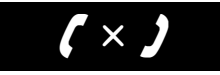

Answering machine is recording ( $\rightarrow$  [page 51\)](#page-51-0)

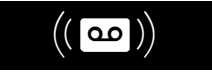

Appointment ( $\rightarrow$  [page 59\)](#page-59-1)

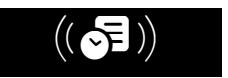

#### **Display keys**

## **Other display symbols**

Information Query **Please wait...** × Ð Action failed Action complete ‰ À Switch from earpiece Switch from handsfree [to handsfree](#page-31-1) mode [to earpiece m](#page-31-1)ode  $($   $\rightarrow$  page 31)  $(\rightarrow$  page 31) ‹ Œ °

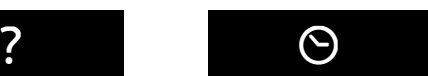

[Room monito](#page-65-0)r activated  $(\rightarrow$  page 65)

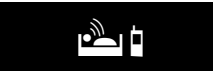

[Snooze mode](#page-61-1)  $(\rightarrow$  page 61)

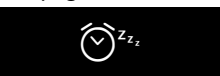

# <span id="page-4-0"></span>**Display keys**

The functions of the display keys change depending on the particular operating situation. Example:

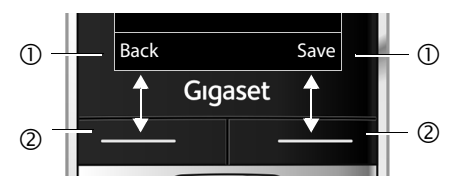

- 1 Current display key function
- 2 Display keys

Important display keys:

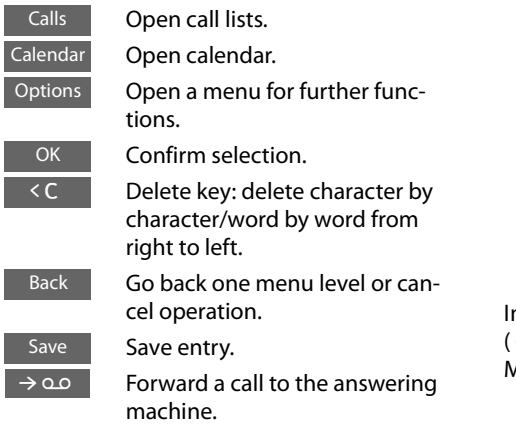

# <span id="page-4-1"></span>**Main menu symbols**

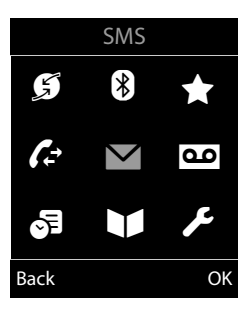

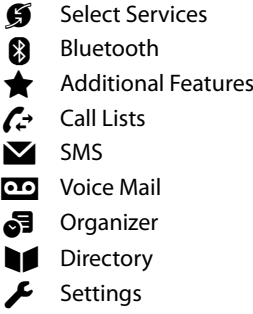

nformation on using the menus  $\rightarrow$  page 21)  $A$ enu overview ( $\rightarrow$  [page 25\)](#page-25-0)

# **Contents**

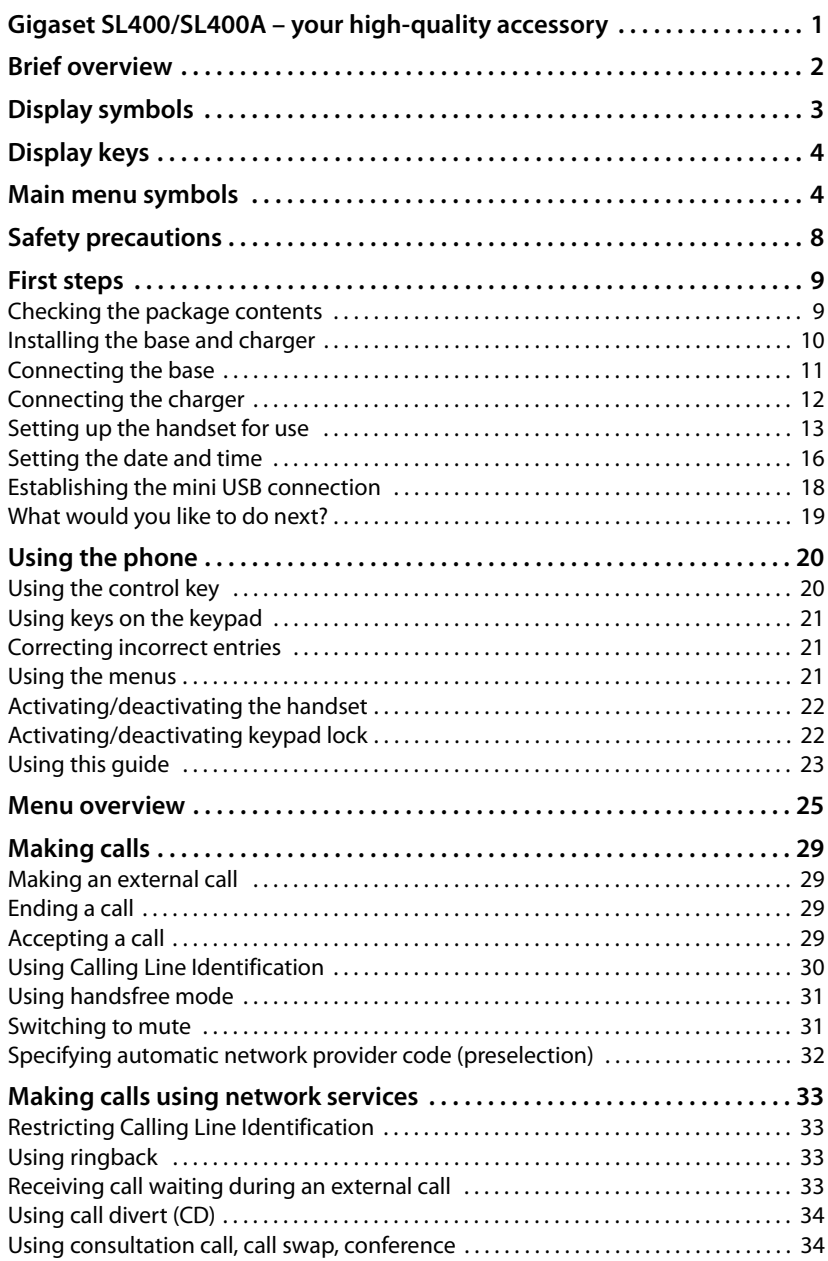

#### **Contents**

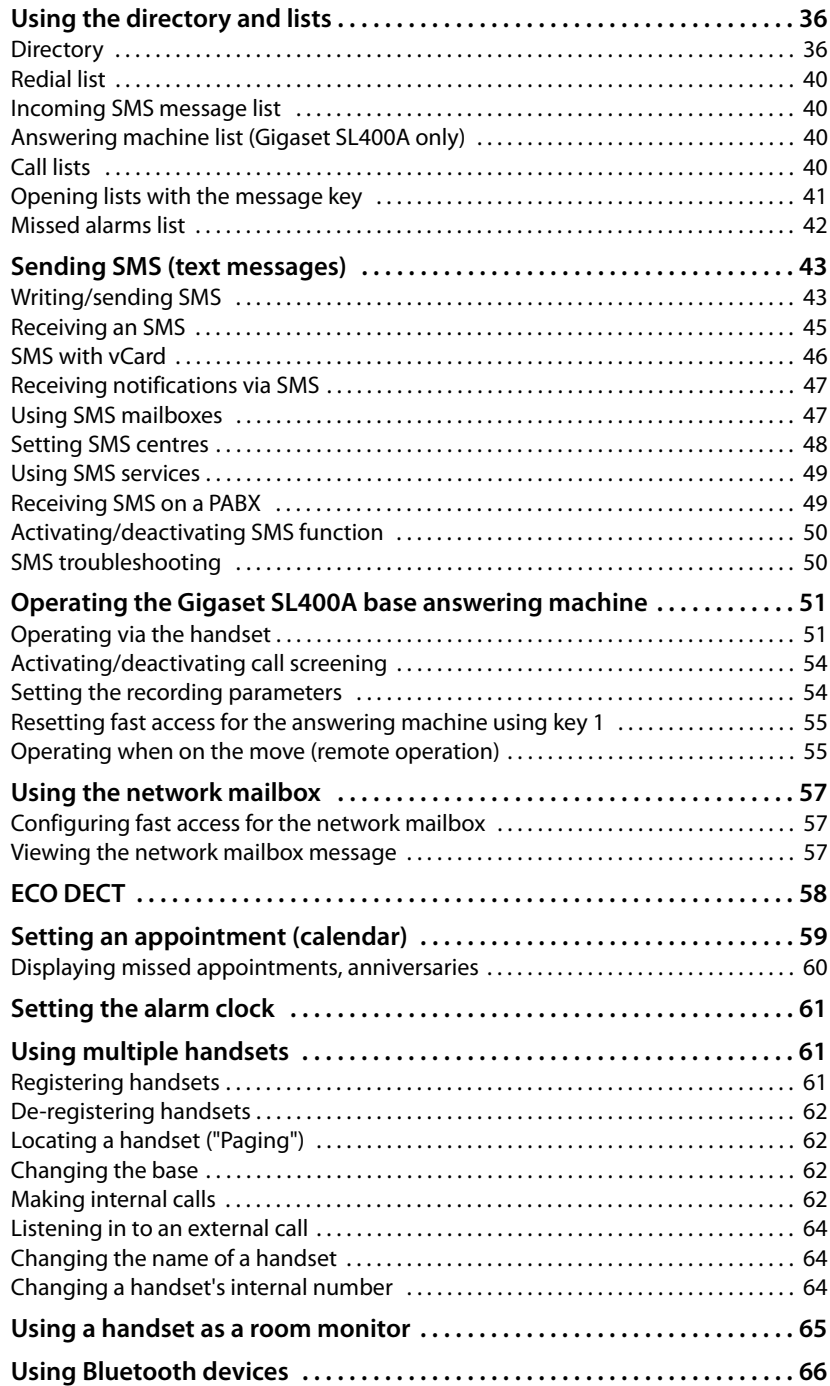

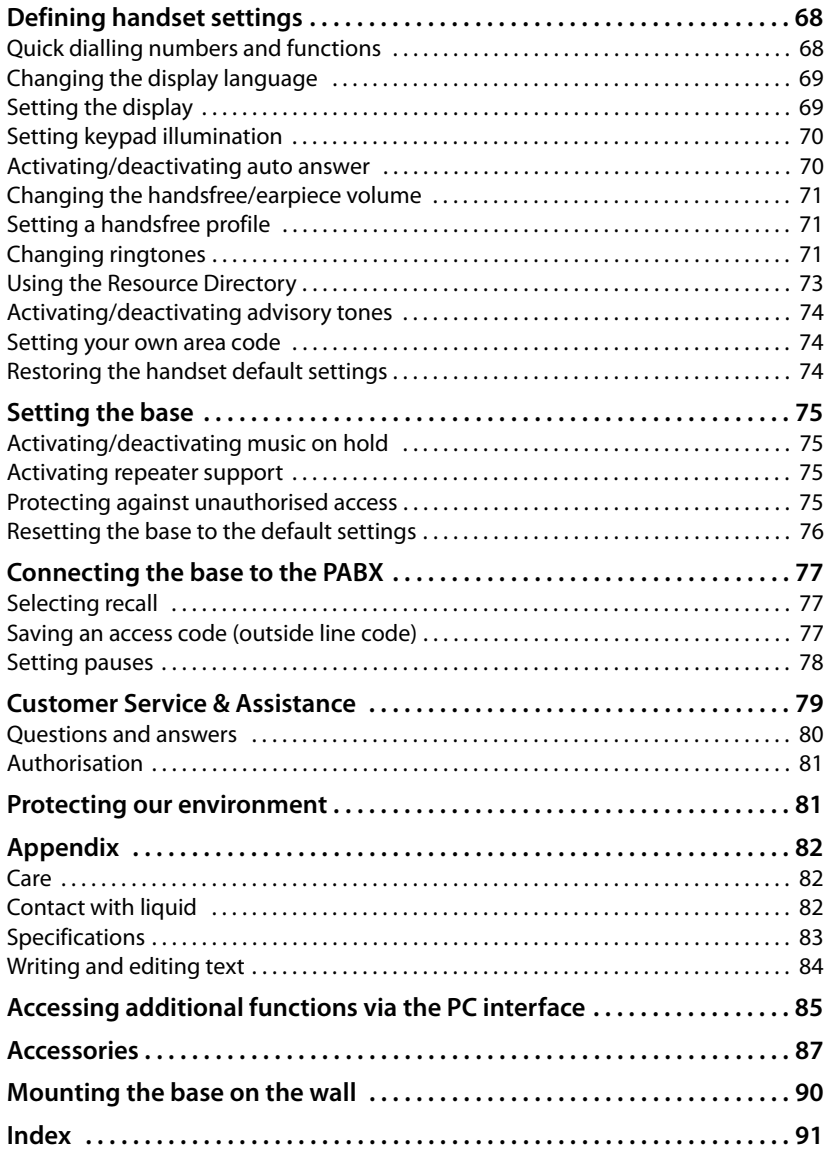

# <span id="page-8-0"></span>**Safety precautions**

## **Warning**

Be sure to read this user guide and the safety precautions before using your telephone. Explain their content and the potential hazards associated with using the telephone to your children.

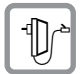

Use only the power adapter supplied, as indicated on the underside of the base.

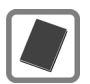

Use only **rechargeable batteries** that correspond to the **specification provided on** [page 83,](#page-83-1) as this could otherwise result in significant health risks and personal injury. .

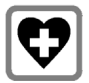

Using your telephone may affect nearby medical equipment. Be aware of the technical conditions in your particular environment, e.g., doctor's surgery.

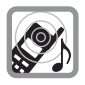

Do not hold the rear of the handset to your ear when it is ringing or when handsfree mode is activated. Otherwise you risk serious and permanent damage to your hearing.

Your Gigaset is compatible with the majority of digital hearing aids on the market. However, perfect function with all hearing aids cannot be guaranteed.

The handset may cause interference in analogue hearing aids. If you require assistance, please contact the hearing aid supplier.

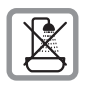

Do not install the base or ch[arger in bathr](#page-82-3)ooms or shower rooms. The base and charger are not splashproof ( $\rightarrow$  page 82).

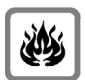

Do not use your phone in environments with a potential explosion hazard (e.g., paint shops).

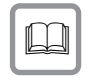

If you give your Gigaset to a third party, make sure you also give them the user guide.

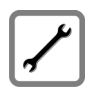

Remove faulty bases from use or have them repaired by our Service, as they could interfere with other wireless services.

## **Please note**

- $\blacklozenge$  Not all of the functions described in this user quide are available in all countries.
- ◆ The device cannot be used in the event of a power failure. It is also not possible to transmit **emergency calls**.

## <span id="page-9-0"></span>**First steps**

## <span id="page-9-1"></span>**Checking the package contents**

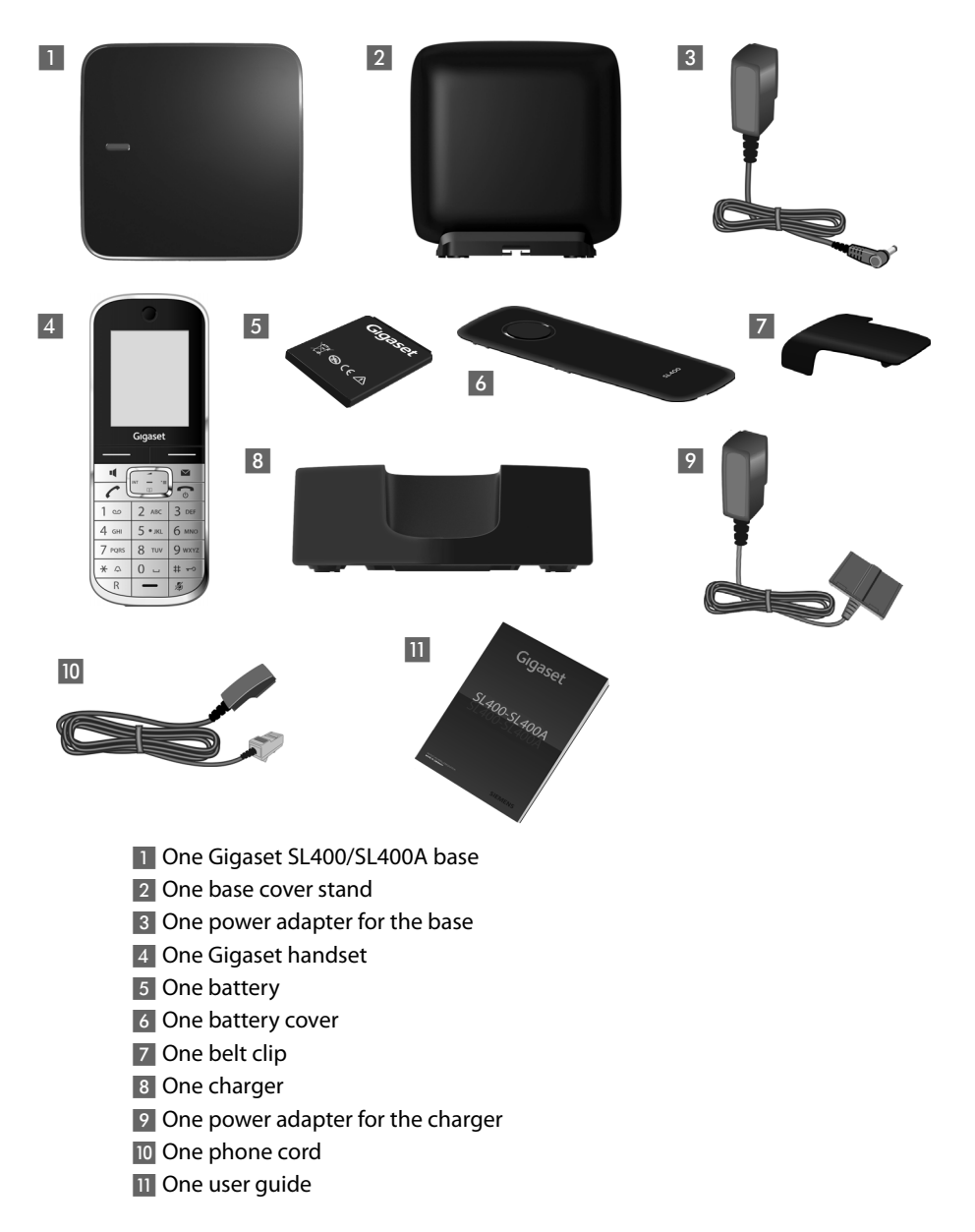

#### **First steps**

## <span id="page-10-0"></span>**Installing the base and charger**

The base and charger are designed for use in dry rooms in a temperature range of  $+5^{\circ}$ C to  $+45^{\circ}$ C.

 $\triangleright$  Install the base on a level, n[on-slip surfac](#page-90-1)e at a central point in the building or mount the base on the wall ( $\rightarrow$  page 90).

#### **Please note**

Pay attention to the range of the base.

This is up to 300 m in unobstructed outdo[or areas and up](#page-58-0) to 50 m inside buildings. The range is reduced when Eco Mode ( $\rightarrow$  page 58) is activated.

The phone's feet do not usually leave any marks on surfaces. However, due to the multitude of different varnishes and polishes used on today's furnishings, the occurrence of marks on the surfaces cannot be completely ruled out.

#### **Please note:**

- $\blacklozenge$  Never expose the telephone to the influence of heat sources, direct sunlight or other electrical devices.
- ◆ Protect your Gigaset from moisture, dust, corrosive liquids and fumes.

## <span id="page-11-0"></span>**Connecting the base**

▶ Connect power adapter 1 and phone jack 2 to the base and place the cables in the cable recesses.

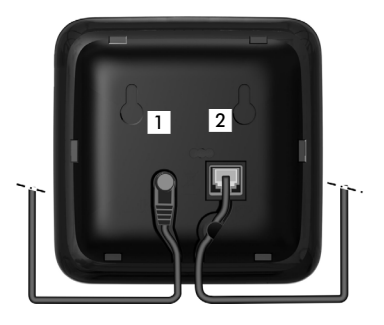

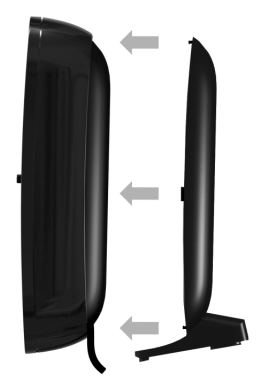

 $\blacktriangleright$  Place the cover in the notches on the back of the base and click into place **(not if mounting on the wall)**.

- ▶ First connect the power adapter 3.
- ▶ Then connect the phone jack 4.

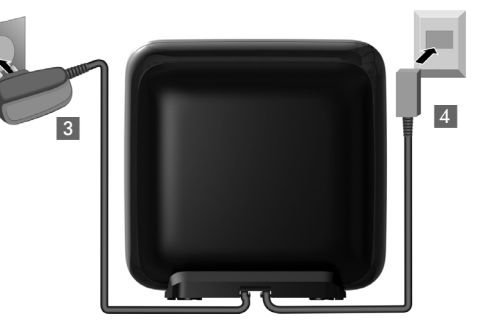

#### **Please note:**

- ◆ The power adapter must **always be connected**, as the phone will not operate without a mains connection.
- ◆ Use only the power adapter and phone cord **supplied**. Pin connections on telephone cables can vary (pin connections  $\rightarrow$  [page 83\)](#page-83-2).

#### **First steps**

## <span id="page-12-0"></span>**Connecting the charger**

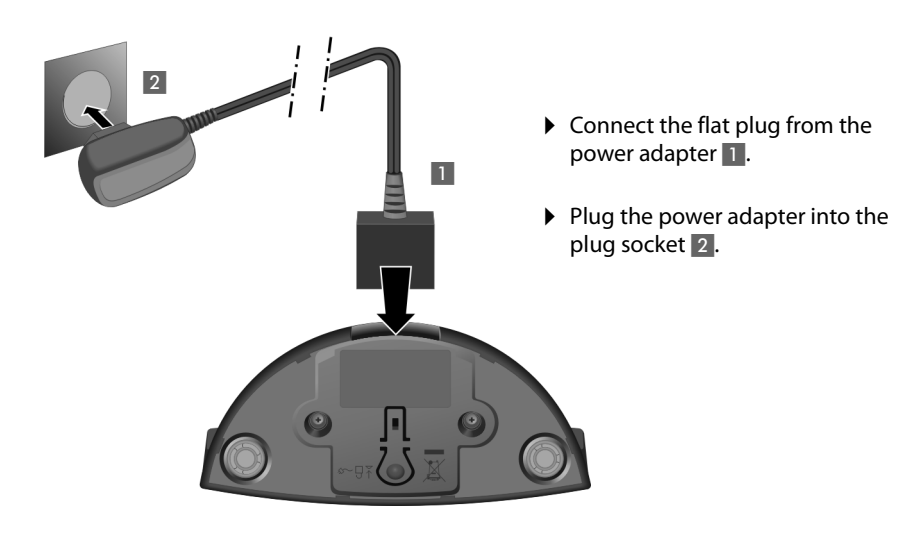

To disconnect the plug from the charger, press the release button 3 and disconnect the plug 4.

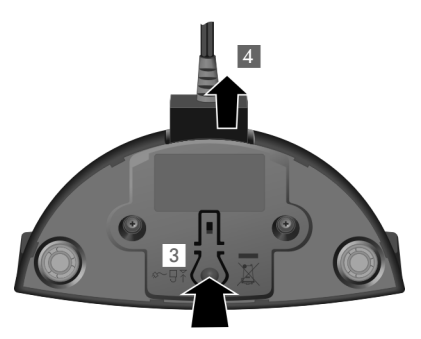

## <span id="page-13-0"></span>**Setting up the handset for use**

The display is protected by a plastic film. **Please remove the protective film!**

## **Inserting the battery and closing the battery coverr**

#### **Warning**

Use o[nly the recharg](#page-83-1)eable battery recommended by Gigaset Communications GmbH ( $\rightarrow$  page 83) as this could otherwise result in significant health risks and personal injury. For example, the outer casing of the battery could be damaged or the battery could explode. The phone could also malfunction or be damaged as a result of using batteries that are not of the recommended type.

- $\blacktriangleright$  First insert battery with the contact surface facing down  $(a)$ .
- $\blacktriangleright$  Then press the battery downwards  $\circledD$  until it clicks into place.

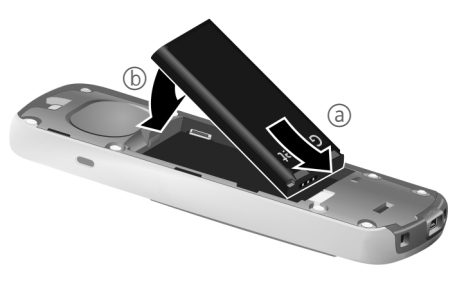

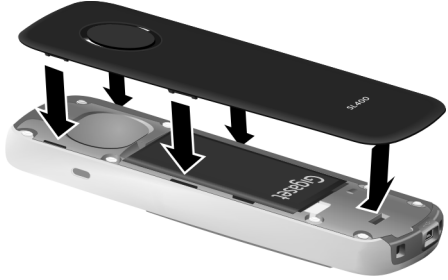

- $\blacktriangleright$  First, align the protrusions on the side of the battery cover with the notches on the inside of the casing.
- $\triangleright$  Then press the cover until it clicks into place.

#### To **reopen the battery cover** to replace the battery:

- $\blacktriangleright$  Remove the belt clip (if attached).
- $\blacktriangleright$  Insert your fingernail into the notch at the bottom of the casing and pull the battery cover upwards.

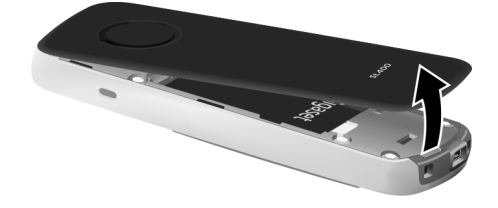

To **change the battery**, insert your fingernail into the notch in the casing and pull the battery upwards.

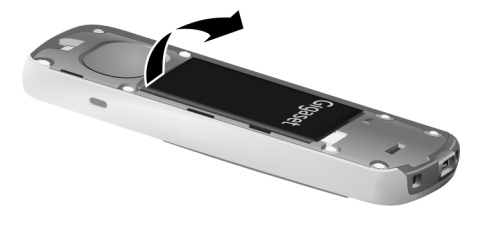

## **Attaching the belt clip**

The handset has notches on each side to attach the belt clip.

- ▶ **To attach** press the belt clip onto the back of the handset so that the protrusions on the belt clip engage with the notches.
- ▶ **To remove** press the centre of the belt clip firmly with your right thumb, push the fingernail of your left index finger up between the clip and the housing and pull the clip in an upward direction.

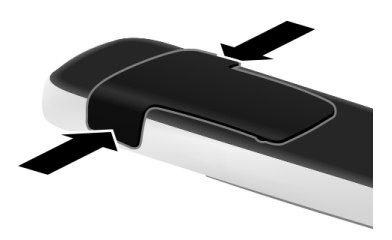

## **Placing the handset in the charger**

▶ Place the handset in the charger with its **display facing forward**.

The handset is pre-registered with the base. You do not need to register the handset again. If you wish to use your handset with a different base or use additional handsets with your base, you have to register the handset manually ( $\rightarrow$  [page 61\).](#page-61-5)

To charge the battery, leave the handset in the charger.

#### **Please note**

Only place the handset in the charger that came with the handset.

## **First battery charge and discharge**

The correct charge status can only be displayed if the battery is first fully charged **and** discharged.

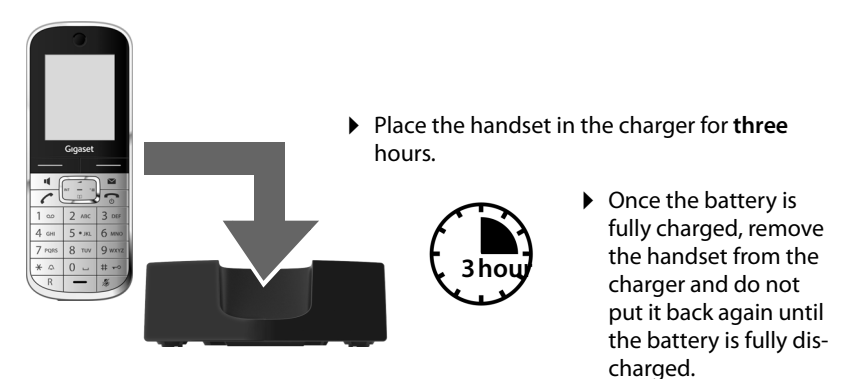

#### **Please note**

- ◆ After the first battery charge and discharge, you may place your handset in the charger after every call.
- $\blacklozenge$  Always repeat the charging and discharging procedure if you remove the battery from the handset and reinsert it.
- $\blacklozenge$  The battery may heat up during charging. This is not dangerous.
- $\triangle$  After a time, the charge capacity of the battery will decrease for technical reasons.

## <span id="page-16-1"></span><span id="page-16-0"></span>**Setting the date and time**

Set the date and time so that the correct date and time can be assigned to incoming calls, and so that the alarm can be used.

## **Please note**

control key if necessary.

Depending on your network provider, the date and time may be displayed automatically.

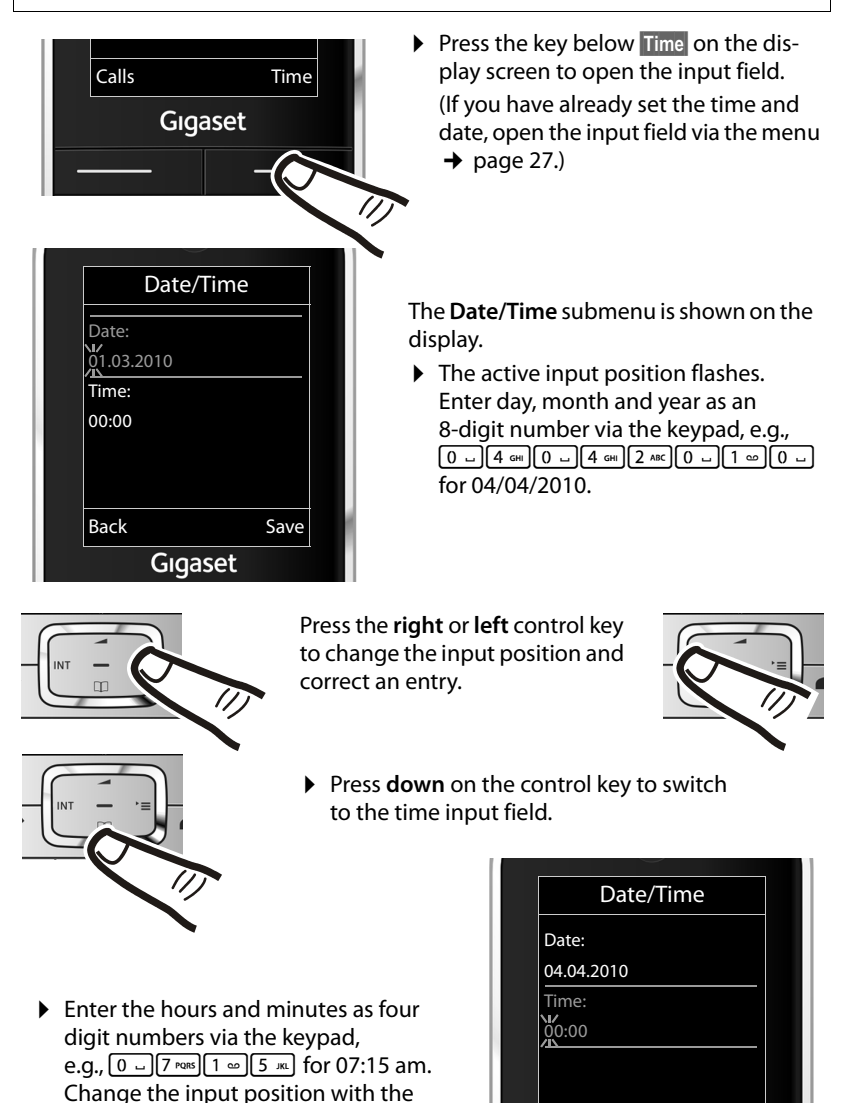

Back Save

Gigaset

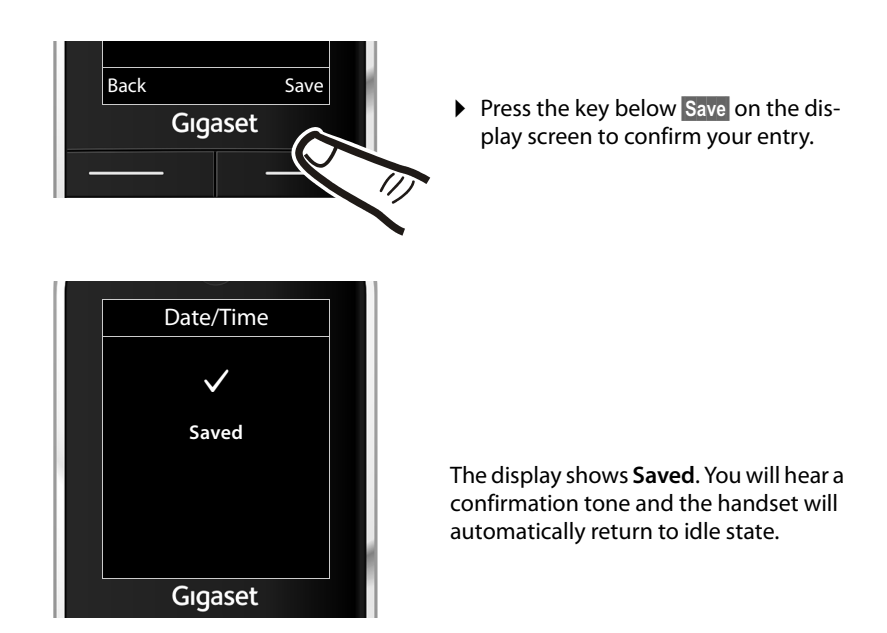

## <span id="page-17-1"></span><span id="page-17-0"></span>**Display in idle state**

Once the phone is registered and the time set, the idle state is shown as in this example. If the answering machine is activated, the answering machine icon  $\Omega$  is displayed in the header.

## **Displays**

- $\triangle$  Reception between the base and the handset:
	- $-$  Pood to good:  $\uparrow \uparrow \uparrow \uparrow \uparrow \uparrow \uparrow \uparrow \uparrow$
	- No reception:  $\ddot{\mathbf{x}}$  flashes

Green: Eco Mode ( $\rightarrow$  [page 58\)](#page-58-0) activated

- $\blacklozenge$  Battery charge status:
	- $\Box$  white: charged over 66%
	- $\Box$  white: charged between 33% and 66%
	- $\Box$  white: charged between 10% and 33%
	- $\blacksquare$  red: charged below 10%
	- $\overline{\mathbf{F}}$  flashes red: battery almost empty (less than 10-minutes talktime)
	- $\mathcal{F}$   $\left[\mathcal{F}\right]$   $\mathcal{F}$   $\left[\mathcal{F}\right]$   $\mathcal{F}$   $\left[\mathcal{F}\right]$  white: battery charging
- $\triangle$  INT 1

Internal name of the handset ( $\rightarrow$  [page 64\)](#page-64-0)

If **Eco Mode**+ ( $\rightarrow$  [page 58\)](#page-58-0) is activated, the  $\odot$  icon is displayed in the top left corner of the display.

Your answering machine is set with a pre-recorded announcement.

## **Your phone is now ready for use!**

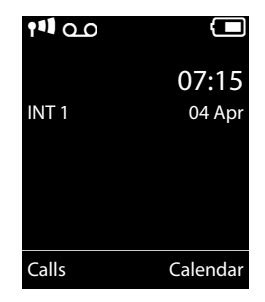

## <span id="page-18-1"></span><span id="page-18-0"></span>**Establishing the mini USB connection**

The mini USB connection is on the underside of your Gigaset handset.

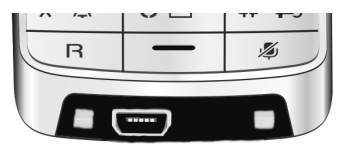

## **Connecting the headset with jack connectors**

You can connect the headset with a 2.5 mm jack connector using the USB-to-jack adapter (available from Service).

[See the relevant product page at w](http://www.gigaset.com)ww.gigaset.com for information on recommended headsets.

The headset volume corresponds to the settings for the earpiece volume.

## **Connecting the USB data cable**

You can connect a standard USB data cable with a USB mini-B connector to synchronise your handset with a PC. To use this function, the **Gigaset QuickSync** software must be installed  $($   $\rightarrow$  [page 85\).](#page-85-1)

## <span id="page-19-0"></span>**What would you like to do next?**

Now you have successfully set up your Gigaset, you will certainly want to adapt it to your personal requirements. Use the following guide to quickly locate the most important subjects.

If you are unfamiliar with menu-driven devices such as other Gigaset telephones, read the section entitled "[Using the phone"](#page-20-1) ( $\rightarrow$  [page 20\)](#page-20-1) first.

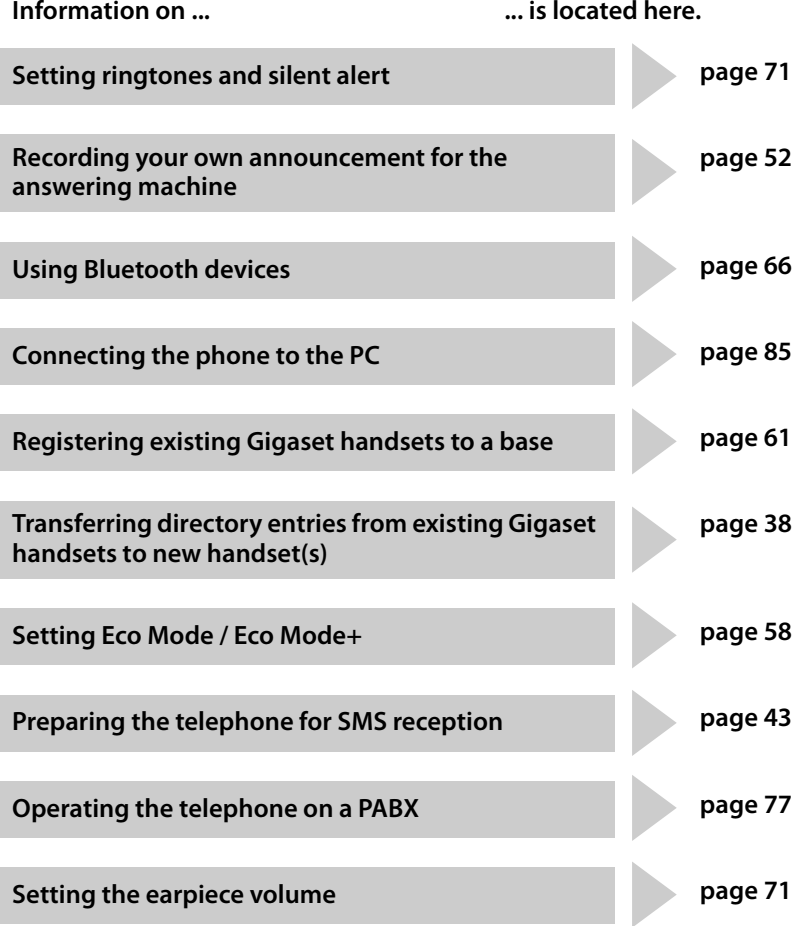

**If you have any questions about using your phone, please read the tips on troubleshooting (**¢**[page 80\)](#page-80-1) or contact our Service team (**¢**[page 79\)](#page-79-1).**

# <span id="page-20-1"></span>**Using the phone**

## <span id="page-20-2"></span><span id="page-20-0"></span>**Using the control key**

Below, the side of the control key that you must press in the respective operating situation is marked in black (top, bottom, right, left, centre), e.g.,  $\boxed{\Box}$  for "press right on the control key" or  $\blacksquare$  for "press the centre of the control key".

The control key has a number of different functions:

#### **When the handset is in idle state**

- $\Box$  Open the directory.
- $\n **Open**$  the main menu.
- Doen the list of handsets.
- $\Box$  Call up the menu for setting the handset's call volume ( $\rightarrow$  [page 71\).](#page-71-5)

#### **In the main menu**

 $\Box$ ,  $\Box$ ,  $\Box$  or  $\Box$ 

Navigate to the required function.

#### **In submenus and lists**

 $\boxed{\triangle}$  /  $\boxed{\Box}$  Scroll up/down line by line.

## **In input fields**

Use the control key to move the cursor up  $\Box$ , down  $\Box$ , right  $\Box$  or left  $\Box$ . Press and **hold**  $\boxed{\rightarrow}$  or  $\boxed{\rightarrow}$  to move the cursor **word** by word.

## **During an external call**

- $\Box$  Open the directory.
- $\Box$  Initiate an internal consultation call.
- $\Box$  Adjust the loudspeaker volume for earpiece and handsfree mode.

## **Functions when pressing the middle of the control key**

Depending on the operating situation, the key has different functions.

- ◆ In idle state the key opens the main menu.
- u **In submenus, selection and input fields**, the key takes on the function of the display keys **§OK§**, **§Yes§**, **§Save§**, **§Select§** or **§Change§**.

#### **Please note**

These instructions demonstrate the main menu being opened by pressing the right of the control key and functions being actuated by pressing the appropriate display key. However, if you prefer, you can use the control key as described above.

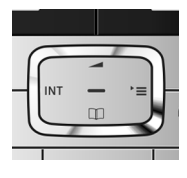

## <span id="page-21-1"></span>**Using keys on the keypad**

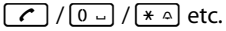

Press the matching key on the handset.

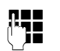

Enter digits or letters.

## <span id="page-21-2"></span>**Correcting incorrect entries**

You can fix incorrect characters in the input fields by navigating to the incorrect entry using the control key. You can then:

- ♦ Delete the character to the left of the cursor with the display key **Ke** (press and **hold** to delete the word)
- $\triangleleft$  Insert characters at the cursor position
- $\blacklozenge$  Overwrite the highlighted (flashing) character, e.g., when entering time and date.

## <span id="page-21-3"></span><span id="page-21-0"></span>**Using the menus**

Your telephone's functions are accessed using a menu that has a number of levels.

The menu view can be expanded (expert mode<sup>1</sup>) or simplified. Expert mode is the active default setting.

Settings or functions that are only available in expert mode are marked in these instructions by the  $\mathbf{E}$  icon.

Changing the menu view and menu overview ( $\rightarrow$  [page 25\)](#page-25-0).

## **Main menu (first menu level)**

 $\triangleright$  When the handset is in idle state, press the **right** control key  $\triangleright$  to open the main menu.

The main menu functions are shown in the display with icons. The icon for the selected function is highlighted and the name of the associated function appears in the display header.

To access a function, i.e., to open the corresponding submenu (next menu level):

 $\triangleright$  Use the control key  $\widehat{P}$  to select the required function and press the display key **§OK§**.

**Briefly** press the display key **Back** or the end call key  $\sqrt{2}$  to revert back to idle state.

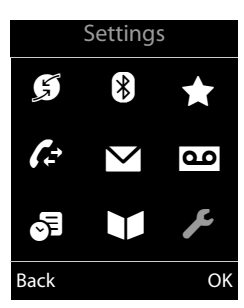

## **Submenus**

The functions in the submenus are displayed as lists (as shown on the right).

To access a function:

 $\triangleright$  Scroll to the function with the control key  $\bigcirc$  and press **§OK§**.

**Briefly** press the display key **§Back§** or the end call key  $\lceil \cdot \rceil$  to return to the previous menu level/cancel the operation.

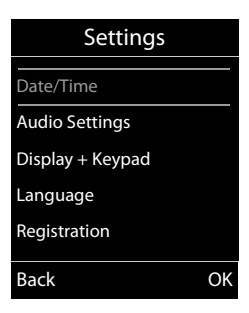

## **Reverting to idle state**

You can revert to idle state from anywhere in the menu as follows:

**Press and hold** the end call key  $\lceil \cdot \cdot \rceil$ .

Or:

▶ Do not press any key: after 2 minutes the display **automatically** reverts to idle state.

Settings that have not been saved by selecting the display keys **§OK§**, **§Yes§** or **§Save§** are lost.

An example of the display in idle state is shown on [page 17](#page-17-1).

## <span id="page-22-1"></span>**Activating/deactivating the handset**

**a** With the phone in idle state, press and **hold** the end call key (confirmation tone) to switch off the handset.

Press and **hold** the end call key again to switch the handset on.

## **Please note**

When the handset is switched on or placed in the charger, an animation of the **Gigaset** logo is displayed for several seconds.

## <span id="page-22-2"></span><span id="page-22-0"></span>**Activating/deactivating keypad lock**

The keypad lock prevents any accidental use of the phone.

**E**  $[\overline{f} \overline{f}]$  Press and **hold** the hash key in idle state to activate or deactivate the keypad lock. You will hear the confirmation tone.

If the keypad lock is active a warning will be shown when you press a key.

The keypad lock deactivates automatically when you receive a call. It is reactivated when the call is ended.

## **Please note**

When the keypad lock is active, you cannot call emergency numbers.

## <span id="page-23-0"></span>**Using this guide**

The operating steps are shown in abbreviated form.

## **Example:**

The illustration:

$$
\Box \rightarrow \blacktriangleright
$$
 \rightarrow Eco Mode  $\rightarrow$  Eco Mode + ( $\Box$  = on)

means:

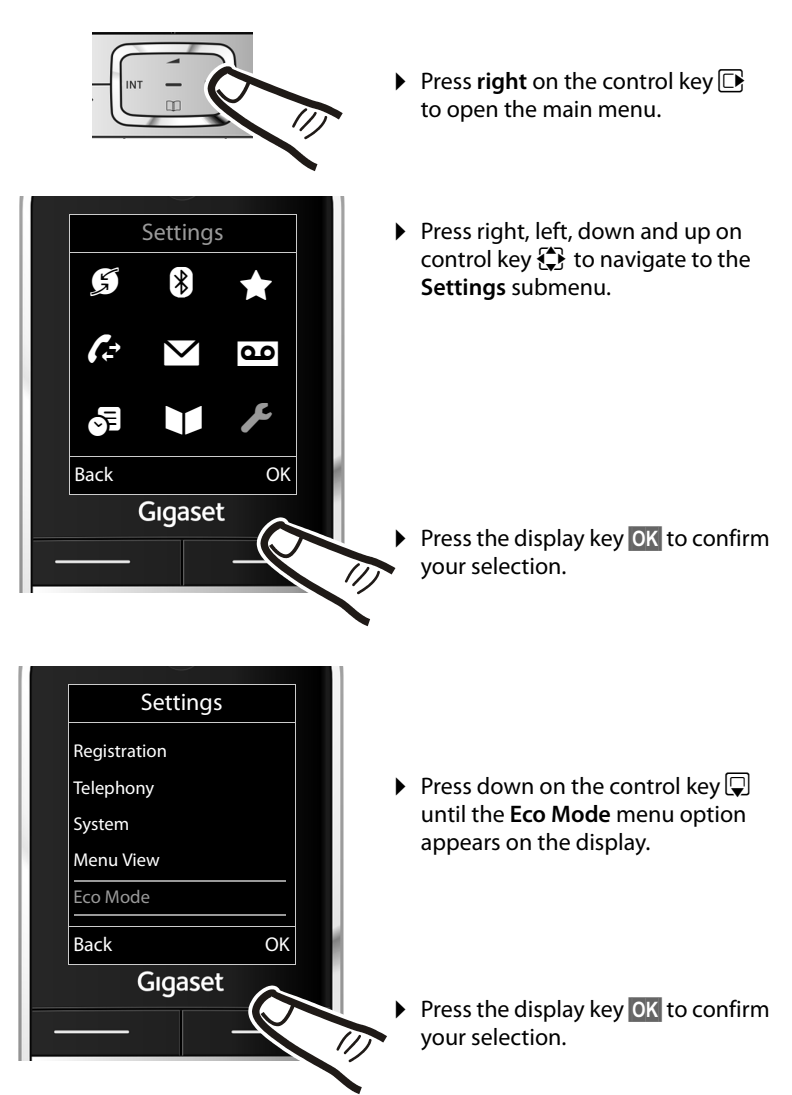

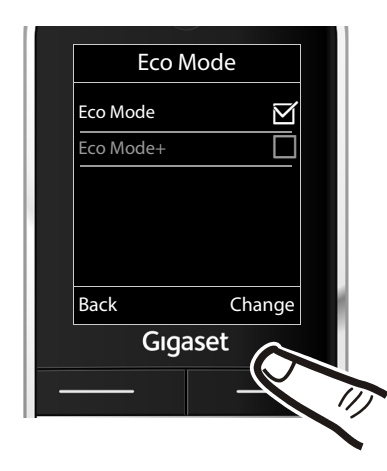

- Press down on the control key  $\mathbb Q$ until the **Eco Mode+** menu option appears on the display.
- ▶ Press the display key **Change** to activate/deactivate the function.

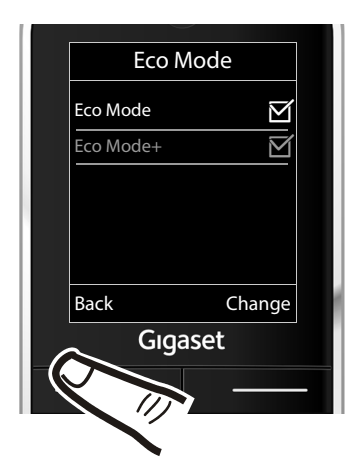

The change is effective immediately and does not need to be confirmed.

▶ Press the key below **Back** on the display screen to jump back to the previous menu level.

#### **Or**

Press and **hold** the end call key  $\boxed{\odot}$ to return to idle state.

## <span id="page-25-1"></span><span id="page-25-0"></span>**Menu overview**

#### **Setting simplified or expert mode**

The menu display can be extended (**[expert mod](#page-73-1)e** •) or simplified. Expert mode is the active default setting. Settings or functions [that are onl](#page-73-1)y available in expert mode are marked in these insructions by the  $\mathbb{E}$  icon. The icon [does not a](#page-73-1)ppear on the handset.

To change these settings:

Select **i →** *↓* **→ Menu View → [Simplified](#page-73-2)** or **Complete** (expert mode) → Select (the active mode is marked with  $\textcircled{\small 9}$ )

**Open the main menu:** press  $\Box$  when the phone is in idle mode.

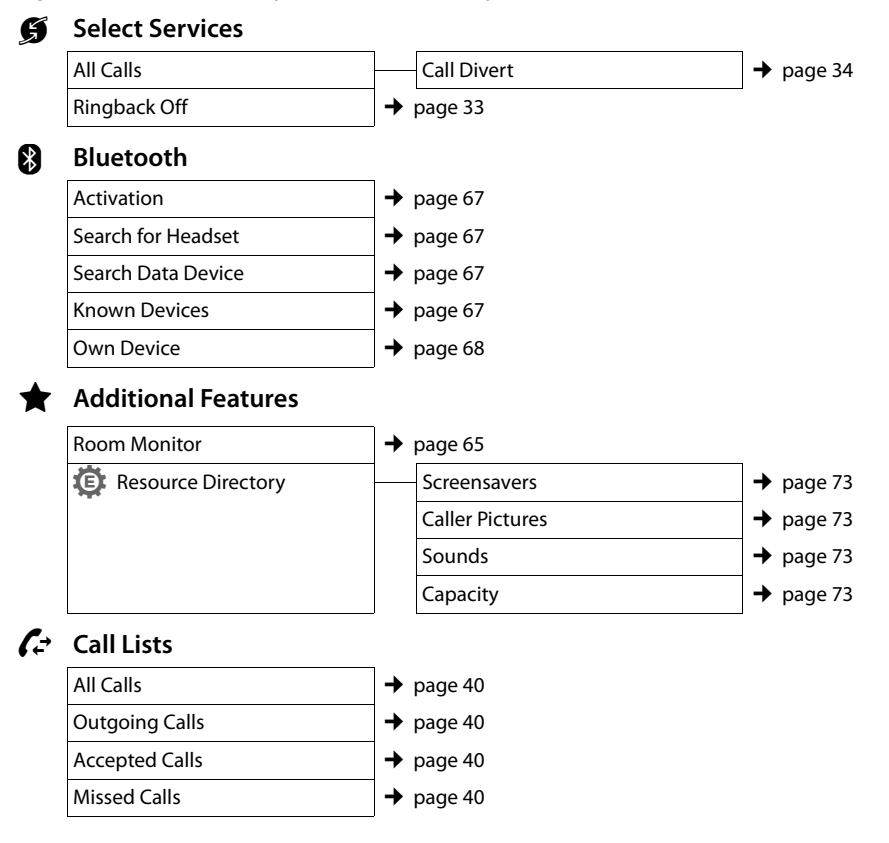

## Ë **SMS**

#### **You have activated an SMS mailbox (general or private) without a PIN**

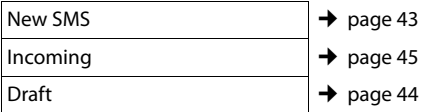

#### **You have activated an SMS mailbox with a PIN or 2-3 mailboxes**

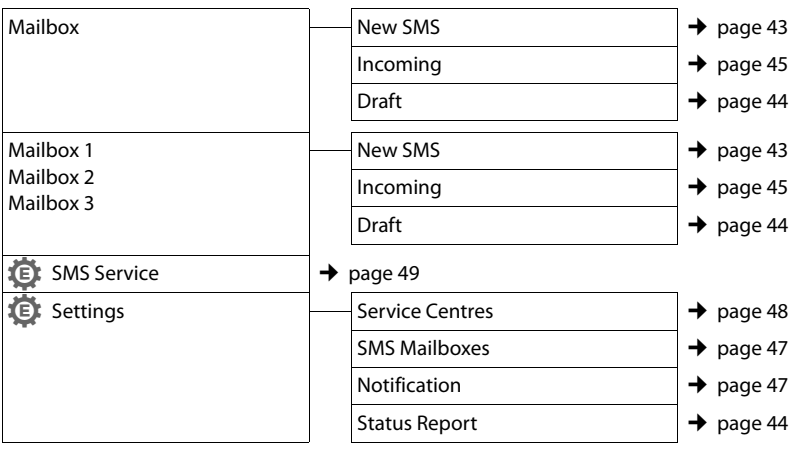

#### **<u>oo</u>** Voice Mail

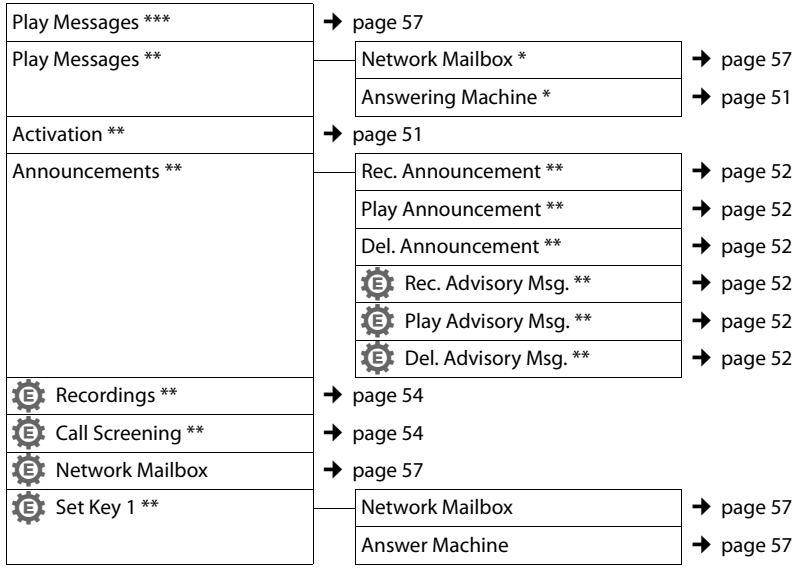

\* Only if the number is entered in the network mailbox ( $\rightarrow$  [page 57\)](#page-57-3)

\*\* Only base **with** answering machine

\*\*\* Only base **without** answering machine **and** number of network mailbox is already entered

## **。** Organizer

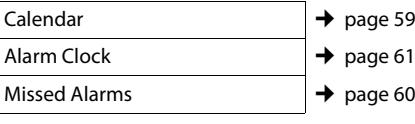

# $\blacktriangleright$  Directory  $\blacktriangleright$  [page 36](#page-36-0)

# Ï **Settings**

<span id="page-27-0"></span>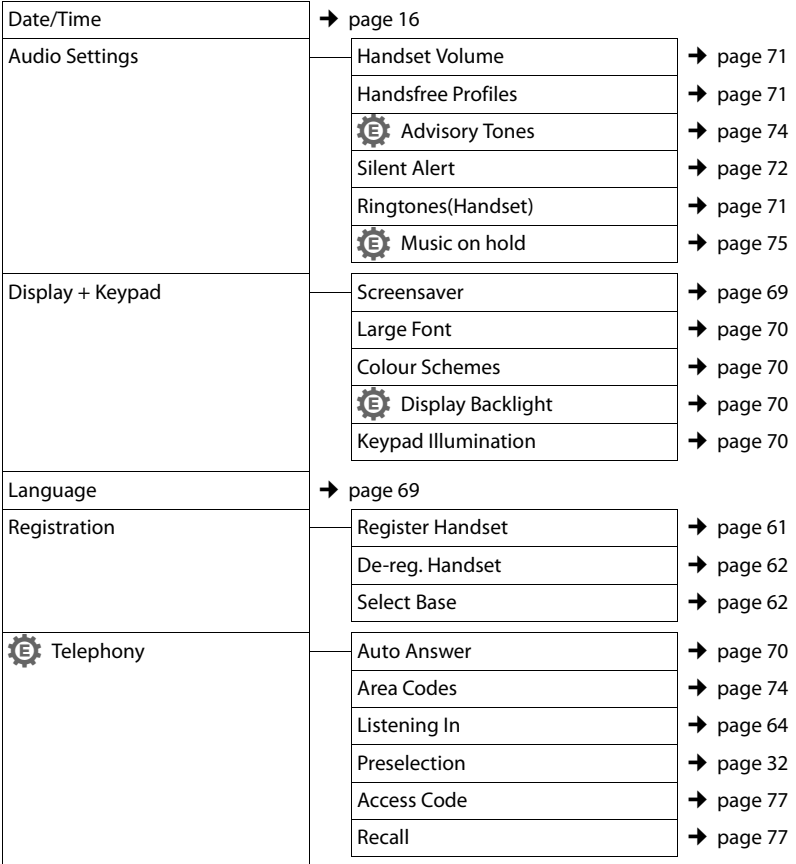

#### **Menu overview**

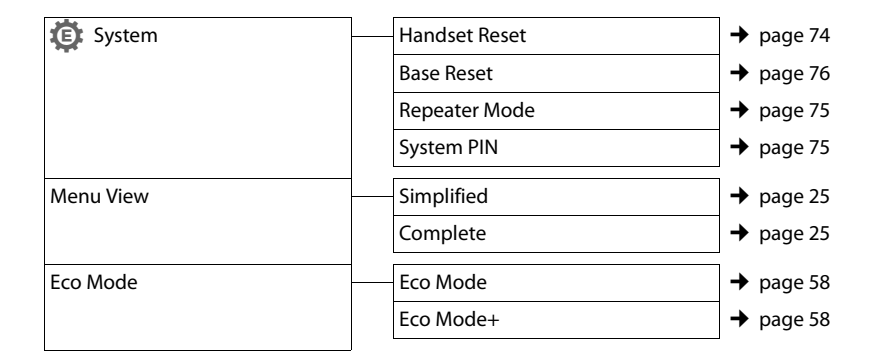

# <span id="page-29-1"></span>**Making calls**

[If the display](#page-70-5) backlight is deactivated

 $(\rightarrow$  page 70), it can be reactivated by pressing any key. **Digit keys** appear on the display for pre-dialling; **all other keys** do not have any further functions.

# <span id="page-29-2"></span>**Making an external call**

External calls are calls using the public telephone network.

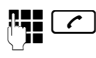

 $\mathbb{F}_{\bullet}$  Enter the number and press the talk key.

Or:

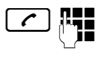

 $\boxed{\frown}$  **Press and hold** the talk key  $\boxed{\frown}$ and then enter the number.

You can cancel the dialling operation with the end call key  $\boxed{\odot}$ .

While the call is in progress the duration of the call is displayed.

## **Please note**

Dialling [with the dir](#page-40-4)ectory ( $\rightarrow$  [page 36\),](#page-36-0) call list  $($   $\rightarrow$  page 40), redial list

- $(\rightarrow$  [page 40\)](#page-40-5) and automatic redial
- $(\rightarrow$  [page 40\)](#page-40-6) saves you from repeatedly

keying in phone numbers.

## **Continuing a call on a Bluetooth headset**

**Prerequisite**: Bluetooth is activated; a connection has been established between the [Bluetooth he](#page-67-0)adset and the handset  $(\rightarrow$  page 67).

Press the talk key on the headset; it may take up to 5 seconds to establish a connection to the handset.

The menu to set the earpiece and microphone volume can be called up during a call by pressing up on the control key  $\Box$ .

For further details about your headset, see the accompanying user guide.

## <span id="page-29-3"></span>**Ending a call**

 $\boxed{\odot}$  Press the end call key.

## <span id="page-29-4"></span><span id="page-29-0"></span>**Accepting a call**

The handset indicates an incoming call in three ways: by ringing, by a display on the screen and by the flashing talk key  $\lceil \cdot \rceil$ .

Accept the call by:

- Pressing the talk key  $\lceil \cdot \rceil$ .
- Pressing the handsfree key  $\boxed{\bullet}$ .
- ▶ Gigaset SL400: press the display key **§Accept§.**
- ▶ Gigaset SL400A: press the display key  $\rightarrow$   $\infty$  to d[ivert the cal](#page-54-4)l to the answering machine ( $\rightarrow$  page 54).

If the handset is in the charger and the **Auto Answer** function is activated  $($   $\rightarrow$  [page 70\),](#page-70-6) the handset automatically accepts a call when you remove it from the cradle.

To deactivate the ringtone, press the **§Silence§** display key. You can accept the call as long as it is displayed on the screen.

## **Accepting a call on a Bluetooth headset**

**Prerequisite**: Bluetooth is activated; a connection has been established between the [Bluetooth he](#page-67-0)adset and the handset  $($   $\rightarrow$  page 67).

**Only press the talk key on the headset when the headset rings**; it can take up to 5 seconds.

The menu to set the earpiece and microphone volume can be called up during a call by pressing up on control key  $\Box$ .

For further details about your headset, see the accompanying user guide.

## <span id="page-30-2"></span><span id="page-30-0"></span>**Using Calling Line Identification**

When you receive a call, the caller's number is displayed on the screen if the following conditions are met:

- $\blacklozenge$  Your network provider supports CLIP, CLI.
	- CLI (Calling Line Identification): the caller's number is transmitted.
	- CLIP (Calling Line Identification Presentation): the caller's number is displayed.
- ◆ You have requested CLIP from your network provider.
- $\blacklozenge$  The caller has requested CLI from the network provider.

## <span id="page-30-1"></span>**Call display with CLIP/CLI**

If the number of the caller is saved in your directory, you will see their name, and if you have assigned a caller picture to that caller, this will also be displayed.

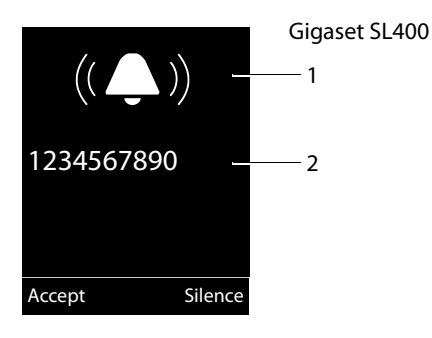

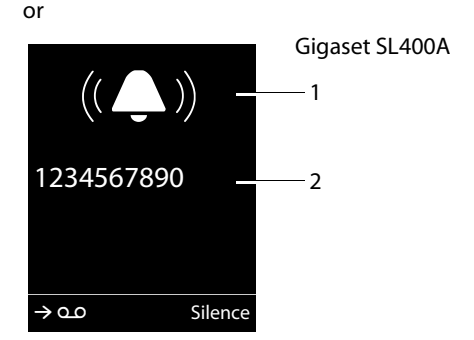

- 1 Ringtone icon
- 2 Number or name of caller

The following is displayed in place of the number:

- ◆ External, if no number is transmitted.
- ◆ **Unavailable**, if the caller has not arranged Calling Line Identification.

#### **Please note**

The ringtone can be switched off for unknown calls (calls wit[h Calling Line](#page-72-3)  Identification restricted) ( $\rightarrow$  page 72).

## <span id="page-31-2"></span>**Using handsfree mode**

In handsfree mode, instead of holding the handset to your ear you can put it down, for example on the table in front of you. This allows others to participate in the call.

You can set various handsfree profiles to optimally adapt your phone to your environment ( $\rightarrow$  [page 71\).](#page-71-0)

## **Activating/deactivating handsfree mode**

## **Activating while dialling**

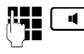

 $\mathbb{F}_{\mathbb{Z}}$   $\Box$  Enter the number and press the handsfree key.

▶ Inform your caller before you use the handsfree function so that the caller knows a third party may be listening.

#### <span id="page-31-1"></span>**Switching between earpiece and handsfree mode**

 $\boxed{\blacksquare}$  Press the handsfree key.

During a call and when listening to the answering machine (Gigaset SL400A only), activate or deactivate handsfree mode.

To place the handset in the charger during a call:

Press and hold handsfree key  $\boxed{\blacktriangleleft}$  while placing the handset in the base/charger and for a further 2 seconds.

For inst[ructions on ad](#page-71-5)justing the handsfree volume ( $\rightarrow$  page 71).

## **Please note**

If you have a headset connected, you can switch between the headset and handsfree mode.

## <span id="page-31-3"></span><span id="page-31-0"></span>**Switching to mute**

You can deactivate the microphone in your handset during a call.

 $\sqrt{2}$  Press key to mute the handset. The display shows **Microphone is off**. Press the key again to reactivate the microphone.

#### **Please note**

- $\triangle$  If the telephone is muted the only keys that will function on the handset are the mute key  $\circled{2}$  and the endcall key  $\lceil \cdot \cdot \rceil$ .
- $\triangle$  A connected headset will also be muted.

## <span id="page-32-1"></span><span id="page-32-0"></span>**Specifying automatic network provider code (preselection)**

You can store a call-by-call number (preselection number), which is **automatically** placed in front of numbers when you dial them.

In the "**With Preselection**" list, specify the access codes or the first digits of the access codes that you wish to assign to the preselection number.

In the "**No Preselection**" list, enter the exceptions to the "**With Preselection**" list.

## **Example:**

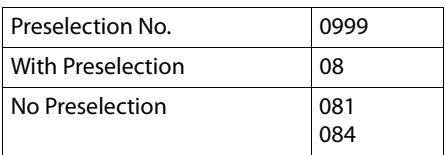

All numbers that start with 08, except for 081 and 084, are dialled with the preselection number 0999.

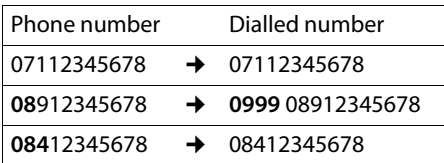

## **Saving preselection numbers** •

<sup>v</sup> ¢Ï¢**Telephony** ¢**Preselection**  ¢**Preselection No.**

 $\mathbb{F}_{\mathbb{Z}}$  Enter or change the preselection number (call-by-call number).

**Save** Press the display key.

## **Saving or changing entries in the preselection lists**

Each of the two lists can contain 20 entries, each with 6 digits.

Numbers may be prefixed according to the country in the "**With Preselection**" list. This means, for example, that all national calls or calls to the mobile network are **automatically** linked to the preselection number you have saved previously.

#### <sup>v</sup> ¢Ï¢**Telephony** ¢**Preselection**  ¢ **With Preselection** / **No Preselection**

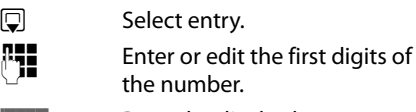

**Save** Press the display key.

## **Temporarily cancelling preselection**

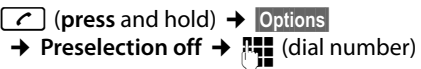

## **Permanently deactivating preselection**

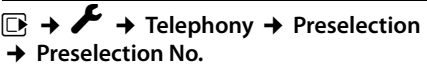

 $\leq$  Press and hold the display key until the preselection number is deleted.

**Save** Press the display key.

# <span id="page-33-0"></span>**Making calls using network services**

Network services are functions that your network provider makes available to you. You have to request these services from your network provider.

- It is not possible to reprogram the net**work services.**
- **▶ If you require assistance, please contact your network provider.**

## <span id="page-33-1"></span>**Restricting Calling Line Identification**

## **Restrict Calling Line Identification once (CLIR):**

<span id="page-33-4"></span>If you make a call, your number is shown in the display of the c[all recipient if](#page-30-1) that person has activated CLIP ( $\rightarrow$  page 30).

If, in certain instances, you do not wish to have your number displayed, you can withhold your number for the next call (CLIR).

# **a** → **Ø** → Withhold Number<br>**PH** Enter phone numbe

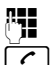

Enter phone number.

 $\sqrt{c}$  Press the talk key.

## <span id="page-33-5"></span>**Enable Calling Line Identification once**

If your number is permanently withheld by your network provider, you can change the settings to display your phone number on your next call.

## $\mathbf{B}$  $\rightarrow$  **<b>** $\mathbf{S}$   $\rightarrow$  Send Number

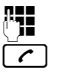

Enter phone number.

 $\lceil \cdot \rceil$  Press the talk key.

## <span id="page-33-2"></span>**Using ringback**

## **Initiating ringback**

If the number you have called is engaged, you can initiate ringback. As soon as the line belonging to the person you called is free, your handset will ring.

You hear the busy tone.

**§Options§**¢**Ringback**

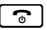

Press the end call key.

## <span id="page-33-6"></span>**Cancelling ringback**

You can cancel a ringback that has already been initiated.

 $\overline{\mathbb{C}}$  +  $\mathbf{\mathcal{G}}$  + Ringback Off

## <span id="page-33-3"></span>**Receiving call waiting during an external call**

If the function is activated, during an **external** call you will hear a call waiting tone to signal that another external c[aller is trying t](#page-30-1)o get through. If you have CLIP ( $\rightarrow$  page 30), the number of the waiting caller or the corresponding directory entry is shown in the display.

## **Activating/deactivating call waiting**

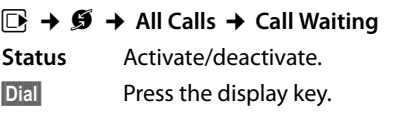

## **Accepting a waiting call**

You are making an external call and hear the call waiting tone.

You have the following options:

If CLIP (**→** [page 30\)](#page-30-2) is **activated** 

**Accept** Press the display key.

#### If CLIP is **not activated**

#### **§Options§**¢**Accept Waiting call**

Once you have accepted the waiting call, you can swi[tch between](#page-35-0) the two callers ("[Call swap"](#page-35-0)  $\rightarrow$  page 35) or speak to both at the same time (["Conference](#page-35-1)"

 $\rightarrow$  [page 35](#page-35-1)).

## **Rejecting a waiting call**

You can hear the call waiting tone but do not want to speak to the caller.

**§Options§**¢**Reject Waiting call**

The caller hears the busy tone.

## <span id="page-34-2"></span><span id="page-34-0"></span>**Using call divert (CD)**

When diverting a call, the call is forwarded to another connection.

The following options are available:

- ◆ All Calls: Calls are diverted immediately. No more calls are signalled on your phone.
- ◆ **No Answer:** Calls are diverted if no one accepts the call within several rings.
- ◆ When Busy: Calls are forwarded when your line is busy. Call is diverted without a call waiting tone.

## $\boxed{ }$  $\rightarrow$  $\cancel{ }$  $\rightarrow$  **All Calls**  $\rightarrow$  **Call Divert**

 $\triangleright$  You can enter data in the following fields:

#### **When:**

Select **All Calls** / **When Busy** / **No Answer**.

#### **Phone Number:**

Enter the number to which the call is to be diverted.

#### **Status:**

Activate/deactivate call divert.

- 
- **Send** Press the display key.
- $\sqrt{a}$  You will hear a confirmation announcement. After the announcement, press the end call key.

## <span id="page-34-1"></span>**Using consultation call, call swap, conference**

These functions enable you to:

- $\triangle$  Call a second external caller (consultation call)
- $\blacklozenge$  Switch between two calls (call swap)
- $\blacklozenge$  Talk to two external callers at the same time (conference)

## **Consultation call**

You can call a second external caller. The first call is placed on hold.

**During** an external call:

**Ext.Call** Press the display key. The previous call is placed on hold. The other participant hears an announcement.

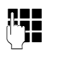

FILE Enter the second participant's telephone number.

The phone number is dialled. You are connected to the second participant.

If the caller does not answer, select the display key **§End§** to return to the first participant.

## **Please note**

You can also select the second participant's phone [number from](#page-39-0) the directory or the call list ( $\rightarrow$  page 39).

## **Ending a consultation call**

## **§Options§**¢**End Active Call**

You are reconnected to the first caller.

You can also end the consultation call by pressing the end call key. The connection is briefly interrupted and you will receive a call back. Once you have pressed the talk key, you are reconnected to the first caller.

## <span id="page-35-0"></span>**Call swap**

You can speak to both callers one at a time (call swap).

**Prerequisite:** You are conducting an external call and have called a second participant (consultation call) or have accepted a waiting call.

 $\blacktriangleright$  Use  $\bigcirc$  to swap between the participants.

The caller you are currently speaking to is marked with the  $\sim$  icon.

## **Ending the active call.**

**§Options§**¢**End Active Call**

You are re-connected to the waiting caller.

## <span id="page-35-1"></span>**Conference**

You can speak to both participants simultaneously.

**Prerequisite:** You are conducting an external call and have called a second participant (consultation call) or have accepted a waiting call.

**Conf.** Press the display key.

You and the other two callers (both marked by the  $\curvearrowleft$  icon) can hear and speak to each other simultaneously.

## **Ending a conference call**

 $\boxed{\odot}$  Press the end call key to end the call with both participants.

Or:

**EndConf** Press the display key.

You return to the "call swap" status. You are reconnected to the caller with whom you started the conference call.

You can continue your conversation with the other callers.

Each of the callers can end their participation in the conference call by pressing the end call key and replacing the handset.
## **Using the directory and lists**

The options are:

- $\blacklozenge$  Directory
- $\triangle$  Redial list
- $\blacklozenge$  Incoming SMS message list
- $\triangle$  Call lists
- $\blacktriangleright$  Missed alarms list
- $\triangle$  Answering machine list (Gigaset SL400A only)

You can create a personalised directory for your own handset. You c[an also send li](#page-38-0)sts/ entries to other handsets ( $\rightarrow$  page 38).

## <span id="page-36-0"></span>**Directory**

You can save up to 500 entries in the directory.

#### **Please note**

For quick access to a number from the directory, (quick [dial\), you can](#page-68-0) assign the number to a key ( $\rightarrow$  page 68).

## <span id="page-36-2"></span>**Directory**

In the **directory**, you can save:

- $\blacklozenge$  For each directory entry, one first name, one surname, and up to three numbers
- $\triangle$  E-mail address
- $\triangle$  Anniversaries with reminder
- $\blacklozenge$  VIP ringtone with VIP icon
- $\triangleleft$  Caller pictures

Open the directory in idle state using the  $\square$ key.

## **Length of the entries**

3 numbers: each max. 32 digits

First name and surname: each max. 16 characters

E-mail address: max. 64 characters

## <span id="page-36-1"></span>**Saving a number in the directory**

### $\boxed{ }$  **→ <New Entry>**

 $\triangleright$  You can enter data in the following fields:

#### **First Name:/Surname:**

Enter first names and/or surnames. If you do not enter a name in either of the fields, the phone number is saved and displayed in place of a surname. (For instructions on entering text and [special char](#page-84-0)acters, please see

 $\rightarrow$  page 84.)

#### **Phone (Home):/Phone (Office):/Phone (Mobile):**

Enter a number in at least one of the fields.

When scrolling through the directory, the entries are highlighted by a prefixed symbol:  $\triangle$  /  $M/\Box$ .

#### **E-mail:**

Enter the e-mail address.

#### **Anniversary:**

Select **On** or **Off**.

When set to **On:**

Enter **Annivers. (Date)** and **Anniversary (time)** and [select reminde](#page-39-0)r type: **Anniver** $sary (tone)$  ( $\rightarrow$  page 39).

#### **Caller Melody (VIP):**

Mark a directory entry as a **VIP** (Very Important Person) by assigning a specific ringtone to it. VIP calls are recognised by the ringtone.

When scrolling through the directory, VIP entries are highlighted by the  $CD$  icon. Prerequisite: Calling Line Identification Presentation (CLIP).

#### **Caller Picture:**

If required, select a picture to be displayed when this person calls (see ["Using](#page-73-0)  [the Resource Directory"](#page-73-0), [page 73\)](#page-73-0). Prerequisite: Calling Line Identification Presentation (CLIP).

**Save** Press the display key.

## **Order of directory entries**

Directory entries are generally sorted alphabetically by surname. Spaces and digits take first priority. If only the first name was entered in the directory, this is incorporated into the sort order instead of the surname.

The sort order is as follows:

- 1. Space
- 2. Digits (0–9)
- 3. Letters (alphabetical)
- 4. Other characters

To force an entry to appear at the beginning of the list, insert a space or digit in front of the first letter of the surname.

## <span id="page-37-0"></span>**Selecting a directory entry**

 $\mathbb{Q}$  Open the directory.

You have the following options:

- $\blacklozenge$  Use  $\Box$  to scroll through the entries until the required name is selected.
- $\triangleq$  Enter the first letters of the name (max. 8), if necessary scroll to the entry with the  $\square$ key.

The directory searches for the surname. If a surname has not been entered, the directory searches for the first name.

## **Dialling with the directory**

 $\Box \rightarrow \Box$  (Select entry)

 $\lceil \cdot \rceil$  Press the talk key. (If several numbers are entered, select the required number by pressing  $\overline{\mathbf{C}}$  and press the talk  $key$  again). The number is dialled.

## **Managing directory entries**

## **Viewing entries**

 $\Box \rightarrow \Box$  (Select entry)

- **View** Press the display key. The entry is displayed.
- **Soptions** Press the display key.

The following functions can be selected with  $\Box$ :

### **Display Number**

To edit or add to a saved number, or to save it as a new entry, press  $\rightarrow \blacksquare$  after the number is displayed.

### **Delete Entry**

Delete selected entry.

#### **Copy Entry**

**to Internal**: Send a single entry to a handset ( $\rightarrow$  [page 38\)](#page-38-0).

**vCard via SMS:** Send a single entry in vCard format via SMS.

**vCard via Bluetooth:** Send a single entry in vCard format via Bluetooth.

## **Editing entries**

 $\Box \rightarrow \Box$  (Select entry)

**§View§ §Edit§**

Press the display keys one after the other.

▶ Perform changes and save.

## **Using other functions**

- $\Box \rightarrow \Box$  (Select entry)
- $→$  **Options** (Open menu)

The following functions can be selected with  $\Box$ :

### <span id="page-37-1"></span>**Display Number**

Edit or add to a saved number and then dial with  $\boxed{\frown}$  or save as a new entry; to do this, press  $\rightarrow \blacksquare$  after the number is displayed.

### **Edit Entry**

Edit selected entry.

### <span id="page-37-2"></span>**Delete Entry**

Delete selected entry.

### **Copy Entry**

**to Internal**: Send a single entry to a handset  $($   $\rightarrow$  [page 38\)](#page-38-0).

**vCard via SMS:** Send a single entry in vCard format via SMS.

**vCard via Bluetooth:** Send a single entry in vCard format via Bluetooth.

### <span id="page-37-3"></span>**Delete All**

Delete **all** entries in the directory.

#### **Using the directory and lists**

#### **Copy All**

**to Internal**: Send the complete list to a handset ( $\rightarrow$  [page 38\).](#page-38-0)

**vCard via Bluetooth:** Send the complete list in vCard format via Bluetooth.

#### **Available Memory**

Display the number of en[tries that are st](#page-36-0)ill available in the directory ( $\rightarrow$  page 36).

## **Using quick dial keys**

▶ Press and **hold** the required quick dial key  $(\rightarrow$  [page 68\)](#page-68-0).

#### <span id="page-38-0"></span>**Transferring the directory to another handset**

#### **Prerequisites:**

- $\triangle$  The sending and receiving handsets must both be registered to the same base.
- $\triangle$  The other handset and the base can send and receive directory entries.
- $\Box \rightarrow \Box$  (Select entry)
- $→$  **Options** (Open menu)
- $\rightarrow$  **Copy Entry / Copy All**  $\rightarrow$  **to Internal**
- $\Box$  Select the internal number of the receiving handset and press **§OK§**.

You can transfer several individual entries one after the other by responding to the **Entry copied - Copy next entry?** prompt with **Yes**.

A successful transfer is confirmed by a message and confirmation tone on the receiving handset.

### **Please note:**

- $\triangleq$  Entries with identical numbers are not overwritten on the receiving handset.
- $\triangle$  The transfer is cancelled if the phone rings or if the memory of the receiving handset is full.
- $\triangle$  Pictures and sounds assigned to entries are not transferred.

## **Transferring the directory as a vCard with Bluetooth**

In Bluetooth mode ( $\rightarrow$  [page 67\)](#page-67-0), you can transfer directory entries in vCard format, e.g., to exchange entries with your mobile phone.

- $\Box \rightarrow \Box$  (select entry)
- $\rightarrow$  **Options** (open menu)
- ¢**Copy Entry** / **Copy All**
- ¢**vCard via Bluetooth**

The list of "Known Devices" ( $\rightarrow$  [page 67\)](#page-67-1) is displayed.

 $\Box$  Select device and press OK.

## **Receiving a vCard with Bluetooth**

[If a device fro](#page-67-1)m the "Known Devices" list  $($   $\rightarrow$  page 67) sends a vCard to your handset, this occurs automatically. You are informed about it via the display.

If the sending device does not appear in the list, you will be asked on the display to enter the device PIN for the sending device:

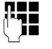

~ Enter the PIN for the **sending** Bluetooth device and press **§OK§**.

The transferred vCard is available as a directory entry.

## <span id="page-38-1"></span>**Copying the displayed number to the directory**

You can copy numbers displayed in a list, e.g., the call list or the redial list, or in an SMS, to the directory.

A number is displayed:

#### **§Options§**¢**Copy to Directory**

 $\triangleright$  Complete the entry ( $\rightarrow$  [page 36\)](#page-36-1).

Gigaset SL400A: Message playback is interrupted during the number transfer from the answering machine list.

## **Copying a number or e-mail address from the directory**

In some operating situations, you can open the directory to copy a number or e-mail address, for example. Your handset need not be in idle state.

- $\triangleright$  Depending on the operating situation, open the directory with  $\Box$  or  $\rightarrow \Box$
- $\Box$  Select entry ( $\rightarrow$  [page 37\).](#page-37-0)

## <span id="page-39-1"></span><span id="page-39-0"></span>**Storing an anniversary in the directory**

You can save an anniversary for every number in the directory and specify a time when you will receive a reminder call on the anniversary.

(Default setting: **Anniversary: Off)**.

 $\Box \rightarrow \Box$  (Select entry)

**View** Edit Press the display keys one after the other.

 $\Box$  Scroll to the **Anniversary** line.

- **Example 2** Select **On**.
- $\triangleright$  You can enter data in the following fields:

#### **Annivers. (Date)**

Enter day/month/year in 8-digit format.

#### **Anniversary (time)**

Enter the hour/minute for the reminder call in 4-digit format.

#### **Anniversary (tone)**

Select the type of signal for the reminder.

**Save** Press the display key.

You must specify a time for reminder calls. If you select a visual signal, a time is not required and is automatically set to 00.00.

## **Deactivating anniversaries**

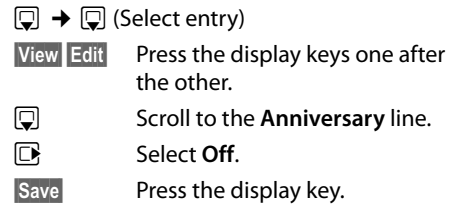

## **Reminder call on an anniversary**

**In idle state**, a reminder call is indicated on the handset display and by the selected ringtone and [volume that](#page-71-0) has been set for internal calls ( $\rightarrow$  page 71).

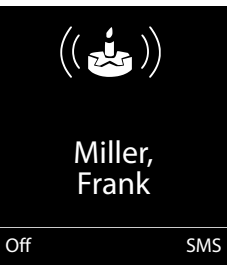

#### You can:

**§SMS§** Write an SMS.

**F** Press the display key to acknowledge and end the reminder call.

**When you are on the phone,** a reminder call is indicated on the handset with a **single** advisory tone.

Anniversaries that are indicated during a call and are not acknowle[dged are enter](#page-42-0)ed in **Please note**  $\longrightarrow$  the **Missed Alarms** list ( $\rightarrow$  page 42).

## **Redial list**

The redial list contains the twenty numbers last dialled with the handset (max. 32 digits). If one of the numbers is in the directory, the corresponding name is displayed.

## **Manual redial**

- c Press the key **briefly**. 同 Select entry.
- $\lceil \cdot \rceil$  Press the talk key again. The number is dialled.

When a name is displayed, you can display the corresponding phone number by pressing the display key **§View§**.

## <span id="page-40-1"></span><span id="page-40-0"></span>**Managing entries in the redial list**

- c Press the key **briefly**.
- $\Box$  Select entry.
- **§Options§** Open menu.

The following functions can be selected with **g**:

#### **Copy to Directory**

Copy an entry to the directory [\(page 36](#page-36-2)).

#### **Automatic Redial**

The selected number is automatically dialled at fixed intervals (at least every 20 seconds). The talk key  $\lceil \cdot \rceil$  flashes; "open listening" is activated.

- Party answers: **Press the talk key**  $\boxed{\cdot}$ **. The function** is terminated.
- Party does not answer: The call is terminated after approx. 30 seconds.

The function is terminated after pressing any key or after ten unsuccessful attempts.

**Display Number** (as in the directory, [page 37](#page-37-1))

**Delete Entry** (as in the directory, [page 37](#page-37-2))

**Delete All** (as in the directory, [page 37\)](#page-37-3)

## **Incoming SMS message list**

All received SMS mess[ages are saved](#page-45-0) in the incoming message list ( $\rightarrow$  page 45).

## **Answering machine list (Gigaset SL400A only)**

You can use the **answering machine list** to listen to the messages that are on the answering machine.

## <span id="page-40-2"></span>**Call lists**

**Prerequisite:** Calling Line Identification Presentation (CLIP, [page 30\)](#page-30-0)

Your telephone stores various types of calls:

- $\blacklozenge$  Outgoing calls ( $\mathcal{L}$ )
- $\blacklozenge$  Accepted calls ( $\mathcal{L}$ )
- $\bullet$  Missed calls ( $\bullet$ )
- $\triangle$  Calls recorded by the answering machine (Q, Gigaset SL400A only)

You can view each type of call separately or gain an overview of all calls. Each call record contains the last 20 numbers in its category.

When in idle state, open the call lists by selecting the **§Calls§** display key or via the menu:

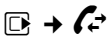

## **List entry**

New messages are displayed at the top. Example of list entries:

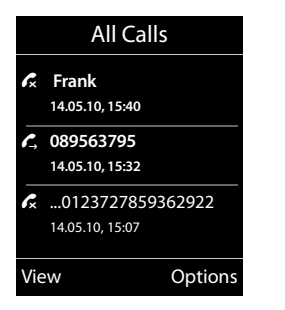

- $\triangleq$  List type (appears in the header)
- $\triangleleft$  Status of entry **Bold:** New entry
- $\blacklozenge$  Number or name of caller
- $\blacklozenge$  Date and time of call (if set, [page 16](#page-16-0))
- $\blacklozenge$  Type of entry

Press the talk key  $\boxed{\frown}$  to return the calls selected.

Select the **View** display key to access additional information, including for example the number linked to the name

Select the **§Options§** display key to select the following options:

#### **Copy to Directory**

Copy the number to the directory.

### **Delete Entry**

Delete selected entry.

### **Delete All**

Delete all entries.

When you quit the call lists, all entries are set to the status "old", i.e., the next time you call up the list, they will no longer be shown in bold.

## <span id="page-41-1"></span><span id="page-41-0"></span>**Opening lists with the message key**

Use the message key  $\boxed{\bullet}$  to open the following list selection:

- ◆ Answering machine list (Gigaset SL400A) only) or network mailbox, if your network provider supports this function and fast [access is set f](#page-57-0)or the network mailbox  $($   $\rightarrow$  page 57).
- $\triangleleft$  Incoming SMS message list ( $\triangleleft$  [page 45\)](#page-45-0) If **several** mailboxes are set up  $($   $\rightarrow$  [page 47\),](#page-47-0) several lists are displayed.
- $\blacktriangleright$  Missed calls list
- $\blacklozenge$  Missed alarms list ( $\blacklozenge$  [page 42\)](#page-42-0)

An advisory tone sounds as soon as a **new message** arrives in a list. The  $\Box$  key flashes (it goes off when the key is pressed). In **idle state**, the display shows an icon for the new message:

**Icon New message...**

- $\Omega$   $\Omega$  ... in the answering machine list (Gigaset SL400A only) or on the network mailbox
	-
- ... in the Missed Calls list:
- $\sum$  ... in the SMS list
- ... in the **Missed Alarms** list:

The number of **new** entries is displayed under the corresponding icon.

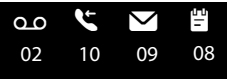

### **Please note**

If calls are saved in the network mailbox, you will receive a message if the appropriate settings have been made (see your network provider user guide).

After pressing the message key  $\Box$ , you can see all lists containing messages and the network mailbox list.

#### **Using the directory and lists**

Lists containing new messages are at the top of the list and are marked in a bold font.

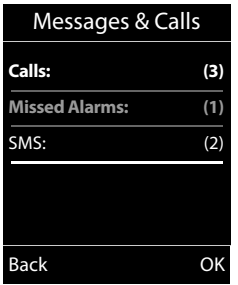

Select a list with q. To open, press **§OK§**.

## <span id="page-42-0"></span>**Missed alarms list**

Missed (unackno[wledged\) appo](#page-59-0)intments from t[he calendar \(](#page-39-0) $\rightarrow$  page 59) and anniversaries ( $\rightarrow$  page 39) are saved in the **Missed Alarms** list if:

- $\blacklozenge$  You do not accept an appointment/anniversary.
- $\blacklozenge$  The appointment/anniversary was signalled during a phone call.
- $\triangle$  The handset is deactivated at the time of the appointment/anniversary.
- $\triangle$  Automatic redial was activated at the [time of an ap](#page-40-0)pointment/anniversary  $(\rightarrow$  page 40).
- ◆ Open th[e list by pressin](#page-41-0)g the **message**  $key\boxed{\bullet}$  ( $\rightarrow$  page 41).

Each entry is displayed with:

- $\triangle$  Number or name
- $\triangle$  Date and time

The most recent entry is at the top of the list.

Press the display key **Delete**, to delete the selected entry.

Each list may contain a maximum of 10 entries. If 10 entries are already stored in the list, the next appointment reminder will delete the oldest entry.

## <span id="page-43-2"></span>**Sending SMS (text messages)**

Your phone is delivered ready to send SMS messages immediately.

## **Prerequisites:**

- $\triangleleft$  Calling Line Identification is enabled for your phone line.
- ◆ Your network provider supports SMS on the fixed line network (information on this can be obtained from your network provider).
- $\blacklozenge$  You are registered with your service provider to send and receive SMS.
- $\blacklozenge$  To receive SMS messages, you must be registered with your service provider. This occurs automatically when you send your first SMS.

#### **Please note**

If your pho[ne is connecte](#page-49-0)d to a PABX, please read ( $\rightarrow$  page 49).

## <span id="page-43-0"></span>**Writing/sending SMS**

### **Writing an SMS**

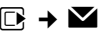

- **Mailbox 2** Select mailbox if necessary and press **§OK§**.
- Enter mailbox PIN if necessary and press **OK**.
- **New SMS** Select and press OK.
- **Figure 1.** Write an SMS.

#### **Please note**

- For instructions on entering text and special characters, please see [page 84.](#page-84-0)
- $\triangleq$  An SMS may contain up to 612 characters. If there are more than 160 characters, the SMS is sent as a **linked** SMS (up to 4 SMS messages with 153 characters each). The top right of the display shows how many characters are still available and which part of a linked SMS is currently being written.

#### <span id="page-43-1"></span>**Sending an SMS**

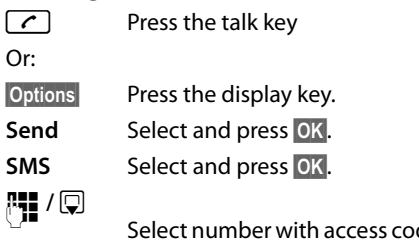

Select number with access code (even if you are in that area) from the directory or enter directly. For sending SMS messages to an SMS mailbox: add the mailbox ID to the **end** of the number.

**Send** Press the display key. The SMS is sent.

### **Please note**

- $\bullet$  If you are interrupted by an external call while writing an SMS, the text is automatically saved in the draft SMS list.
- $\triangleq$  If the memory is full, or if the SMS function on the base is being used by another handset, the operation is cancelled. A relevant message appears in the display. Delete SMS messages you no longer require or send the SMS later.

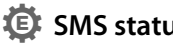

## **SMS status report** •

**Prerequisite**: Your network provider supports this feature.

If you have activated the status report, you will receive an SMS with a confirmation message after sending.

#### **Activating/deactivating the status report**

 $\overline{\mathbb{C}}$  +  $\overline{\mathbb{Z}}$  + Settings

#### **Status Report**

Select and press Change  $(\overline{M} = \text{on}).$ 

#### **Reading/deleting status report/saving number to directory**

- $\triangleright$  [Open the inc](#page-45-1)oming message list  $($   $\rightarrow$  page 45) and then:
- q Select SMS with **State OK** or **State not OK** status.
- **Read** Press the display key.
- ◆ Delete: **§Options§**¢**Delete Entry**¢**§OK§**.
- $\blacklozenge$  Number in directory: **§Options§**¢**Copy to Directory**¢**§OK§**.
- ◆ Delete entire list: **§Options§**¢**Delete All**¢**§OK§**.

## **Draft SMS list**

You can save an SMS in the draft SMS list, and edit and send it later.

## **Saving an SMS in the draft SMS list**

 $\triangleright$  You are writing an SMS ( $\rightarrow$  [page 43\).](#page-43-0)

**Soptions** Press the display key.

**Save Entry** Select and press **§OK§**.

## **Opening the draft message list**

 $\mathbb{C} \rightarrow \mathbb{Z} \rightarrow$  if necessary  $\mathbb{F}$  (mailbox, mailbox PIN) **→ Draft** 

The first list entry is displayed, e.g.,

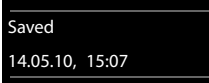

If the entry has been saved with the phone number, i.e., when the SMS was saved from the incoming message list, the number is displayed in the first line.

### <span id="page-44-0"></span>**Reading or deleting SMS messages**

 $\triangleright$  Open the draft message list and then:

- 向 Select SMS.
- **Read** Press the display key. The text is

displayed. Scroll line by line using  $\ddot{Q}$ .

or delete the SMS with

**§Options§**¢**Delete Entry**¢**§OK§**.

## **Writing/editing an SMS**

▶ You are reading an SMS in the draft SMS list.

**§Options§** Open menu.

You have the following options:

#### **Copy**

Send stored SMS.

#### **Edit**

Edit th[e text of the sa](#page-43-1)ved SMS and then send it ( $\rightarrow$  page 43).

**Character Set**

Display text in the selected character set.

## **Deleting draft SMS list**

 $\triangleright$  Open the draft message list and then:

**§Options§** Open menu.

#### **Delete All**

Select, press **§OK§** and confirm with **§Yes§**. The list is deleted.

### **Sending SMS messages to an e-mail address**

If your service provider supports the **SMS as e-mail** feature, you can also send your SMS messages to e-mail addresses.

The e-mail address must be at the beginning of the text. You must send the SMS to your SMS send centre's e-mail service.

 $\mathbb{C} \rightarrow \mathbb{Z} \rightarrow$  (Mailbox, mailbox PIN) ¢**New SMS** 

#### $\Box / \Box$  Copy the e-mail address from the directory or enter it directly. End the entry with a space or colon (depending on the service provider).

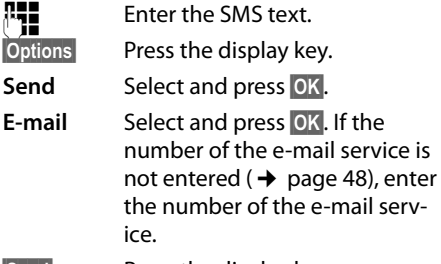

**Send** Press the display key.

## **Receiving an SMS**

All received SMS messages are saved in the incoming SMS list. Linked SMS messages are displayed as **one** message. If this is too long or is not transferred completely, it is split into individual messages. Since an SMS remains in the list even after it has been read, **regularly delete SMS messages from the list**.

The display tells you if the SMS memory is full.

## <span id="page-45-3"></span>**Activating/deactivating first ringtone muting**

Each incoming SMS is signalled by a single ring (ringtone as for external calls). If you accept such a "call", the SMS is lost. To prevent this ring, suppress the first ringtone for all external calls.

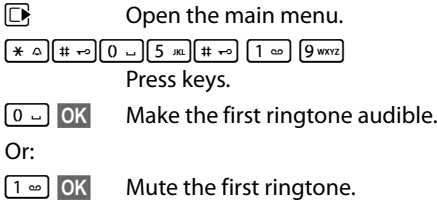

## <span id="page-45-2"></span><span id="page-45-0"></span>**Incoming SMS list**

The incoming message list contains:

- $\blacklozenge$  All received SMS messages, starting with the most recent.
- ◆ SMS messages that could not be sent due to an error.

New SMS messages are signalled on all Gigaset handsets by the  $\blacksquare$  icon on the display, the flashing message key  $\boxed{\bullet}$  and an advisory tone.

#### <span id="page-45-1"></span>**Opening the incoming message list with the f e** key

**F** Press.

The incoming message list is indicated by the mailbox name and the number of entries (example):

## **SMS: (2)**

**Bold:** new entries **Normal font:** old entries

If necessary select a mailbox and open list by selecting **§OK§** (enter mailbox PIN if required and confirm by pressing **§OK§**).

The number and date of receipt are displayed in the entry list.

0123727859362922 14.05.10, 09:07

### **Opening the incoming message list via the SMS menu**

 $\mathbb{R} \rightarrow \mathbb{Z} \rightarrow$  if necessary select mailbox, enter mailbox PIN) **→ Incoming** 

## **Deleting the incoming message list**

All **new and old** SMS messages in the list are deleted.

 $\triangleright$  Open the incoming message list.

**§Options§** Open menu.

#### **Delete All**

Select, press **§OK§** and confirm with **§Yes§**. The list is deleted.

## **Reading or deleting SMS messages**

 $\triangleright$  Open the incoming message list, then:

向 Select SMS.

**Read** Press the display key. The text is displayed. Scroll line by line using  $\Box$ .

Or delete the SMS with

**§Options§**¢**Delete Entry**¢**§OK§**.

After you have read a new SMS, it is given the status "Old" (is no longer shown in bold).

### **Changing the character set**

▶ Read SMS

**<u><b>Options**</u> Press the display key.

#### **Character Set**

Text is shown in the selected character set.

## **Replying to or forwarding SMS messages**

#### ▶ Read SMS

**Soptions** Press the display key.

You have the following options:

#### **Reply**

Write a[nd send a new](#page-43-0) SMS in reply to the sender ( $\rightarrow$  page 43).

#### **Edit**

Edit the te[xt in the SMS a](#page-43-1)nd return it to the sender ( $\rightarrow$  page 43).

#### **Forward**

[Forward the S](#page-43-1)MS to another number  $(\rightarrow$  page 43).

#### **Character Set**

Display text in the selected character set.

### **Copying the number to the directory**

### **Copying the sender's number**

 $\triangleright$  Open the inco[ming message](#page-45-2) list and select the SMS ( $\rightarrow$  page 45).

#### **§Options§**¢**Copy to Directory**

 $\triangleright$  Complete the entry ( $\rightarrow$  [page 38\)](#page-38-1).

## **Please note**

An attached mailbox identifier is added to the directory.

#### **Copying/dialling numbers from an SMS**

 $\triangleright$  Read the SMS and scroll to the telephone number.

The digits are highlighted.

 $\rightarrow$   $\Box$  Press the display key.

Complete the entry ( $\rightarrow$  [page 38\).](#page-38-1)

#### **Or:**

 $\lceil \cdot \rceil$  Press the talk key to dial the number.

If you wish to use the number to send an SMS:

 $\triangleright$  Save the number with the local area code (access code) in the directory.

## **SMS with vCard**

The vCard is an electronic business card. It is displayed by the  $\boxed{=}$  icon in the body of the SMS.

A vCard can include:

- $\blacklozenge$  Name
- $\blacklozenge$  Private number
- $\triangle$  Business number
- $\blacklozenge$  Mobile phone number
- $\blacklozenge$  Birthday

Entries in a vCard can be saved to the directory individually.

## **Opening the vCard**

 $\blacktriangleright$  Read the SMS containing the vCard.

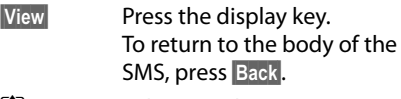

- **q** Select number.
- **Save** Press the display key.

When you save a number, the directory is opened automatically. The number and name are copied. If a birthday is entered on the vCard, the date is copied to the directory as an anniversary.

 $\blacktriangleright$  If necessary, edit the entry in the directory and save it. You will return to the vCard automatically.

## <span id="page-47-2"></span>**Receiving notifications**  • **via SMS**

You can be notified about missed calls or new answering machine messages (Gigaset SL400A only) via SMS.

**Prerequisite:** For missed calls, the caller's number (CLI) must have been transmitted.

Notification is sent to your mobile phone or another phone with SMS functionality.

You only need to save the telephone number to which you wish the notification to be sent.

#### <sup>v</sup> ¢Ë¢**Settings** ¢**Notification**

 $\blacktriangleright$  You can enter data in the following fields:

**To:**

Enter the number to which the SMS should be sent.

#### **On missed call**

Select **On** if you require SMS notification.

#### **On message on answer machine**

(Gigaset SL400A only)

Select **On** if you require SMS notification.

**Save** Press the display key.

### **Warning**

Do **not** enter your own fixed line network number for the notification of missed calls. This can lead to chargeable endless looping.

## <span id="page-47-0"></span>**Using SMS mailboxes**

The **general mailbox** is the default setting. Anyone can access this mailbox and it cannot be protected by a PIN. You can set up three additional **personal mailboxes** and protect these with a **PIN**. Each mailbox is identified by a name and a "mailbox ID" (a kind of extension number).

#### **Please note:**

- $\triangleq$  If you operate a number of devices (bases) with SMS functionality on a single phone line, then each SMS mailbox ID may only occur once. In this case, you must also change the preset ID of the general mailbox ("0").
- $\triangle$  You can only use personal mailboxes if your service provider supports this function. You can tell whether this is the case by the addition of a star (\*) to the number of a (preset) SMS centre.
- $\blacklozenge$  If you have forgotten your mailbox PIN, you can reset it by restoring the base's default settings. This will **delete all SMS messages from all mailboxes**.

## **Setting up and changing a**  •**personal mailbox**

## <span id="page-47-1"></span>**Setting up a personal mailbox**

### <sup>v</sup> ¢Ë¢**Settings** ¢**SMS Mailboxes**

s Select mailbox, e.g., **Mailbox 2** and press **§Edit§**.

 $\triangleright$  You can enter data in the following fields:

#### **Activation:**

Activate or deactivate mailbox.

#### **Name:**

Enter name.

#### **Box ID:**

Select mailbox ID (0–9). You can only select the available numbers.

#### **Protection:**

Activate/deactivate PIN protection.

#### **Sending SMS (text messages)**

#### **SMS PIN**

If necessary, enter 4-digit PIN.

**Save** Press the display key.

Active mailboxes are marked with  $\vee$  in the mailbox list. They are shown in the SMS list and can, if necessary, be displayed by pressing the message key  $\boxed{\bullet}$ .

## **Deactivating a mailbox**

▶ Set Activation to Off. Confirm message with **Yes** if necessary.

**All** SMS messages saved in this mailbox are deleted.

## **Deactivating PIN protection**

▶ Set **Protection** to Off.

The mailbox PIN is reset to 0000.

## <span id="page-48-2"></span>**Changing the name of a mailbox**

## <sup>v</sup> ¢Ë¢**Settings** ¢**SMS Mailboxes**

 $\rightarrow$   $\Box$  (Select mailbox)

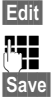

**Edit** Press the display key.

 $\mathbb{F}$  Enter new name.

**Save** Press the display key.

## **Changing a mailbox's PIN and ID**

## <sup>v</sup> ¢Ë¢**Settings** ¢**SMS Mailboxes**

 $\rightarrow$   $\Box$  (Select mailbox)

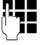

**F12** Enter mailbox PIN if necessary and press **§OK§**.

▶ Set **Box ID**, **Protection** and **SMS PIN**  $($   $\rightarrow$  [page 47\)](#page-47-1).

## **Sending an SMS to a personal mailbox**

To send an SMS to a personal mailbox, the sender must know your ID and enter it after your number.

▶ You can send your SMS contact an SMS via your personal mailbox.

Along with this SMS, your SMS contact will receive your SMS number with the current ID and can save it in their directory. If the ID is invalid, the SMS will not be delivered.

## <span id="page-48-0"></span>**Setting SMS centres**

SMS messages are exchanged between SMS centres operated by service providers. You must enter the SMS centre through which you wish to send and receive SMS messages into your phone. You can receive SMS messages from **every** SMS centre that is entered, provided you have registered with your service provider.

Your SMS messages are sent via the SMS centre that is entered as the active send service centre ( $\rightarrow$  [page 48\).](#page-48-1) Only one SMS centre can be the active send service centre at any one time.

If no SMS service centre is entered, the SMS menu only contains the entry **Settings**. Enter an SMS service centre ( $\rightarrow$  [page 48\).](#page-48-0)

## <span id="page-48-1"></span>**Entering/changing SMS**  •**centres**

 $\triangleright$  Find out about the services and special functions offered by your service provider **before you make a new application** and/or before you delete pre-configured call numbers.

## <sup>v</sup> ¢Ë¢**Settings** ¢**Service Centres**

- s Select SMS centre (e.g., **Service Centr.1**) and press **§Edit§**.
- $\triangleright$  You can enter data in the following fields:

#### **Active Send:**

Select **§Yes§** if SMS messages are to be sent via the SMS centre.

### **SMS Service Centre no.:**

Enter the number of the SMS service and insert a star if your service provider supports personal mailboxes.

#### **Send e-mail to:**

Enter the number of the e-mail service.

**Save** Press the display key.

#### **Please note**

Ask your service provider for details on entering service numbers if you wish to use personal mailboxes (prerequisite: your service provider supports this function).

#### **Sending an SMS via another SMS centre**

- ▶ Activate the SMS centre (2 to 4) as the active send service centre.
- ¤ Send the SMS.

## **Using SMS services**

You can have your service provider send you specific information by SMS (e.g., weather forecast or the lottery numbers). A total of up to 10 SMS services can be saved. You can obtain information about the SMS services available and their costs from your service provider.

#### **Setting up/ordering an SMS service**

#### **Ordering an SMS service**

**EE** $\rightarrow$  **<b>ΣE** $\rightarrow$  SMS Service

s Select SMS service.

**§Send** Press the display key.

#### **Setting up an SMS service**

- $\triangleright$  Select an empty entry, delete beforehand if necessary. Then:
- **Edit** Press the display key.
- If necessary, enter code, designation or destination number.
- **Save** Press the display key.

#### **Editing an SMS service entry**

▶ Select the SMS service (see above). Then:

**§Options§** Open menu.

**Edit Entry**

Select and press **OK**.

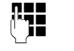

 $\mathbb{F}$  If necessary, change the code, designation or destination number.

**Save** Press the display key.

#### **Deleting an SMS service**

▶ Select the SMS service (see above). Then:

**§Options§** Open menu.

#### **Delete Entry**

Select and press **OK**.

## <span id="page-49-0"></span>**Receiving SMS on a PABX**

- ◆ You can only receive an SMS when Call**ing Line Identification** is **forwarded** to the extension of the PABX **(CLIP)**. The CLIP evaluation of the SMS centre number is completed in your **Gigaset**.
- $\triangle$  Depending on your PABX, you may have to add the access code (external line prefix) before the number of the SMS centre. If in doubt, test your PABX, e.g., by sending an SMS to your own number: once with and once without the access code.
- $\blacklozenge$  When you send SMS messages, your sender number may be sent without your extension number. In this case the recipient cannot reply to you directly.

Sending and receiving SMS messages **on ISDN PABXs** is only possible via the MSN number assigned to your base.

## **Activating/deactivating SMS function**

If you deactivate the SMS function, you cannot send or receive any SMS messages with your phone.

The settings you have made for sending and receiving SMS messages (e.g., the numbers of the SMS centres) and the entries in the incoming and draft message lists are saved even after deactivation.

 $\n *Open the main menu*\n$ 

 $*$   $\Omega$   $\uparrow$   $\uparrow$   $\Omega$   $\Omega$   $\downarrow$   $\uparrow$   $\Omega$   $\downarrow$   $\downarrow$   $\Omega$   $\Omega$   $\Omega$   $\Omega$   $\downarrow$   $\Omega$   $\Omega$   $\downarrow$   $\Omega$   $\downarrow$   $\Omega$   $\downarrow$   $\Omega$   $\downarrow$   $\Omega$   $\downarrow$   $\Omega$   $\downarrow$   $\Omega$   $\downarrow$   $\Omega$   $\downarrow$   $\Omega$   $\downarrow$   $\Omega$   $\downarrow$   $\Omega$   $\downarrow$   $\Omega$   $\downarrow$ 

Enter the digits.

Or:

Q**§OK§** Deactivate the SMS function.

 $1 - 0K$ 

**§OK§** Activate the SMS function (default setting).

## **SMS troubleshooting**

## **Error codes when sending**

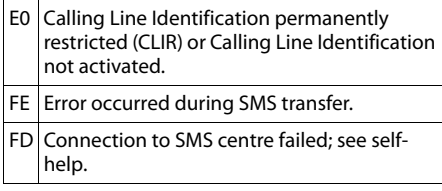

### **Self-help with errors**

The following table lists problem situations and possible causes and provides advice on troubleshooting.

You cannot send messages.

- 1. You have not requested the CLIP service (Calling Line Identification Presentation).
	- $\blacktriangleright$  Ask your service provider to enable this service.
- 2. SMS transmission has been interrupted (e.g., by a call).
	- $\blacktriangleright$  Re-send the SMS.
- 3. The network provider does not support this feature.
- 4. No number or an invalid number is entered for the SMS centre set as the active send service centre.
	- Enter the number ( $\rightarrow$  [page 48\).](#page-48-0)

You receive an incomplete SMS.

- 1. Your phone's memory is full.
	- ▶ Delete old SMS messages ( $\rightarrow$  [page 44\).](#page-44-0)
- 2. The service provider has not yet sent the rest of the SMS.

You have stopped receiving SMS messages.

- 1. You have changed the ID of your mailbox.
	- ▶ Give your SMS co[ntacts your ne](#page-48-2)w ID or undo the change ( $\rightarrow$  page 48).
- 2. You have not activated yo[ur mailbox.](#page-48-2)
	- Activate your mailbox ( $\rightarrow$  page 48).
- 3. Call divert (redirecting) is set to **When: Immediately** or **Immediately** is activated for the network mailbox.
	- $\blacktriangleright$  [Change the c](#page-34-0)all divert settings  $(\rightarrow$  page 34).

The SMS is played back.

- 1. The "display call number" feature is not activated.
	- $\blacktriangleright$  Ask your service provider to activate this function (chargeable).
- 2. No agreement is in place between your mobile phone operator and your fixed line network SMS service provider.
	- $\blacktriangleright$  Obtain information from your fixed line network SMS service provider.
- 3. Your terminal has been recorded by your SMS provider as having no fixed line network SMS functionality, i.e., you are not registered with the provider.
	- ▶ Send any SMS to automatically register your telephone to receive SMS.

Messages are only received during the day.

The terminal is recorded in your SMS provider's database as having no fixed line network SMS functionality, i.e., you are not registered with the provider.

- $\blacktriangleright$  Obtain information from your fixed line network SMS service provider.
- Send any SMS to automatically register your telephone to receive SMS.

## **Operating the Gigaset SL400A base answering machine**

You can access the answering machine via the handset or by remote operation (from another telephone/mobile phone). You can record your own announcement message or advisory message via the handset.

#### **Answering machine mode**

You can use the answering machine in two different modes.

- ◆ In **Answer & record** mode, the caller hears the announcement and can then leave a message.
- ◆ In **Answer only** mode, the caller hears your announcement but cannot leave a message.

## **Operating via the handset**

The handset loudspeaker activates **automatically** if you receive an acoustic prompt or message while operating. You can switch it off with handsfree key  $\boxed{4}$ .

#### **Activating/deactivating and setting answering machine mode**

You can choose between **Answer & record**, **Answer only** and **Alternating**. By using the **Alternating** setting, you can activate answer and record mode for a set period of time, outside this period the caller will only hear the announcement.

 $\overline{w}$  **→**  $\overline{w}$  → Activation ( $\checkmark$  = on)

**Edit** Press the display key.

 $\triangleright$  You can enter data in the following fields:

#### **Activation:**

Select **On** or **Off** to activate/deactivate the answering machine.

#### **(@ Mode:**

Select **Answer & record**, **Answer only** or **Alternating**.

If **Alternating** mode is selected:

#### **Record from:**

Enter hours/minutes for the start of the period in 4-digit format. (The time **must** be set on the phone beforehand.)

#### **Record until:**

Enter hours/minutes for the end of the period in 4-digit format.

If answer & record is not set, answer only mode applies.

**Save** Press the display key.

If the messages memory is full and **Activation: On** has been selected, saving is interrupted and you will receive an instruction to delete old messages.

When you switch the answering machine on, the remaining memory time is announced. If the time has not yet been set, an a[ppropriate an](#page-16-0)nouncement is made (set time  $\rightarrow$  page 16). The  $\Delta$  icon appears in the display.

The phone is supplied with pre-recorded announcements for answer and record mode and for answer only mode. If a personal announcement has not been recorded, the relevant pre-recorded announcement is used.

## **Recording announcements/ advisory messages** •

#### <sup>v</sup> ¢Ì¢**Announcements**

¢**Rec. Announcement** / **Rec. Advisory Msg.**

**<b>QK** Press the display key to start the recording.

You hear the ready tone (short tone).

▶ Now speak your announcement (at least 3 secs.).

**End** Press the display key to end the recording.

**Cancel recording with a or <b>Back**. Restart the recording with **QK**.

After recording, the announcement is played back for you to check. You can rerecord the announcement with **New**.

#### **Please note:**

- $\triangleleft$  Recording ends automatically if the maximum recording time of 170 seconds is exceeded or there is a break in speech for more than 2 seconds.
- $\bullet$  If you cancel the recording, the prerecorded announcement is used again.
- $\blacklozenge$  If the answering machine's memory is full, it will switch to **Answer only** mode.
	- ▶ Delete old messages and the answering machine will automatically switch back to **Answer & record** mode. Repeat recording if required.

### **Playing back announcements/ advisory messages** •

 $\boxed{ }$  $\rightarrow$  $\boxed{ }$  $\rightarrow$  **Announcements** ¢**Play Announcement** / **Play Advisory Msg.**

If you have not recorded a personal announcement, the relevant pre-recorded announcement is played.

Record a new announcement while playing back the announcement:

**New** Press the display key.

If the answering machine's memory is full, it will switch to **Answer only** mode.

 $\triangleright$  Delete old messages and the answering machine will automatically switch back to **Answer & record** mode. Repeat recording if required.

## **Deleting announcements/ advisory messages** •

#### $\overline{D}$  **→**  $\overline{C}$  **→ Announcements** ¢**Del. Announcement** /

**Del. Advisory Msg.**

**§Yes§** Press the display key to confirm the prompt.

Once you have deleted your announcement, the relevant pre-recorded announcement will be used again.

#### **Please note**

Deleting announcements can take some time.

## **Playing back messages**

The date and time of each [message is log](#page-16-0)ged (provided this has been set,  $\rightarrow$  page 16) and displayed during the playback. If Calling Line Identification is activated, the caller's number is displayed. If the caller's number is saved in the directory, their name is displayed.

### **Playing back new messages**

New messages that have not yet been played back are indicated on the display with an icon and number:

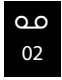

The  $\Box$  key on the handset flashes.

 $\boxed{\bullet}$  Press the message key.

#### **Answer. Mach.:**

Select and press **OK**.

If there are new messages, playback then begins with the first new message. After the last new message, you will hear the end tone and an announcement stating how much recording time remains.

If the message has been saved with the date and time, you will hear an appropriate announcement before playback begins.

After the entry time and date have been played back (after approx. 3 seconds), a new message assumes the status "old".

### **Playing back old messages**

You can listen to old messages if there are no more new messages. Begin playback as described under "Playing back new messages".

## **Stopping and controlling playback**

During message playback:

2 **Pause playback.** Press 2 again to resume. **or §Options§** Open menu. Select **Pause** and press **§OK§**. To continue select **Continue** and press **§OK§**. <u>ி</u> or <u>[1 ∞]</u>

#### Go to the **start of the current message**.

Press twice to go back to the previous message.

 $\boxed{)}$  or  $\boxed{3}$  DEF

Go to the **next message**. Press twice to skip ahead two messages.

4 Skip **back 5 seconds** in the current message. (Skip back function prerequisite: more than five seconds of the current message have been played back).

If playback is interrupted for over a minute, the answering machine returns to idle status.

### **Marking a message as "new"**

A previously played back "old" message is displayed as a "new" message again.

#### **During message playback:**

 $\begin{bmatrix} * & 0 \\ 0 & 1 \end{bmatrix}$  Press the star key.

**or:**

**§Options§** Open menu.

#### **Mark as New**

Select and press **OK**.

An announcement informs you of the message's new status.

Playback of the current message is cancelled. Playback of next message starts, if applicable.

The  $\boxed{\bullet}$  key on the handset flashes.

#### **Copying a phone number from a message to the directory**

During playback or pause:

**§Options§**¢**Copy to Directory** 

 $\triangleright$  Complete the entry ( $\rightarrow$  [page 38\)](#page-38-1).

**Please note**

Message playback can also be started via the menu:

**E** $\rightarrow$  **em**  $\rightarrow$  Play Messages

## **Deleting messages**

You can either delete all old messages together or individually.

### **Deleting all old messages**

During playback or pause:

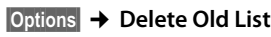

- **<b>OK** Press the display key to confirm the prompt.
- **Fres** Press the display key to confirm the prompt.

## **Deleting individual old messages**

During playback or pause:

**Delete** Press the display key.

### **Picking up a call from the answering machine**

You can pick up a call while the answering machine is recording or is being operated remotely:

#### c/ **§Accept§**

Press the talk or display key.

Recording stops and you can speak to the caller.

If two seconds of the call have already been recorded when you pick it up, the call is displayed as a new message. The  $\Box$  key on the handset flashes.

You can answer the call, even if it is not signalled on the handset.

### **Diverting an external call to the answering machine**

You can divert an incoming external call to the answering machine, even if it is deactivated.

**Prerequisite:** sufficient memory space is available on the answering machine.

An external call is signalled on the handset:

 $\rightarrow$   $\infty$  Select display key.

The answering machine starts immediately in answer & record mode and records the call. The set time for ring delay ( $\rightarrow$  page 54) is ignored.

#### **Activating/deactivating two-way record**

You can record an **external** call with the answering machine.

 $\blacktriangleright$  Inform the caller that the call is being recorded.

**§Options§** Open menu.

#### **Two-way Record**

Select and press **<b>OK**.

Two-way record is indicated on the display by an advisory text and is added to the answering machine list as a new message.

**End** Press the display key to stop two-way record.

The maximum recording time depends on the memory available on the answering machine. If the memory is full, you will hear an end tone, the recording is aborted, and the call recorded up to that point is listed in the answering machine list as a new message.

## **Activating/deactivating**  • **call screening**

During recording of a message, you can screen a call via the loudspeaker of registered handsets.

#### **Permanently activating/deactivating call screening**

 $\overline{B}$   $\rightarrow$   $\overline{C}$   $\rightarrow$  Call Screening ( $\overline{C}$  = on)

**Change** Select display key to activate/ deactivate the function.

#### **Deactivating call screening for the current recording**

You can deactivate the function for your own handset during the recording.

### **Silence** Press the display key.

## <span id="page-54-0"></span>**Setting the recording**  •**parameters**

The answering machine has already been preset at the factory. Individual settings can be adjusted using the handset.

#### **E** $\rightarrow$  **em**  $\rightarrow$  Recordings

 $\triangleright$  You can enter data in the following fields:

#### **Length:**

Maximum recording time, select **1 min.**, **2 min.**, **3 min.** or **Maximum**.

#### **Quality:**

Select **European** or **Excellent** recording quality. If the quality is higher, the maximum recording time is reduced.

#### **Ring Delay:**

Select when the answering machine should accept a call: **Immediately**, after **10 sec.**, **18 sec.**, **30 sec.** or **Automatic**.

**Save** Press the display key.

#### **Information about ring delay**

In **Automatic** mode, the following applies for ring delay:

- $\blacklozenge$  If there are no new messages, the answering machine answers a call after 18 seconds.
- $\blacklozenge$  If there are new messages, the answering machine answers a call after 10 seconds.

When operating remotely ( $\rightarrow$  [page 55\)](#page-55-0), you can tell after approx. 15 seconds that there are no new messages (otherwise the answering machine would have already accepted your call). There are no call charges if you hang up now.

### **Please note:**

You can configure your telephone so that the **first** ring is **suppressed** on all calls  $(\rightarrow$  [page 45\)](#page-45-3). This means that the time selected for the ring delay predetermines how long the caller must wait before the answering machine accepts the call.

#### **Changing the language for voice prompt and pre-recorded announcement**

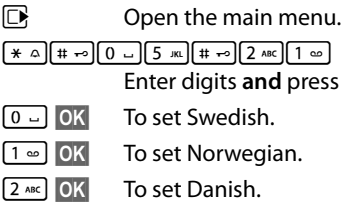

## **Resetting fast access for**  •**the answering machine using key 1**

By default, key has been assigned for fast access to the integrated answering machine. However, if you ha[ve set the net](#page-57-1)work mailbox for fast access ( $\rightarrow$  page 57), you can reset this setting.

## $\overline{CD}$   $\rightarrow$   $\overline{CD}$   $\rightarrow$  Set Key 1

#### **Answer Machine**

Select and press **<b>OK**.

Once you have selected the answering machine, press and **hold** key . You are connected directly.

The setting for fast access applies to all registered handsets.

## <span id="page-55-0"></span>**Operating when on the move (remote operation)**

You can check and activate your answering machine from any other telephone (hotel, pay phone etc.), or initiate ringback from the answering machine with an SMS.

## **Prerequisites:**

- $\blacklozenge$  You [have set a syst](#page-75-0)em PIN other than 0000 ( $\rightarrow$  page 75).
- $\blacklozenge$  The phone you are using for remote operation has tone dialling (DTMF), i.e., you hear different tones when you press the keys. Alternatively, you can use a code transmitter (available from your mobile phone retailer).

### **Calling the answering machine and playing back messages**

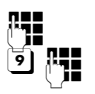

**Figure 12** Dial your own number.

When you hear your announcement, press  $\boxed{9}$  and enter the system PIN.

You are informed whether any new messages have been recorded. The messages are now played back. You can now operate the answering machine with the keypad.

The following keys are used for operation:

- $\boxed{1}$  To return to the start of the current message. Press twice to go back to the previous message.
- $\boxed{2}$  Stop playback. Press again to resume.
- **3** Go to the next message.
- $\boxed{4}$  Skip back five seconds in the current message. (Skip back function prerequisite: more than five seconds of the current message have been played back).
- [o] Delete current message.

## **Activating the answering machine**

 $\triangleright$  Phone home and let the phone ring until you hear: "Please enter PIN".

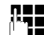

File Enter system PIN.

Your answering machine is activated. It tells you how much memory time is left.

The messages are now played back.

The answering machine cannot be deactivated remotely.

#### **Initiating ringback from the answering machine with SMS and listening to messages**

**Prerequisite:** You m[ust have store](#page-47-2)d an SMS notification number ( $\rightarrow$  page 47).

You can use the telephone (mobile phone or any other device with SMS functionality) for which you have stored the notification number in your phone to send an SMS to your answering machine when you are away from home. It will then call you back. The message playback begins when you accept the call and press any digit key.

The SMS must contain the following:

\*<System PIN>\*<Ringback number>\*

The ringback number is optional.

Examples:

\*4711\* or \*4711\*089123456\*

If a ringback number is entered, it is dialled; otherwise the SMS notification number is dialled.

You can now operate the answering machine via the keypad, as described in the previous sections.

## **Using the network mailbox**

The network mailbox is your network provider's answering machine within the network. Ask your network provider about this. You cannot use the network mailbox unless you have **requested** it from your network provider.

## <span id="page-57-1"></span>**Configuring fast access**  • **for the network mailbox**

With fast access, you can dial the network mailbox or the integrated answering machine (Gigaset SL400A only) directly by **pressing and holding** key .

Gigaset SL400: Fast access is preset for the network mailbox. You only need to enter the number of the network mailbox.

Gigaset SL400A: Fast access is preset for the integrated answering machine. You can configure the network mailbox instead.

### <span id="page-57-0"></span>**Entering network mailbox number**

 $\overline{C}$  →  $\overline{C}$  → Network Mailbox

Enter the number for the network mailbox.

**Save** Press the display key.

**Select key 1 for the network mailbox (Gigaset SL400A only)**

 $\overline{CD}$   $\rightarrow$  Set Key 1

### **Network Mailbox**

Select **Network Mailbox** and press **Select** ( $\odot$  = selected).

The fast access settings apply to all registered Gigaset handsets.

## **Calling the network mailbox**

- $\lceil \cdot \rangle$  Press and **hold**. You are connected directly to the network mailbox.
	- $\overline{\mathbf{d}}$  Press handsfree key  $\overline{\mathbf{d}}$  if required. You hear the network mailbox announcement.

#### **Please note**

You can also connect to the network mailbox via the menu:

**E** $\rightarrow$  **em**  $\rightarrow$  Play Messages

## **Viewing the network mailbox message**

When a message is recorded, you receive a call from the network mailbox. If you have requested Calling Line Identification, the network mailbox number is displayed. If you accept the call, the new messages are played back. If you do not accept the call, the network mailbox number is saved in the missed [calls list and t](#page-41-1)he message key flashes  $(\rightarrow$  page 41).

#### **Please note**

Enter the network mailbox phone number into your directory along with the designation "Network mailbox"; the display and the call list will then show this designation.

## **ECO DECT**

You are helping to protect the environment with your Gigaset SL400/SL400A.

## **Reducing energy consumption**

Your telephone has a power-saving adapter plug and uses less power.

## **Reducing radiation**

The radiation from your telephone is reduced **automatically**:

 $\triangle$  The closer the handset is to the base, the lower the radiation.

You can further reduce the radiation from the handset and base by using **Eco Mode**:

#### **Eco Mode**

Reduces radiation from the base and handset by 80% – whether you are making a call or not. **Eco Mode** reduces the range of the base by approx. 50%. Using **Eco Mode**  always makes sense when a reduced range is sufficient.

## **Switching off radiation**

#### **Eco Mode+**

When you activate **Eco Mode+**, radiation (DECT transmission power) from the base and handset is switched off in the idle state. This is also true when multiple handsets are used, provided the handsets support **Eco Mode+**.

**Eco Mode / Eco Mode+** can be activated/ deactivated independently of one another and can also be used with multiple handsets.

#### **Eco Mode / Eco Mode+ Activate/deactivate:**

**Ex** → **E**co Mode ¢**Eco Mode / Eco Mode+**

**Change** Press the display key ( $\vec{M}$  = on).

## **Status displays**

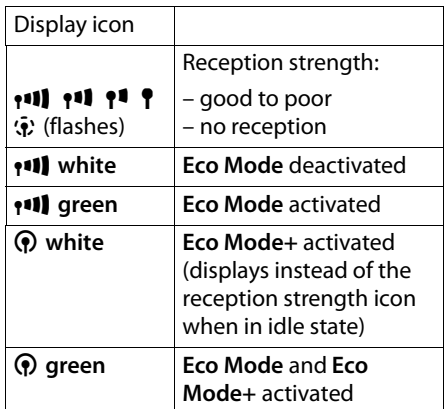

#### **Please note**

- ◆ When using **Eco Mode**+, you can ensure that the range of the base is sufficient by **pressing and holding** the talk key  $\lceil \cdot \rceil$ . You hear the ringtone if the base can be reached.
- ◆ When **Eco Mode**+ is activated:
	- Call setup is delayed by approx. 2 seconds.
	- Handset standby time is reduced by approx. 50%.
- $\triangle$  Registering handsets that do not support **Eco Mode+** causes the mode to be deactivated on the base and all other handsets.
- ◆ Activating **Eco Mode** reduces the range of the base.
- ◆ Eco Mo[de / Eco Mode](#page-75-1)+ and repeater support ( $\rightarrow$  page 75) cancel each other out, i.e., if you use a repeater, you cannot use **Eco Mode** or **Eco Mode+**.

## <span id="page-59-1"></span><span id="page-59-0"></span>**Setting an appointment (calendar)**

You can use your handset to remind yourself of up to **30 appointments**. Anniversaries  $($   $\rightarrow$  [page 39\)](#page-39-1) entered in the directory are automatically recorded in the calendar.

## **Saving an appointment.**

**Prerequisite:** Th[e date and tim](#page-16-0)e have already been set ( $\rightarrow$  page 16).

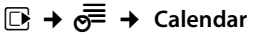

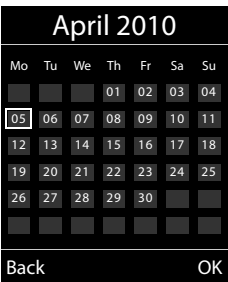

- $\blacklozenge$  The current day is selected (highlighted).
- $\triangle$  Days on which appointments have already been saved are highlighted.
- $\mathbb{F}/\mathbb{Q}$  Select the required day in the graphical calendar.

The selected day is highlighted. The current day is highlighted in the same colour as the digits.

- $\blacksquare$  Press the centre of the control key.
- $\triangleq$  If appointments have already been entered, this will open the list of saved appointments on that day. Select <New Entry>  $\rightarrow$  **◙K** to open the data input window.
- $\triangleq$  If no appointments have been entered, the data input window will open immediately to add the new appointment.

 $\triangleright$  You can enter data in the following fields:

## **Activation:**

Select **On** or **Off**.

## **Date:**

Enter day/month/year in 8-digit format.

#### **Time:**

Enter hours/minutes in 4-digit format.

#### **Text:**

Enter text (max. of 16 characters). The text appears as the appointment name in the list and is displayed on the screen during the appointment reminder. If you do not enter any text, only the date and time of the appointment are displayed.

### **Signal:**

Select the reminder type.

**Save** Press the display key.

**Please note**

If you have already saved thirty appointments, you will have to first delete an existing appointment before adding a new one.

## **Signalling appointments and anniversaries**

An appointment reminder is signalled in idle state for 60 seconds with the selected ringtone at the v[olume that ha](#page-71-1)s been set for internal calls ( $\rightarrow$  page 71).

The name is displayed for anniversaries, while the entered text is displayed for appointments along with the time.

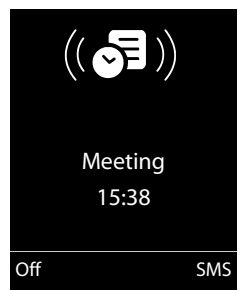

#### **You can either deactivate or answer an appointment reminder:**

**Soff** Press the display key to deactivate the appointment reminder.

**Or:** 

**SMS** Press the display key to respond to the appointment reminder with an SMS.

#### **Please note**

During a call, the appointment reminder is signalled by a short tone.

## **Managing appointments**

## **EI →**  $e^{\text{E}}$  → Calendar

#### **Editing individual appointments**

 $\mathbb{R}/\mathbb{Q}$  Select a day in the graphical calendar on which an appointment has already been saved (digits highlighted) and press the control key  $\blacksquare$ .

 $\Box$  Select appointment for the day.

You have the following options:

**View** Press the display key and edit or confirm the entry.

#### **or**

**Soptions** Open the menu for editing, deleting and activating/deactivating.

#### **Deleting all appointments for one day**

**<u><b>Options**</u> → Delete all Appts. → OK

Confirm the security prompt with **Yes**. **All** appointments are deleted.

## **Displaying missed appointments, anniversaries**

[Missed appoi](#page-39-1)ntments/anniversaries (¢page 39) are displayed in the **Missed Alarms** list if:

- $\blacklozenge$  You do not accept an appointment/anniversary.
- $\triangle$  The appointment/anniversary was signalled during a phone call.
- $\triangle$  The handset is deactivated at the time of the appointment/anniversary.
- $\blacklozenge$  Automatic redial was activated at the [time of an ap](#page-40-1)pointment/anniversary  $(\rightarrow$  page 40).

The icon and the number of **new** entries are shown in the display. The most recent entry is at the top of the list.

Open the list by pressing the **message key**  $\boxed{\bullet}$  ( $\rightarrow$  [page 41\)](#page-41-1) or via the **menu**:

#### <sup>v</sup> ¢Í¢ **Missed Alarms**

Select appointment/anniversary.

A missed appointment is displayed with the appointment name and a missed anniversary is displayed with the last name and first name. The date and time will also be given.

**IDelete** Delete appointment.

**§SMS§** Write an SMS.

If 10 entries are already stored in the list, the next appointment reminder will delete the oldest entry.

# <span id="page-61-0"></span>**Setting the alarm clock**

**Prerequisite:** Th[e date and tim](#page-16-0)e have already been set ( $\rightarrow$  page 16).

## **Activating/deactivating the alarm clock and setting the wake-up time**

## **E** → **a** → Alarm Clock

 $\triangleright$  You can enter data in the following fields:

## **Activation:**

Select **On** or **Off**.

## **Time:**

Enter the wake-up time in 4-digit format.

## **How often:**

Select **Daily** or **Monday-Friday**.

## **Volume:**

Set the volume (1–6).

## **Melody:**

Select melody.

**Save** Press the display key.

In idle state, the  $\widehat{P}$  icon and wake-up time are displayed.

A wake-up call is signalled on t[he display](#page-3-0)  and with the selected ringtone ( $\rightarrow$  page 3). The wake-up call sounds for 60 seconds. If no key is pressed, the wake-up call is repeated twice at five minute intervals and then switched off.

During a call, the wake-up call is only signalled by a short tone.

### **Deactivating the wake-up call/ repeating after a pause (snooze mode)**

**Prerequisite**: A wake-up call is sounding.

**SOFF** Press the display key. The wakeup call is deactivated.

**Or**

**§Snooze§** Press the display key or any key.  $\widehat{\langle}\rangle^{z_{z}}$  is shown in the display. The wake-up call is deactivated and then repeated after 5 minutes. After the second repetition the wake-up call is deactivated completely.

## **Using multiple handsets**

## **Registering handsets**

You can register up to six handsets to your base.

A Gigaset handset can be registered on up to four bases.

## **Manually registering Gigaset handsets to the Gigaset SL400/SL400A**

You must manually register the handset on both the handset (1) and the base (2).

Once the registration process has been completed successfully, the handset returns to idle state. The handset's internal number is shown in the display e.g., **INT 1**. If not, repeat the procedure.

## **1) On the handset**

The handset is not registered to a base.

**Register** Press the display key.

The handset is already registered to a base:

### $\overline{\mathbb{R}}$   $\rightarrow$  **F**  $\rightarrow$  Registration  $→$  **Register Handset**

If the handset is already registered to four bases:

s Select base, e.g., **Base 3** and press **§OK§**.

FI If required, enter the system PIN for the base and press **§OK§**.

A message appears stating that the handset is searching for a base that is ready for registration.

## **2) On the base**

▶ Within 60 seconds, press and **hold** the [registration](#page-2-0)/paging button on the base  $(\rightarrow$  page 2) (approx. 3 seconds).

## **Registering other handsets**

You can register other Gigaset handsets and handsets for other devices with GAP functionality as follows.

### **1) On the handset**

 $\blacktriangleright$  Start to register the handset as described in its user guide.

## **2) On the base**

▶ Press and **hold** the r[egistration/](#page-2-0)paging button on the base ( $\rightarrow$  page 2) (approx. 3 sec.).

## **De-registering handsets**

You can de-egister all other registered handsets from each of the registered Gigaset handsets.

## $\overline{\mathbb{R}}$  **+**  $\mathcal{F}$  + Registration

- ¢**De-reg. Handset**
- $\Box$  Select the internal subscriber you wish to de-register and press **§OK§**. (The handset you are currently using is highlighted with **<**).  $\frac{1}{n+1}$  Enter the current system PIN and press **§OK§**.
- **Figures** Press the display key.

## **Locating a handset ("Paging")**

You can locate your handset using the base.

- **Briefly** press the [registration](#page-2-0)/paging button on the base ( $\rightarrow$  page 2).
- $\blacktriangleright$  All handsets will ring simultaneously ("paging"), even if the ringtones are deactivated.

## **Ending paging**

**Briefly** press the registration/paging button on the base or press the talk key  $\lceil \cdot \rceil$ on the handset.

## **Changing the base**

If your handset is registered to more than one base, you can set it to a particular base or to the base that has the best reception (**Best Base**).

## <sup>v</sup> ¢Ï¢**Registration** ¢**Select Base**

 $\Box$  Select one of the registered bases or **Best Base** and press **§Select§**.

## <span id="page-62-0"></span>**Making internal calls**

Internal calls to other handsets registered on the same base are free.

## **Calling a specific handset**

**□** Initiate internal call.  $\mathbb{F}$  Enter the number of the handset. **Or:** s Select handset.  $\lceil \cdot \rceil$  Press the talk key.

## **Calling all handsets ("group call")**

- u Press and **hold**.
- **Or:**
- **□** Initiate internal call.
- $\begin{bmatrix} * & 0 \\ 0 & 1 \end{bmatrix}$  Press the star key.
- or **Call All** Select
- $\lceil \cdot \rceil$  Press the talk key.

All handsets are called.

## **Ending a call**

$$
\boxed{\mathbin{\textcolor{red}{\bullet}}}
$$

Press the end call key.

#### **Transferring a call to another handset**

You can transfer an external call to another handset (connect).

- $\Box$  Open the list of handsets. The external participant hears [music on hol](#page-75-2)d, if activated  $($   $\rightarrow$  page 75).
- Select a handset or **Call All** and press **§OK§**.

When the internal participant answers:

 $\blacktriangleright$  If necessary, announce the external call.

 $\boxed{\odot}$  Press the end call key.

The external call is transferred to the other handset.

If the internal participant does **not** answer or the line is busy, press the display key **§End§**, to return to the external call.

When transferring a call, you can also press the end call key  $\lceil \cdot \cdot \rceil$  before the internal participant answers.

Then, if the internal participant does not answer or the line is busy, the call will automatically return to you.

## **Making internal consultation/ conference calls**

When you are conducting an **external** call, you can call an **internal** participant at the same time for consultation or hold a conference call between all 3 participants.

You are conducting an **external** call:

- $\Box$  Open the list of handsets. The external participant hears [music on hol](#page-75-2)d, if activated  $($   $\rightarrow$  page 75).
- $\Box$  Select handset and press OK. The internal participant is called.

If the participant picks up, you can **either:**

**End** Press the display key. You are reconnected with the external participant.

#### **Or:**

**Conference** Press the display key. All 3 participants are connected with each other.

#### **Please note**

- ◆ If only **two** handsets are registered, the other handset is called **immediately** by pressing the  $\Box$  key.
- $\triangle$  Pressing and **holding** the  $\Box$  key calls **all** handsets **immediately**.

## **Ending a conference call**

 $\lceil \cdot \rceil$  Press the end call key.

If an **internal** participant presses the end call key  $\lceil \cdot \cdot \rceil$ , the other handset remains connected to the external participant.

## **Accepting/rejecting call waiting**

If you receive an **external** call during an **internal** call, you will hear the call waiting tone (short tone). With Calling Line Identification, the caller's number will appear in the display.

#### **Ending an internal call, accepting an external call**

**Accept** Press the display key.

The internal call is **ended**. You are connected to the external caller.

## **Rejecting the external call**

**Reject** Press the display key.

The call waiting tone is turned off. You remain connected with the internal participant. The ringtone can still be heard on other registered handsets.

## **Listening in to an external call**

**Prerequisite:** The **Listening In** function must be activated.

You are conducting an external call. An internal participant can listen in on this call and take part in the conversation. All the participants are made aware of additional listeners by a signal tone.

## **Activating/deactivating**  •**listening in**

## <sup>v</sup> ¢Ï¢**Telephony** ¢**Listening In**

Press **§Change§** to activate/deactivate the function ( $\overline{M}$  = on).

## **Internal listening in**

The line is engaged with an external call. Your screen displays information to that effect. To listen in to the external call:

**c** Press and **hold** the talk key.

You can listen in to the call. All participants hear a signal tone. During this time, this handset displays the **Conference** message and it is not possible to dial another number from this handset.

## **Ending listening in**

 $\lceil \cdot \rceil$  Press the end call key.

All participants hear a signal tone.

If the **first** internal participant presses the end call key  $\lceil \cdot \cdot \rceil$ , the handset that has "listened in" remains connected to the external participant.

## **Changing the name of a handset**

The names "INT 1", "INT 2" etc. are assigned automatically at registration. You can change these names. The name must be no more than 10 characters. The changed name is displayed in every handset's list.

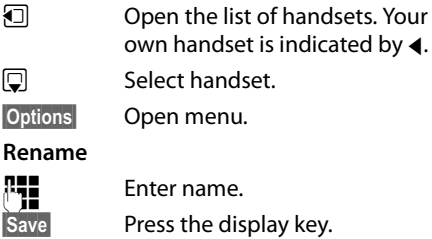

## **Changing a handset's internal number**

A handset is **automatically** assigned the lowest free number when it is registered. If all slots are occupied, number 6 is overwritten if this handset is in idle state. You can change the internal number of all registered handsets (1–6).

- Open the list of handsets. Your own handset is indicated by  $\triangleleft$ .
- **§Options§** Open menu.

### **Assign Handset No.**

Select and press **§OK§**.

- **in Select number.**
- **Save** Press the display key to save the input. Only free numbers can be assigned.

## <span id="page-65-1"></span>**Using a handset as a room monitor**

If the room monitor is activated, a previously saved destination number is called as soon as a set noise level is reached. You can save an internal or external number in your handset as the destination number. All of the handset keys are deactivated, with the exception of the display keys.

The room monitor call to an external number is terminated after approximately 90 seconds. The room monitor call to an internal number (handset) stops after approx. 3 minutes (depending on the base). When the room monitor is activated, all keys are locked except the end call key. The handset's speaker is muted.

When the room monitor is activated, incoming calls to the handset are indicated **without a ringtone** and are only shown on the screen. The display and keypad are not illuminated and advisory tones are also turned off.

If you accept an incoming call, the room monitor is suspended for the duration of the call, but the function **remains** activated.

If you deactivate then reactivate the handset, the room monitor remains activated.

- **Warning!**
- ◆ Always check the operation of the **room monitor before use. For example, test its sensitivity. Check the connection if you are diverting the room monitor to an external number.**
- $\blacklozenge$  When the function is switched on, the handset's operating time is considerably reduced. If necessary, place the handset in the charger. This ensures that the battery does not run down.
- $\triangleleft$  Ideally the handset should be positioned 1 to 2 metres away from the baby. The microphone must be directed towards the baby.
- $\blacklozenge$  The connection to which the room monitor is diverted must not be blocked by an activated answering machine.

### <span id="page-65-0"></span>**Activating the room monitor and entering the destination number**

#### **EE → <b>★** → Room Monitor

▶ You can enter data in the following fields:

#### **Activation:**

Select **On** to activate.

#### **Alarm to:**

Select **Internal** or **External**.

**External number:** Select the number from the directory (press display key  $\blacksquare$ ) or enter it manually.

**Internal number:** Select display key **Change → Select handset or Call All to** call all registered handsets ¢**§OK§**. In idle state, the destination number or the internal destination number is displayed.

#### **Sensitivity:**

Select noise level sensitivity (**Low** or **High**).

▶ Press Save to save the settings.

#### **Using Bluetooth devices**

When the room monitor function is activated, the idle display appears as shown below:

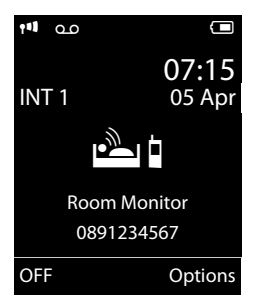

#### **Changing the set destination number**

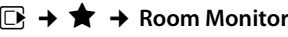

▶ Enter and save number as described in ["Activating the room monitor and enter](#page-65-0)[ing the destination number](#page-65-0)"  $($   $\rightarrow$  page 65).

#### **Cancelling/deactivating the room monitor**

Press the end call key  $\boxed{\odot}$  to cancel the call when the **room monitor is activated**.

**In idle state**, press the display key **OFF** to deactivate room monitor mode.

#### **Deactivating the room monitor remotely**

**Prerequisites**: The phone must support tone dialling and the room monitor should be set for an external destination number.

 $\triangleright$  Accept the call from the room monitor and press keys  $\boxed{9}$   $\boxed{\text{\#}}$ .

The room monitor function will deactivate after the call ends. There are no further room monitor calls. The other room monitor settings on the handset (e.g., no ringtone) will remain activated until you press the display key **§OFF§** on the handset.

To reactivate the room function with the same phone number:

▶ Reactivate and save with Save  $($   $\rightarrow$  [page 65\).](#page-65-0)

## <span id="page-66-0"></span>**Using Bluetooth devices**

Your Gigaset handset can communicate wirelessly via Bluetooth™ with other devices using this technology.

Before you can use your Bluetooth device, activate Bluetooth, ensure the devices are visible and then register the handset.

You can register one Bluetooth headset to the handset. You can also register up to five data devices (PCs, PDAs and mobile phones) to send and receive directory entries as [vCards or exc](#page-85-0)hange data with the computer  $($   $\rightarrow$  page 85).

To use the phone numbers, dialling codes (country and [area code\) m](#page-74-0)ust be stored in the directory ( $\rightarrow$  page 74).

You will find a description of how to operate your Bluetooth devices in the user guides for these devices.

#### **Please note**

- $\blacklozenge$  You can operate headsets on your handset that have the **headset** or **handsfree profile**. If both profiles are available, the handsfree profile is used to communicate.
- $\bullet$  It can take up to five seconds to establish a connection between your handset and a Bluetooth headset. This applies both when a call is accepted using the headset or transferred to the headset, and when a number is dialled from the headset.

### <span id="page-67-0"></span>**Activating/deactivating Bluetooth mode**

#### $\boxed{ }$  **→ <b>a** → Activation

Press **§Change§** to activate or deactivate Bluetooth mode ( $\overline{M}$  = activated).

In idle state, the  $\Omega$  icon on the handset [shows that B](#page-3-0)luetooth mode is activated  $($   $\rightarrow$  page 3).

## **Registering Bluetooth devices**

The distance between the handset in Bluetooth mode and the activated Bluetooth device (headset or data device) should be no more than 10 m.

- **Please note**
- $\blacklozenge$  If you register a headset, any headset that is already registered will be overwritten.
- $\triangle$  If you would like to use a headset with your handset that is already registered to another device (e.g., to a mobile phone), please **deactivate** this connection before you start the registration process.

### *<b>E*  $\rightarrow$  **8**  $\rightarrow$  Search for Headset / Search **i Data Device**

The search can take up to 30 seconds.

Once the device has been found, its name is shown on the display.

**<u><b>Options**</u> Press the display key.

#### **Trust Device**

Select and press **§OK§**.

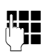

Fnter the PIN for the Bluetooth device **you want to register** and press **§OK§**.

The device is saved in the list of known devices.

## **Cancelling/repeating current search**

To cancel search:

**Cancel** Press the display key.

Repeat search if necessary:

**<u><b>Options**</u> Press the display key.

#### **Repeat Search**

Select and press **OK**.

## <span id="page-67-1"></span>**Editing the list of known (trusted) devices**

#### **Open list**

## **E** $\rightarrow$  **<b>&**  $\rightarrow$  Known Devices

A corresponding icon appears next to each device name in the list displayed:

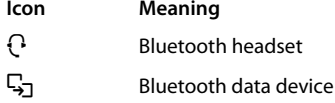

If a device is connected, the corresponding icon is shown in the header of the display instead of  $\mathbb{S}$ .

#### **Viewing entries**

Open list  $\rightarrow \Box$  (select entry)

**<u><b>Options**</u> Press the display key.

#### **View Entry**

Select and press **<b>OK**. Device name and address are displayed. Go back with **OK**.

### **De-registering Bluetooth devices**

Open list  $\rightarrow \Box$  (select entry)

**<u><b>Options**</u> Press the display key.

#### **Delete Entry**

Select and press **§OK§**.

#### **Please note**

If you de-register an activated Bluetooth device, it may try to reconnect as an "unregistered device".

## **Changing the name of a Bluetooth device**

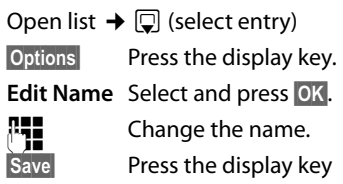

## **Rejecting/accepting an unregistered Bluetooth device**

If a Bluetooth device that is not registered in the list of known devices tries to connect with the handset, you will be prompted on the display to enter the PIN for the Bluetooth device (bonding).

#### ◆ Reject

**a Briefly** press the end call key.

**← Accept** 

 $\mathbb{F}_{\mathbb{Z}}$  Enter the PIN for the Bluetooth device **you want to accept** and press **§OK§**.

If you have accepted the device, you can use it temporarily (i.e., as long as it is within receiving range or until you deactivate the handset) or save it to the list of known devices.

Once the device's PIN has been confirmed

- Save to the list of known devices: press display key Yes.
- Use temporarily: press display key **§No§**.

## **Changing the Bluetooth name of the handset**

You can change the handset name used to identify it on the display of another Bluetooth device.

## $\boxed{C}$  $\rightarrow$  **<sup>8</sup> → Own Device**

**§Change§** Press the display key

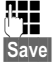

 $\begin{array}{cc} \mathbf{R} \mathbf{H} \mathbf{H} & \mathbf{I} \end{array}$  Change the name.

**Save** Press the display key

## **Defining handset settings**

Your handset is preconfigured, but you can change the settings to suit your individual requirements.

## **Quick dialling numbers and functions**

You can assign a **number from the directory** to each of the **digit keys**  $\boxed{0}$  and  $\boxed{2 \text{ sec}}$  to  $9$  wxyz.

The left and right **display keys** have a default **function**. You can change the assignment  $(\rightarrow$  [page 69\)](#page-69-0).

The number is then dialled or the function started by simply pressing a key.

## <span id="page-68-0"></span>**Assigning digit keys**

**Prerequisite:** You have not yet assigned a number to the digit key and there is at least one entry in the directory.

▶ Press and **hold** the digit key **or**

Press the digit key **briefly** and press the display key **§QuickDial§**.

The directory opens.

▶ Select an entry and press **OK**.

The entry is saved to the corresponding digit key.

#### **Please note**

If you delete or edit the entry in the directory at a later date, this will not affect the assignment to the number key.

### **Selecting numbers/changing an assignment**

**Prerequisite:** The digit key already has a number assigned to it.

When the handset is in idle state

**Exercise 3 Press and hold** the digit key: The number is dialled immediately.

#### **Or**

**Briefly** press the digit key. Press the display key with the number/ name (abbreviated if necessary) to select the number **or** Press display key **§Change§** to change the digit assignment or press display key

**Clear Key** to delete the assignment.

## <span id="page-69-0"></span>**Changing display key assignments**

▶ Press and **hold** the left or right side of the display key.

The list of possible key assignments is opened. The following can be selected:

#### **Room Monitor**

Assign menu for setting a[nd activating](#page-65-1)  the room monitor to a key ( $\rightarrow$  page 65).

#### **Alarm Clock**

Assign menu for setting [and activatin](#page-61-0)g the alarm clock to a key ( $\rightarrow$  page 61).

#### **Calendar**

Display graphical calendar ( $\rightarrow$  [page 59\).](#page-59-1)

#### **Bluetooth**

[Assign the Bl](#page-66-0)uetooth menu to a key  $(\rightarrow$  page 66).

#### **Redial**

Display the redial list.

#### **More Functions...**

More features are available:

### **Call Lists**

Display call lists ( $\rightarrow$  [page 40\).](#page-40-2)

#### **INT**

Internal calls ( $\rightarrow$  [page 62\).](#page-62-0)

### **SMS**

Assi[gn menu for S](#page-43-2)MS functions to a  $key (\rightarrow page 43)$ .

▶ Select an entry and press **<b>OK**.

## **Changing the display language**

You can view the display texts in different languages.

## **<del>□</del>** → *L* → Language

The current language is indicated by a  $\odot$ .

**Select language and** press **Select**.

If you accidentally choose a language you do not understand:

 $\Box$   $\rightarrow$   $\cancel{F}$   $\rightarrow$   $\Box$   $\rightarrow$   $\Box$   $\rightarrow$   $\Box$ 

Press keys in sequence and confirm by selecting **<b>OK**.

 $\Box$  Select the correct language and press the **right display key**.

## **Setting the display**

## **Setting the screensaver/slide show**

When in idle state, a picture or a slide show (all the pictures are displayed one after the other) from the **Screensaver** folder of the **Resource Directory** ( $\rightarrow$  [page 73](#page-73-1)) or the time can be displayed as a screensaver. This will replace the idle state display.

The screensaver is not displayed in certain situations, e.g., during a call or if the handset is de-registered.

If a screensaver is activated, the **Screensaver** menu option is marked with  $\vee$ .

#### $\overline{\mathbb{D}}$  **+**  $\overline{\mathscr{L}}$  + Display + Keypad  $→$  **Screensaver**

The current setting is displayed.

 $\blacktriangleright$  You can enter data in the following fields:

#### **Activation:**

Select **On** (screensaver is displayed) or **Off** (no screensaver).

#### **Defining handset settings**

#### **Selection:**

Select screensaver **or**

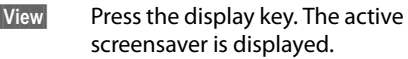

- $\mathbb{Q}$  Select screensaver and press **§OK§**.
- **Save** Press the display key.

**Briefly** press the end call key  $\boxed{\odot}$  to return to the idle display.

### **Please note**

If the **analogue clock** has been set as the screensaver, the **second hand** is shown only when the handset is **in the base**.

## **Setting large font**

You can increase the font size of print and symbols in call lists and the directory to improve readability. Only one entry is shown at a time on the display instead of several entries and names are abbreviated if necessary.

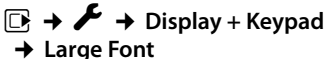

**Change** Press display key  $(\vec{M} = \text{on}).$ 

## **Setting the colour scheme**

You can set the display to be shown in various colour combinations.

### $\overline{\mathbb{D}}$   $\rightarrow$   $\overline{\mathscr{L}}$   $\rightarrow$  Display + Keypad ¢**Colour Schemes**

Select **Colour Scheme** (1 to 5) and press **§Select§**.

## **Setting the display backlight** •

Depending on whether or not the handset is in the charger, you can activate or deactivate the backlight. If it is activated, the display is permanently dimmed.

If the display backlight is deactivated, it can be reactivated by pressing any key. **Digit keys** appear on the display for pre-dialling; **all other keys** do not have any further functions.

#### $\boxed{\Box}$   $\rightarrow \cancel{\mathscr{F}}$   $\rightarrow$  Display + Keypad ¢**Display Backlight**

The current setting is displayed.

- ▶ You can enter data in the following fields:
- **In Charger** Select **On** or **Off**.

## **Out of Charger**

Select **On** or **Off**.

**Please note** With the **On** setting, the standby time of the handset can be significantly reduced.

**Save** Press the display key.

## **Setting keypad illumination**

The brightness of the keypad illumination can be set to one of five levels.

 $\overline{\mathbb{D}}$  **+**  $\overline{\mathscr{L}}$  + Display + Keypad  $→$  **Keypad Illumination** 

The current setting is displayed.

 $\triangleright$  You can enter data in the following fields:

### **Brightness:**

Select **1** (darkest) to **5** (brightest).

**Save** Press the display key.

## **Activating/deactivating**  •**auto answer**

If this function is activated, you can simply lift the handset out of the charger without having to press the talk key  $\sim$  when you receive a call.

## <sup>v</sup> ¢Ï¢**Telephony** ¢**Auto Answer**

**Change** Press display key ( $\mathbf{\nabla}^{\prime}$  = on).

## **Changing the handsfree/ earpiece volume**

You can set the loudspeaker volume for handsfree mode and the earpiece volume to five different levels.

In idle state:

- $\Box$  Open the menu for setting the call volume.
- **R** Set the earpiece volume.
- $\Box$  Scroll to the Speaker line.
- **FR** Set the handsfree volume.
- **§Save§** Press the display key to save the setting.

During a conversation via the earpiece or in handsfree mode:

 $\Box$  Press the control key to call up the **Handset Volume** menu. Set the earpiece or handsfree volume by pressing  $\mathbf{\overline{C}}$ .

The setting will automatically be saved after approximately 3 seconds, if not then press the display key **§Save§**.

If  $\Box$  i[s assigned to a](#page-35-0)nother function, e.g., call swap ( $\rightarrow$  page 35):

**§Options§** Open menu.

**Volume** Select and press **§OK§**.

Configure setting (see above).

#### **Please note**

- $\triangleleft$  The settings for the earpiece also apply to a connected headset.
- $\blacklozenge$  You can al[so set the call](#page-27-0) volume using the menu ( $\rightarrow$  page 27).

## **Setting a handsfree profile**

In idle state, you can set various handsfree profiles to optimally adapt your phone to your environment.

#### **Profile 1**

The optimum setting for most connections and set as default.

#### **Profile 2**

Optimum volume in handsfree mode. However, this means that the participants cannot speak at the same time as the person speaking is given preferential transmission (making two-way conversations difficult).

#### **Profile 3**

Optimises two-way conversations, both callers can hear each other, even if they talk at the same time.

#### **Profile 4**

Optimised for special connections. If the default setting (profile 1) does not provide optimum sound, please give this a try.

#### <sup>v</sup> ¢Ï¢**Audio Settings**  ¢**Handsfree Profiles**

Select handsfree profile (1 to 4) and press **§Select§**.

## <span id="page-71-1"></span><span id="page-71-0"></span>**Changing ringtones**

 $\blacklozenge$  Volume:

You can choose between five volumes (1– 5; e.g., volume  $3 = \blacksquare \equiv \equiv 3$ ) and the "crescendo" ringtone (6; volume increases with each ring  $=$   $=$  $=$  $\equiv$  $\equiv$  $\angle$ ).

 $\blacklozenge$  Ringtones:

You can select a ringtone from a list of pre-loaded melodies.

You can select various ringtones, melodies or a[ny sound from](#page-73-1) the resource directory  $($   $\rightarrow$  page 73).

You can set different ringtones for the following functions:

- $\bullet$  Internal Calls
- $\triangleleft$  External Calls
### **Setting volume/melodies**

#### In idle state:

- **E** $\rightarrow$  **A**  $\rightarrow$  Audio Settings
- ¢**Ringtones(Handset)**
- ¢**Volume/Melodies**
- $\mathbb{R}$  Set the volume for internal calls and appointments or melody for internal calls.
- $\Box$  Scroll to the next line.
- **F** Setting volumes/melodies for external calls.
- **Save** Press the display key to save the setting.

# **For external calls, you can also:** •

Specify a time period when you do not want the telephone to ring, e.g., during the night.

### **E** $\rightarrow$  **A** → Audio Settings

¢**Ringtones(Handset)** ¢**Time Control**

#### **Time Control:**

Select **On** or **Off**.

If time control is activated:

#### **Suspend ring. from:**

Enter the start of the period in 4-digit format.

#### **Suspend ring. until:**

Enter the end of the period in 4-digit format.

#### **Please note**

During this period, you will continue to receive calls from numbers to which you have assigned a personalised melody in the directory (VIP).

### <span id="page-72-1"></span>**Activating/deactivating the ringtone for unknown calls**

You can set your phone not to ring for calls where Calling Line Identification has been restricted. The call will only be signalled on the display.

In idle state:

- **E** $\rightarrow$  → Audio Settings
- ¢**Ringtones(Handset)**
- ¢**Anon. Calls Silent**

Press **§Change§** to activate or deactivate the function ( $\vec{M}$  = on).

### <span id="page-72-3"></span>**Silent alert**

Incoming calls and other messages are indicated by a silent alert.

In idle state:

**E** → **A** → Audio Settings ¢**Silent Alert**

Press **§Change§** to activate or deactivate the silent alert ( $\cancel{\nabla}$  = on).

#### <span id="page-72-0"></span>**Activating/deactivating the ringtone/silent alert**

#### You can

- $\triangle$  Permanently deactivate the ringtone in idle state or when receiving a call
- $\triangle$  Deactivate the ringtone and silent alert for the current call

The ringtone cannot be re-activated while a call is in progress.

#### **Deactivating the ringtone permanently**

 $*\infty$  Press and **hold** the star key.

<span id="page-72-2"></span>The  $\sum$  icon appears in the display.

#### **Reactivating the ringtone**

 $*\infty$  Press and **hold** the star key.

#### **Deactivating the ringtone/silent alert for the current call**

**Silence** Press the display key.

#### <span id="page-73-0"></span>**Activating/deactivating the alert tone**

In place of the ringtone, you can activate an alert tone. When you receive a call, you will hear **a short tone** ("Beep") instead of the ringtone.

 $*\infty$  Press and **hold** the star key and **within 3 seconds:**

**Beep** Press the display key. A call will now be signalled by **one** short alert tone.

 $\frac{1}{2}$  appears in the display.

# <span id="page-73-1"></span>**Using the Resource Directory**

The resource directory on the handset manages sounds, which you can use as ringtones, and pictures, which you can use as caller pictures or as screensavers. Prerequisite: Calling Line Identification Presentation (CLIP). The resource directory can manage the following media types:

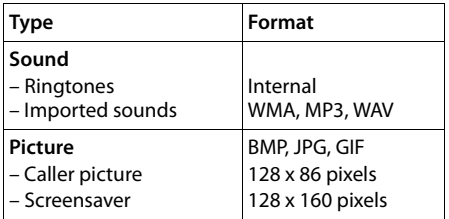

Various mono and polyphonic sounds and pictures are preconfigured on your handset.

You can listen to the available sounds and view the pictures.

You [can download](#page-85-0) pictures and sounds from a PC ( $\rightarrow$  page 85). If there is not enough memory available, you must first delete one or more pictures or sounds.

#### **Please note**

The memory for screensavers, sounds and caller pictures is separated from the memory for the directory.

### **Playing back sounds/viewing caller pictures**

**E** $\rightarrow$  **★**  $\rightarrow$  Resource Directory ¢**Screensavers** / **Caller Pictures** / **Sounds** (select entry)

#### **Pictures:**

**View** Press the display key. The selected picture is displayed. Switch between pictures using the  $\Box$  key.

If you have saved a picture in an invalid file format, you will see an error message after selecting the entry.

### **Sounds:**

The selected sound is played back immediately. Switch between the sounds using the ি kev.

You can set the volume during playback.

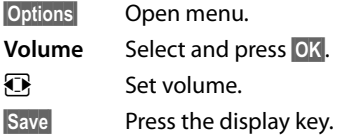

### <span id="page-73-3"></span>**Deleting/renaming a picture/ sound**

You have selected an entry.

**§Options§** Open menu.

You can select the following functions:

#### **Delete Entry**

The selected entry is deleted.

#### **Rename**

Change the name (max. 16 characters) and press **§Save§**. The entry is stored with the new name.

### <span id="page-73-2"></span>**Checking the memory capacity**

You can check how much memory is available for screensavers, sounds and caller pictures.

**E** $\rightarrow$  <del>★</del> → Resource Directory **→ Capacity** 

# <span id="page-74-1"></span>**Activating/deactivating**  • **advisory tones**

Your handset uses advisory tones to tell you about different activities and statuses. The following advisory tones can be activated/ deactivated independently of each other:

- ◆ Key tones: every key press is confirmed.
- <span id="page-74-5"></span><span id="page-74-4"></span><span id="page-74-0"></span>◆ Acknowledge tones:
	- **Confirmation tone**: at the end of an entry/setting and when an SMS or a new entry arrives in the answering machine list or call list
	- **Error tone**: when you make an incorrect entry
	- **Menu end tone**: when scrolling to the end of a menu
- <span id="page-74-7"></span><span id="page-74-3"></span>◆ Battery: the battery needs charging.

In idle state:

<sup>v</sup> ¢Ï¢**Audio Settings** ¢**Advisory Tones**

 $\triangleright$  You can enter data in the following fields:

#### **Key Tones:**

Select **On** or **Off**.

**Confirmation:**  Select **On** or **Off**.

#### **Battery:**

Select **On** or **Off**.

**Save** Press the display key.

# <span id="page-74-2"></span>**Setting your own area**  • **code**

To transfer phone numbers (e.g., in vCards), it is essential that your area code (international and local area code) is saved on the phone.

Some of these numbers are already preset.

# <sup>v</sup> ¢Ï¢**Telephony** ¢**Area Codes**

Check that the (pre)set area code is correct.

- $\triangleright$  You can enter data in the following fields:
- change input field.
- $R$  Navigate in the input field.
- $\leq$  If necessary, delete number: press the display key.
- **Figure 12** Enter number.
- **Save** Press the display key.

#### **Example**:

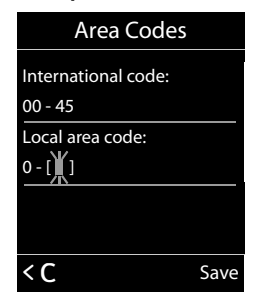

# <span id="page-74-6"></span>**Restoring the handset**  •**default settings**

You can reset individual settings and changes that you have made.

The following settings are **not** affected by a reset:

- $\triangleleft$  Registration of the handset to the base
- $\triangle$  Date and time
- $\triangle$  Entries in the calendar
- $\triangle$  Entries in the directory, SMS lists and the contents of the resource directory

<sup>v</sup> ¢Ï¢**System** ¢**Handset Reset**

**Fress the display key.** 

# <span id="page-75-4"></span>**Setting the base**

The base settings are changed using a registered Gigaset handset.

# <span id="page-75-5"></span>**Activating/deactivating**  • **music on hold**

#### **E** → **F** → Audio Settings ¢ **Music on hold**

Press **§Change§** to activate or deactivate the music on hold ( $\vec{M}$  = on).

# <span id="page-75-0"></span>**Activating repeater**  • **support**

With a repeater, you can increase the range and signal strength of your base. You will need to activate repeater mode. This will terminate any calls that are in progress at the time.

**Prerequisite:** A repeater is registered.

### <sup>v</sup> ¢Ï¢**System** ¢**Repeater Mode**

Press **§Change§** to activate/deactivate repeater mode ( $\vec{M}$  = activated).

**Switch your handset off and on again (**¢**[page 22\),](#page-22-0) once the repeater has been activated/deactivated.**

- **Please note**
- ◆ Eco Mode / **Eco Mode** + (→ [page 58\)](#page-58-0) and repeater support cancel each other out, i.e., if you use a repeater, you cannot use Eco Mode or **Eco Mode+**.
- $\blacklozenge$  The default encrypted transmission setting is deactivated when a repeater is activated.

# <span id="page-75-3"></span>**Protecting against**  •**unauthorised access**

<span id="page-75-6"></span>Protect the system settings of the base with a PIN known only to you. The system PIN must be entered when, for example, registering/de-registering a handset to/from the base or when restoring the default settings.

# <span id="page-75-2"></span>**Changing the system PIN**

You can change the 4-digit system PIN set on the base (default setting: 0000) to a 4-digit PIN known only to you.

Gigaset SL400A: Setting a system PIN facilitates re[mote operation](#page-55-0) of the answering machine ( $\rightarrow$  page 55).

# <sup>v</sup> ¢Ï¢**System** ¢**System PIN**

**THE** Enter the current system PIN and press **§OK§**.

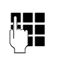

Enter your new system PIN and press **§OK§**.

# <span id="page-75-1"></span>**Resetting the system PIN**

If you have forgotten your system PIN, you can reset the base to the original code 0000:

Disconnect the power cable from the base. Hold down the registration/paging button on the base while reconnecting the power cable to the base. Hold down the button for at least 5 seconds.

The base has now been reset and the system PIN is set to 0000.

#### **Please note**

All handsets are de-registered and must be re-registered. All settings are reset to the default settings.

# <span id="page-76-0"></span>**Resetting the base to the**  •**default settings**

When the settings are restored:

- $\triangleleft$  Date and time are retained
- $\triangleleft$  Handsets are still registered
- u **Eco Mode** is activated and **Eco Mode+** is deactivated,
- $\blacklozenge$  The system PIN is not reset.

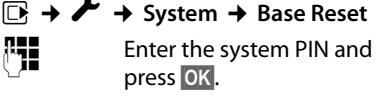

<sup>v</sup> ¢Ï¢**System** ¢**Base Reset**

press **§OK§**.

**Fress the display key.** 

# <span id="page-77-2"></span>**Connecting the base to the PABX**

The following settings are only necessary if your PABX requires them; see the PABX user guide.

You cannot send or receive SMS messages on PABXs that do not support Calling Line Identification.

# <span id="page-77-4"></span>**<u>क</u>़ि Selecting recall**

The current setting is indicated by  $\odot$ .

# <span id="page-77-3"></span>**Setting recall**

Your phone is preset at the factory for operation on the main connection. For operation on a PABX, you may have to change this value. Please refer to the user guide for your PABX.

 $\mathbf{E}$  **→**  $\mathbf{F}$  → Telephony → Recall

 $\Box$  Select recall and press **§Select§**

> $(\circledcirc =$  set value). Possible values are:

> 80 ms, 100 ms, 120 ms, 180 ms, 250 ms, 300 ms, 400 ms, 600 ms, 800 ms.

# <span id="page-77-1"></span><span id="page-77-0"></span>**【 Saving an access code (outside line code)**

**Prerequisite:** You may have to enter an access code in front of the number for external calls in your PABX, e.g., "0".

<sup>v</sup> ¢Ï¢**Telephony** ¢**Access Code**

 $\mathbb{F}_{\bullet}$  Enter or change access code, max. 3 digits.

**Save** Press the display key.

If an access code has been saved:

- The access code is automatically prefixed when dialling using the call lists, answering machine list and when dialling the numbers of the SMS centres you have entered.
- $\blacklozenge$  The access code must be entered when dialling manually and when manually entering directory, emergency/quick dial numbers or SMS centre numbers.
- $\triangleq$  If you copy the recipient's number from the directory when sending an SMS, you have to delete the access code.
- $\triangle$  An existing access code is deleted using  $\leq$ .

# <span id="page-78-0"></span>**Setting pauses**

#### <span id="page-78-2"></span>**Changing the pause after line seizure**

You can change the length of the pause that is inserted between pressing the talk key  $\lceil \cdot \rceil$  and sending the number.

 $\n **Open**$  the main menu.

\*#Q5# L Press keys.

 $\mathbb{F}_{\mathbb{Z}}$  Enter number for the length of the pause ( $1 = 1$  sec.;  $2 = 3$  secs.;  $3 = 7$  secs.) and press  $\overline{OK}$ .

# <span id="page-78-3"></span>**Changing the pause after recall key**

You can change the length of the pause if your PABX requires this (refer to the user guide for your PABX).

 $\n **Open**$  the main menu.

<u>| \* △|| # ~ || 0 || 5 || 1 || 2 || 2 ||</u> Press keys.

~ Enter a number for the length of the pause  $(1 = 800 \text{ ms})$  $2 = 1600$  ms;  $3 = 3200$  ms) and press **§OK§**.

### <span id="page-78-1"></span>**Changing a dialling pause (pause after access code)**

**[Prerequisite:](#page-77-0)** You have saved an access code  $($   $\rightarrow$  page 77).

 $\n **Open**$  the main menu.

$$
\frac{*\text{a} + \text{b} + \text{c} + \text{c} + \text{d} + \text{d}}{8}
$$
\n
$$
\frac{5 \text{ m} + \text{c} + \text{d}}{8}
$$
\n
$$
\frac{1 \text{ m}}{8}
$$

$$
\mathbb{F}_{\mathbf{H}}^{\bullet}
$$

Enter number for the length of the pause  $(1 = 1 \text{ sec.}; 2 = 2 \text{ sec.};$  $3 = 3$  secs.**:**  $4 = 6$  secs.) and press **§OK§**.

**To insert a dialling pause:** press and hold

 $\overline{\mathbb{R}}$  for 2 seconds. A P appears in the display.

# <span id="page-79-0"></span>**Customer Service & Assistance**

Do you have any questions? As a Gigaset customer, you can find help quickly in this User Manual and in the service section of our Gigaset online portal www.gigaset.com/service.

Please register your phone online right after purchase.

This enables us to provide you with even better service regarding questions or a warranty claim. In order to contact our customer service via email, please use the email contact form from our Gigaset online portal after selecting your home country.

Our representatives are also available on the telephone hotlines for consultation.

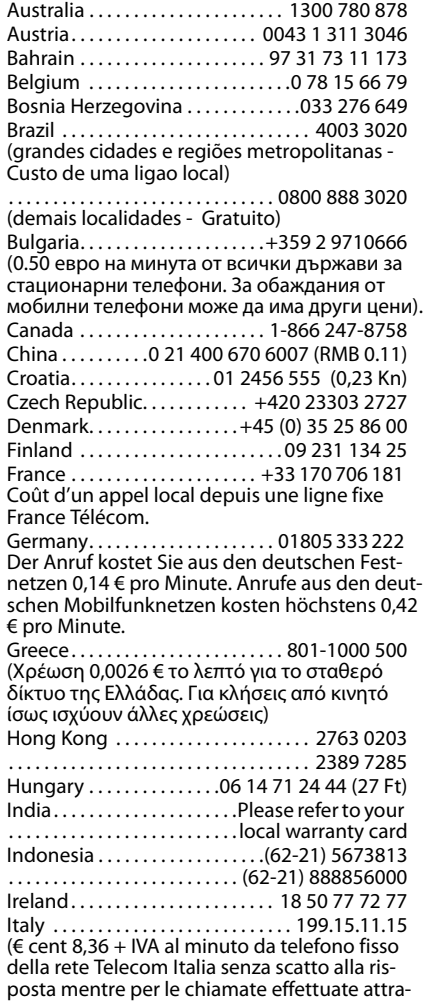

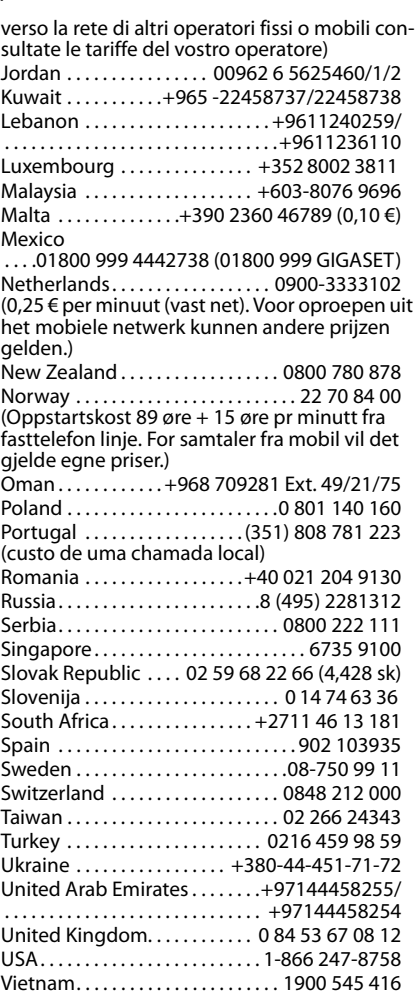

Please have your record of purchase ready when calling.

Replacement or repair services are not offered in countries where our product is not sold by authorised dealers.

# <span id="page-80-0"></span>**Questions and answers**

If you have any questions about the use of your phone, you can contact us 24/7 at <www.gigaset.com/customercare>.

The table below contains a list of common problems and possible solutions.

#### **Registration or connection problems with a Bluetooth headset.**

- ▶ Reset the Bluetooth headset (see the user guide for your headset).
- $\blacktriangleright$  Delete registration data fr[om the hands](#page-67-0)et by de-registering the device ( $\rightarrow$  page 67).

▶ Repeat the registration process ( $\rightarrow$  [page 67\)](#page-67-1).

#### **The display is blank.**

- 1. The handset is not switched on.
	- $\triangleright$  Press and **hold** the end call key  $\boxed{\odot}$ .
- 2. The battery is empty.
	- $\blacktriangleright$  [Charge the ba](#page-13-0)ttery or replace it  $(\rightarrow$  page 13).

#### **Not all menu items are displayed.**

The menu view is simplified.

¥ Activate co[mplete menu](#page-25-0) view (**expert mode**  $\left($ **e)** (  $\rightarrow$  page 25).

#### **"No Base" flashes on the display.**

- 1. The handset is outside the range of the base.
	- $\blacktriangleright$  Move the handset closer to the base.
- 2. The base's range is reduced because Eco Mode is activated.
	- $\triangleright$  Deactivate Eco Mode ( $\rightarrow$  [page 58\)](#page-58-1) or reduce the distance between the handset and the base.
- 3. The base is not switched on.
	- $\blacktriangleright$  [Check the pow](#page-11-0)er adapter of the base  $(\rightarrow$  page 11).

#### **"Please register handset" flashes on the display.**

Handset has not been registered with the base or has been de-registered.

#### ▶ Register the handset ( $\rightarrow$  [page 61\).](#page-61-0)

#### **Handset does not ring.**

- 1. The ringtone is deactivated.
	- Activate the ringtone ( $\rightarrow$  [page 72\).](#page-72-0)
- 2. Call divert set for "All Calls".
	- ▶ Deactivate call divert ( $\rightarrow$  [page 34\)](#page-34-0).
- 3. The phone only rings if the phone number has been transferred.
	- $\blacktriangleright$  [Activate the ri](#page-72-1)ngtone for unknown calls  $(\rightarrow$  page 72).

#### **You cannot hear a ringtone/dialling tone from the fixed line network.**

The phone cord supplied has not been used or has been replaced by a new cord with the wrong pin connections.

 $\blacktriangleright$  Please always use the phone cord supplied or ensure that the pin connections [are correct](#page-83-0)  when purchasing from a retailer ( $\rightarrow$  page 83).

**The connection always terminates after approx. 30 seconds.** 

Repeater activated/deactivated ( $\rightarrow$  [page 75\)](#page-75-0).

 $\blacktriangleright$  [Activate/deac](#page-22-0)tivate the handset  $(\rightarrow$  page 22).

#### **Error tone sounds after system PIN prompt.**

You have entered the wrong system PIN.

Reset the system PIN to 0000 ( $\rightarrow$  [page 75\)](#page-75-1).

#### **Forgotten the system PIN.**

Reset the system PIN to 0000 ( $\rightarrow$  [page 75\)](#page-75-1).

#### **The other party cannot hear you.**

You have pressed the mute button  $\sqrt{2}$ . The handset is "muted".

Reactivate the microphone ( $\rightarrow$  [page 31\)](#page-31-0).

#### **The number of the caller is not displayed despite CLIP.**

Calling Line Identification is not enabled.

¥ **The caller** should ask the network provider to enable Calling Line Identification (CLI).

#### **You hear an error tone when keying an input.**

Action has failed/invalid input.

 $\blacktriangleright$  Repeat the operation. Watch the display and refer to the user guide if necessary.

**You cannot listen to messages on the network mailbox.**

Your PABX is set for pulse dialling.

▶ Set your PABX to tone dialling.

#### **Gigaset SL400A only:**

**No time is specified for a message in the call list.**

- Date and time have [not been set.](#page-16-0)
- $\triangleright$  Set the date/time (  $\rightarrow$  page 16).

#### **The answering machine announces "PIN is incorrect" during remote operation.**

- 1. You have entered the wrong system PIN.
	- $\blacktriangleright$  Enter the system PIN again.
- 2. The system PIN is still set to 0000.
	- $\blacktriangleright$  Set the sys[tem PIN to so](#page-75-2)mething other than 0000 ( $\rightarrow$  page 75).

#### **The answering machine is not recording any messages/has switched over to answer only.**

Its memory is full.

- $\blacktriangleright$  Delete old messages.
- Play back new messages and delete.

#### **Exclusion of liability**

Some displays may contain pixels (picture elements), which remain activated or deactivated. As a pixel is made up of three sub-pixels (red, green, blue), it is possible that pixel colours may vary.

This is completely normal and does not indicate an error.

# <span id="page-81-0"></span>**Authorisation**

This device is intended for analogue phone lines in your network.

Country-specific requirements have been taken into consideration.

We, Gigaset Communications GmbH, declare that this device meets the essential requirements and other relevant regulations laid down in Directive 1999/5/EC.

A copy of the 1999/5/EC Declaration of Conformity is available at this Internet address: [www.gigaset.com/docs](http://www.gigaset.com/docs)

 $CE$  0682

# <span id="page-81-1"></span>**Protecting our environment**

#### **Our environmental mission statement**

We, Gigaset Communications GmbH, bear social responsibility and are actively committed to a better world. Our ideas, technologies and actions serve people, society and the environment. The aim of our global activity is to secure sustainable life resources for humanity. We are committed to a responsibility for our products that comprises their entire life cycle. The environmental impact of products, including their manufacture, procurement, distribution, use, service and disposal, are already evaluated during product and process design.

Further information on environmentally friendly products and processes is available on the Internet at www.gigaset.com.

#### **Environmental management system**

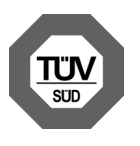

Gigaset Communications GmbH is certified pursuant to the international standards EN 14001 and ISO 9001.

**ISO 14001 (Environment):** certified since September 2007 by TüV SÜD Management Service GmbH.

**ISO 9001 (Quality):** certified since 17/02/ 1994 by TüV SÜD Management Service GmbH.

# **Ecological energy consumption**

The use of ECO DECT ( $\rightarrow$  [page 58\)](#page-58-1) saves energy and makes an active contribution towards protecting the environment.

# <span id="page-82-1"></span>**Disposal**

Batteries should not be disposed of in general household waste. Observe the local waste disposal regulations, details of which can be obtained from your local authority.

All electrical and electronic equipment must be disposed of separately from general household waste using the sites designated by local authorities.

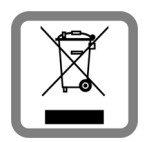

If a product displays this symbol of a crossed-out rubbish bin, the product is subject to European Directive 2002/96/EC.

The appropriate disposal

and separate collection of used equipment serve to prevent potential harm to the environment and to health. They are a precondition for the re-use and recycling of used electrical and electronic equipment.

For further information on disposing of your used equipment, please contact your local authority, your refuse collection service.

# **Appendix**

# <span id="page-82-0"></span>**Care**

Wipe the base station, charging cradle and handset with a **damp** cloth (do not use solvent) or an antistatic cloth.

**Never** use a dry cloth. This can cause static.

# <span id="page-82-2"></span>**Contact with liquid !**

If the handset has come into contact with liquid:

- 1. **Switch off the handset and remove the battery pack immediately**.
- 2. Allow the liquid to drain from the handset.
- 3. Pat all parts dry, then place the handset with the battery compartment open and the keypad facing down in a dry, warm place **for at least 72 hours** (**not** in a microwave, oven etc.).

#### **4. Do not switch on the handset again until it is completely dry.**

When it has fully dried out, you will normally be able to use it again.

# <span id="page-83-3"></span>**Specifications**

### **Batteries**

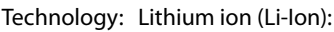

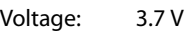

Capacity: 750 mAh

Type: V30145-K1310-X445

The handset is supplied with the recommended battery. Only an original battery may be used.

Due to the constant progression in battery development, the list of recommended batteries in the FAQ section of the Gigaset Customer Care pages is regularly updated:

<www.gigaset.com/customercare>

The device is supplied with the recommended battery.

#### **Handset operating times/charging times**

The operating time of your Gigaset depends on the capacity and age of the battery and the way it is used. (All times are maximum possible times).

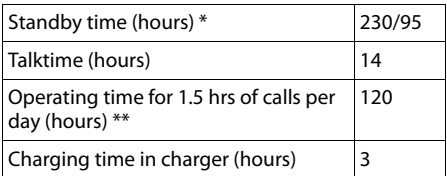

without/with display backlight \*\* without display backlight

("[Setting the display backlight"](#page-70-0)  $\rightarrow$  [page 70](#page-70-0))

### <span id="page-83-2"></span>**Base power consumption**

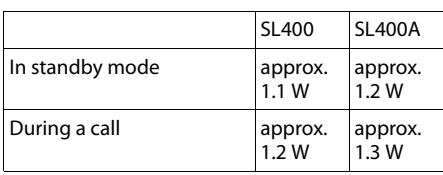

## **General specifications**

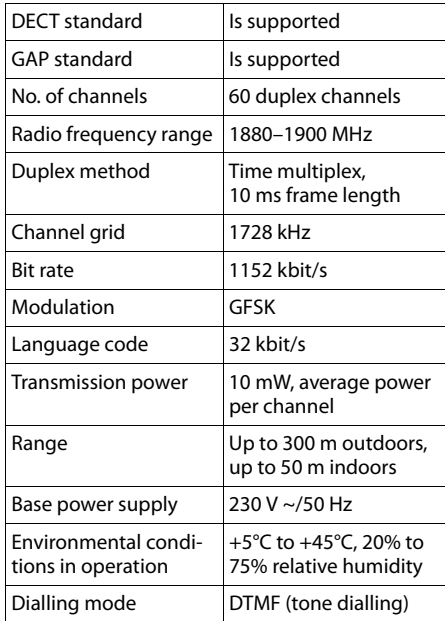

### <span id="page-83-1"></span><span id="page-83-0"></span>**Pin connections on the telephone jack**

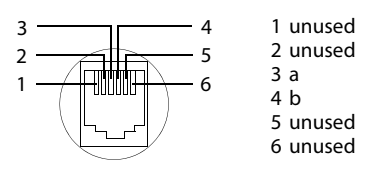

# <span id="page-84-1"></span>**Writing and editing text**

The following rules apply when writing text:

- $\triangle$  Each key between  $\boxed{0}$  and  $\boxed{9 \text{ wxyz}}$  is assigned several letters and characters.
- $\blacklozenge$  Control the cursor with  $\Box$   $\Box$   $\Box$ Press and **hold**  $\Box$  or  $\Box$  to move the cursor **word by word**.
- $\triangle$  Characters are inserted at the cursor position.
- $\triangleq$  Press the star key  $\overline{)}$  to display the table of special characters. Select the required character and press the display key **Insert** to insert the character at the cursor position.
- Press and **hold**  $[0 \tildes$  to  $[9 \text{ wxx}]$  to enter digits.
- ◆ Press display key < C to delete the **character** to the left of the cursor. Press and **hold** to delete the **word** to the left of the cursor.
- $\blacklozenge$  The first letter of the name of directory entries is automatically capitalised, followed by lower case letters.

# **Setting upper/lower case or digits**

Repeatedly press the hash key  $# \rightarrow$  to change the text input mode.

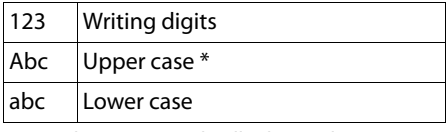

\* First letter in capitals, all others in lower case

The active mode is indicated at the bottom right of the screen.

# **Writing an SMS/names**

 $\blacktriangleright$  Enter the individual letters/characters by pressing the corresponding key.

The characters assigned to the key are shown in a selection line at the bottom left of the screen. The selected character is highlighted.

**Briefly** press the key several times in succession to select the required letter/character.

### <span id="page-84-0"></span>**Standard characters**

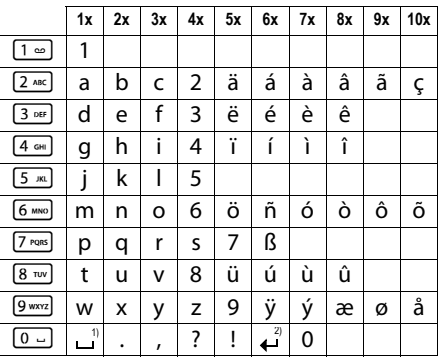

1) Space

2) Line break

# <span id="page-85-0"></span>**Accessing additional functions via the PC interface**

To enable your handset to communicate with the PC, the **"Gigaset QuickSync" program must be installed on your PC** (free to download at [www.gigaset.com/](www.gigaset.com/gigasetsl400) [gigasetSL400\)](www.gigaset.com/gigasetsl400).

## **Transferring data**

After installing "**Gigaset QuickSync**", connect the h[andset to you](#page-66-0)r computer using Bluetooth ( $\rightarrow$  page 66) or a USB data cable  $($   $\rightarrow$  [page 18\)](#page-18-0).

#### **Please note**

- $\triangleq$  If the USB data cable is plugged in, a Bluetooth connection cannot be established.
- $\bullet$  If a USB data cable is plugged in during an existing Bluetooth connection, the Bluetooth connection is cancelled.

Start the "**Gigaset QuickSync**" program. You can now:

- $\blacklozenge$  Synchronise your handset directory with **Outlook**
- $\blacklozenge$  Download caller pictures (.bmp) from the computer to the handset
- $\triangle$  Download pictures (.bmp) as a screensaver from the computer to the handset
- $\blacklozenge$  Download sounds (ringtones) from the computer to the handset

During the transfer of data between handset and PC, you will see **Data transfer in progress** on the display. During this time the keypad is disabled, and incoming calls will be ignored.

### <span id="page-85-1"></span>**Completing a firmware update**

- ▶ Connect your p[hone to your P](#page-18-1)C using a **USB data cable** (→ page 18).
- ▶ Start the "**Gigaset QuickSync**" program on your PC.
- $\triangleright$  Establish a connection to your handset.
- **▶** Select **[Settings]** → **[Device properties]** to open the **[Device]** tab.
- ¤ Click on **[Firmware update].**

This launches the firmware update.

The update process can take up to 10 minutes (not including the download time). **Do not interrupt the process or remove the USB data cable.**

The data is initially loaded from the update server on the Internet. The amount of time this takes depends on the speed of your Internet connection.

The display on your phone is switched off and the message key  $\bullet$  and the talk key  $\lceil \cdot \rceil$  start flashing.

When the update is complete, your phone will automatically restart.

#### **Procedure in the event of an error**

If the update procedure fails or your phone does not work properly following the update, repeat the update procedure as follows:

- ¤ Close the "**Gigaset QuickSync**" program on the PC.
- ▶ Remove the USB data cable from the telephone.
- ▶ Remove the battery ( $\rightarrow$  [page 13\)](#page-13-0).
- $\blacktriangleright$  Replace the battery.
- $\triangleright$  Complete the firmware update as described.

#### **Accessing additional functions via the PC interface**

If the update procedure fails several times or you can no longer connect to the PC, proceed as follows:

- ¤ Close the "**Gigaset QuickSync**" program on the PC.
- ▶ Remove the USB data cable from the telephone.
- $\blacktriangleright$  Remove the battery ( $\blacktriangleright$  [page 13\)](#page-13-0).
- Press and hold keys  $\overline{4 \text{ cm}}$  and  $\overline{6 \text{ cm}}$  with the index and middle finger.

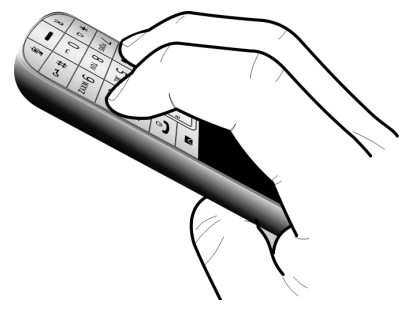

- $\blacktriangleright$  Replace the battery.
- Release keys  $\overline{4 \cdot 4}$  and  $\overline{6 \cdot 4}$ . The message key  $\boxed{\bullet}$  and the talk key  $\boxed{\frown}$  will flash alternately.
- $\blacktriangleright$  Complete the firmware update as described.

# <span id="page-87-0"></span>**Accessories**

#### **Gigaset handsets**

Upgrade your Gigaset to a cordless PABX:

#### **Gigaset SL400 handset**

- $\triangle$  Genuine metal frame and keypad
- $\triangleq$  High-quality keypad illumination
- $\triangleq$  1.8<sup> $\cdot$ </sup> TFT colour display
- $\triangleq$  Bluetooth® and mini USB
- $\triangle$  Directory for up to 500 yCards
- $\blacklozenge$  Talk/standby time of up to 14h/230h
- $\triangle$  Large font for call lists and directory
- $\blacklozenge$  Brilliant sound quality in handsfree mode: 4 handsfree settings
- $\triangleleft$  Caller pictures, slide show and screensaver (analogue and digital clock)
- $\triangleq$  Silent alert, download ringtones
- ◆ ECO DECT
- $\triangle$  Calendar with appointment scheduler
- $\blacklozenge$  Night mode with time-controlled ringtone deactivation
- $\blacklozenge$  No interruptions from unknown calls
- $\triangle$  Room monitor
- $\blacklozenge$  SMS with up to 640 characters

<www.gigaset.com/gigasetsl400>

#### **Gigaset S79H handset**

- $\blacklozenge$  Brilliant sound quality in handsfree mode
- $\blacklozenge$  High-quality genuine metal keypad with illumination
- $\blacklozenge$  Plus/minus key for simple volume control
- $\triangleq 1.8$ <sup>"</sup> TFT colour display
- $\triangle$  Mini USB
- $\blacklozenge$  Directory for up to 500 vCards
- $\blacklozenge$  Talk/standby time of up to 13h/180h, standard batteries
- $\triangle$  Large font for call lists and directory
- $\triangle$  Caller pictures, screensaver (analogue and digital clock)
- $\blacklozenge$  Download ringtones
- $\triangle$  ECO DECT
- $\triangle$  Calendar with appointment scheduler
- $\blacklozenge$  Night mode with time-controlled ringtone deactivation
- $\blacklozenge$  No interruptions from unknown calls
- $\triangle$  Room monitor
- $\blacklozenge$  SMS with up to 640 characters

<www.gigaset.com/gigasets79h>

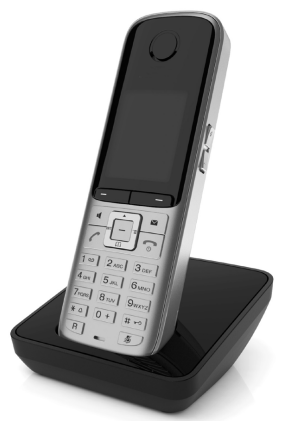

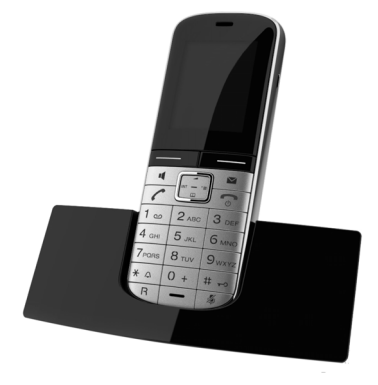

#### **Accessories**

#### **Gigaset C59H handset**

- $\blacklozenge$  Social life management with room monitor and birthday reminders
- $\bullet$  Individual programming of ringtones with 6 VIP-groups
- $\triangleq$  High-quality keypad with illumination
- $\triangleq 1.8$ <sup>"</sup> TFT colour display
- $\blacklozenge$  Directory for up to 150 vCards
- $\blacklozenge$  Talk/standby time of up to 12h/180h, standard batteries
- $\triangle$  Large font for call lists and directory
- $\blacklozenge$  Brilliant sound quality in handsfree mode
- $\triangleleft$  Screensaver (digital clock)
- $\triangle$  ECO DECT
- $\triangle$  Alarm clock
- $\blacklozenge$  No interruptions from unknown calls
- $\blacklozenge$  SMS with up to 640 characters

<www.gigaset.com/gigasetc59h>

### **Gigaset SL78H handset**

- $\triangle$  Real metal frame
- $\blacklozenge$  Modern keypad with high-quality illumination
- $\triangleq$  2.2<sup> $\cdot\cdot$ </sup> TFT QVGA colour display
- $\triangleq$  Bluetooth® and mini USB
- $\blacklozenge$  Directory for up to 500 vCards
- $\blacklozenge$  Talk/standby time of up to 14h/200h
- $\triangle$  Brilliant sound quality in handsfree mode
- $\triangle$  Caller pictures, slide show and screensaver (analogue and digital clock)
- $\blacklozenge$  Download ringtones
- $\triangle$  ECO DECT
- $\triangle$  Calendar with appointment scheduler
- $\blacklozenge$  Night mode with time-controlled ringtone deactivation
- $\triangle$  Room monitor
- $\triangleq$  SMS with up to 640 characters

<www.gigaset.com/gigasetsl78h>

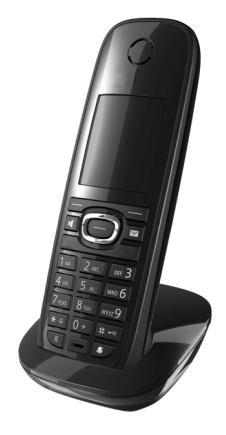

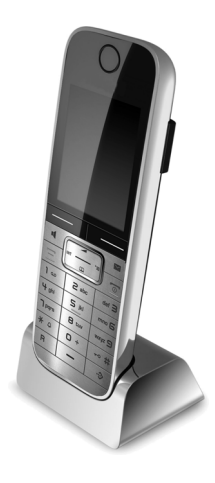

## **Gigaset E49H handset**

- $\triangle$  Resistant to shocks, dust and water splashes
- $\triangleleft$  Hardy illuminated keypad
- $\triangleleft$  Colour display
- $\blacklozenge$  Directory for up to 150 entries
- $\blacklozenge$  Talk/standby time of up to 12h/250h Standard batteries
- $\blacklozenge$  Brilliant sound quality in handsfree mode
- $\blacklozenge$  Screensaver
- $\triangle$  ECO DECT
- $\blacklozenge$  Alarm clock
- $\triangle$  Room monitor
- $\triangleleft$  SMS with up to 640 characters

<www.gigaset.com/gigasete49h>

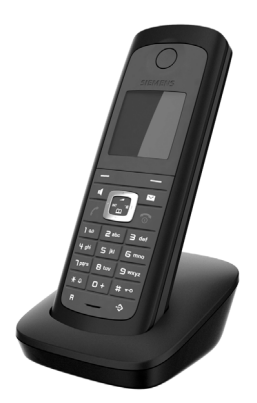

#### **Gigaset repeater**

The Gigaset repeater can be used to increase the reception range between your Gigaset handset and the base.

<www.gigaset.com/gigasetrepeater>

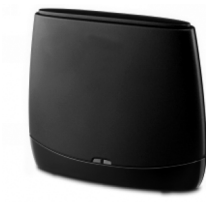

All accessories and batteries are available from your phone retailer.

Gigaset Original<br>Accessories

Use only original accessories. This will avoid possible health risks and personal injury, and also ensure that all the relevant regulations are complied with.

# **Mounting the base on the wall**

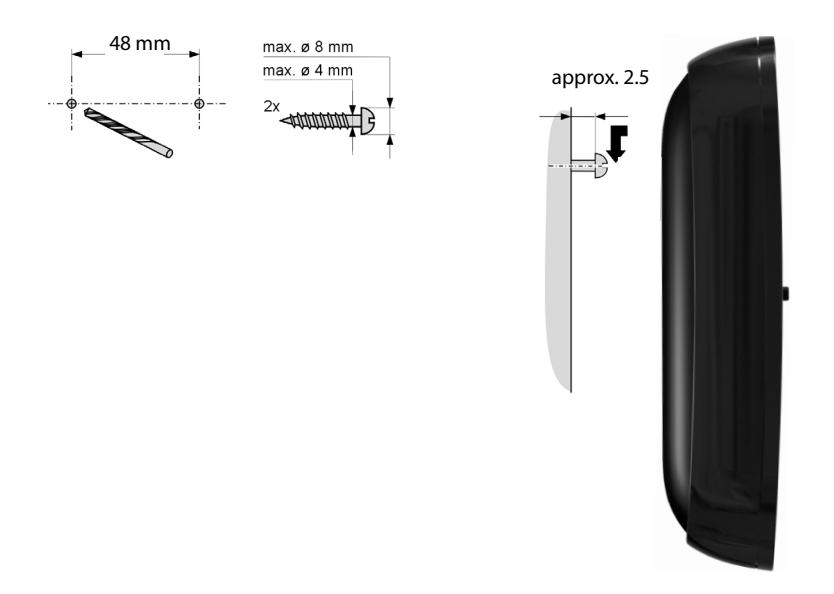

# **Index**

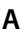

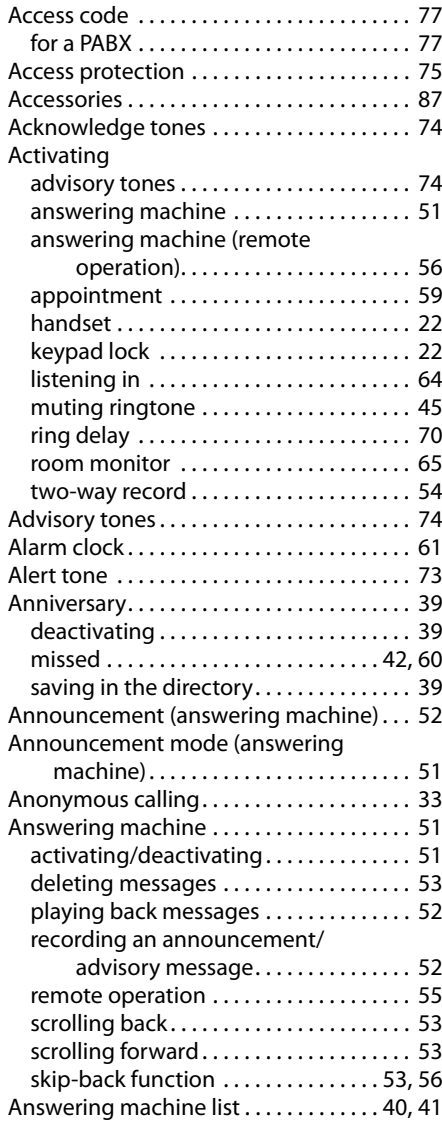

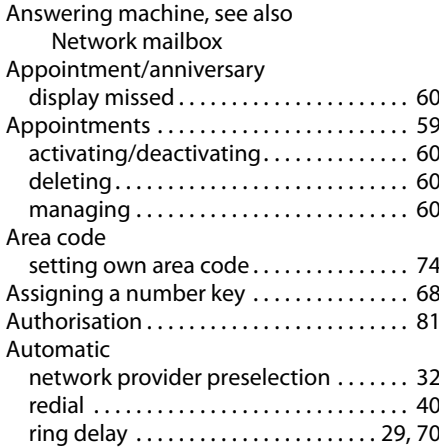

# **B**

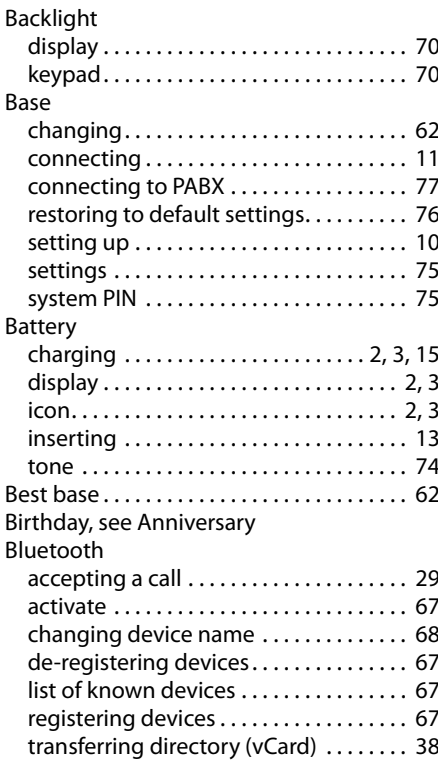

### **Index**

# **C**

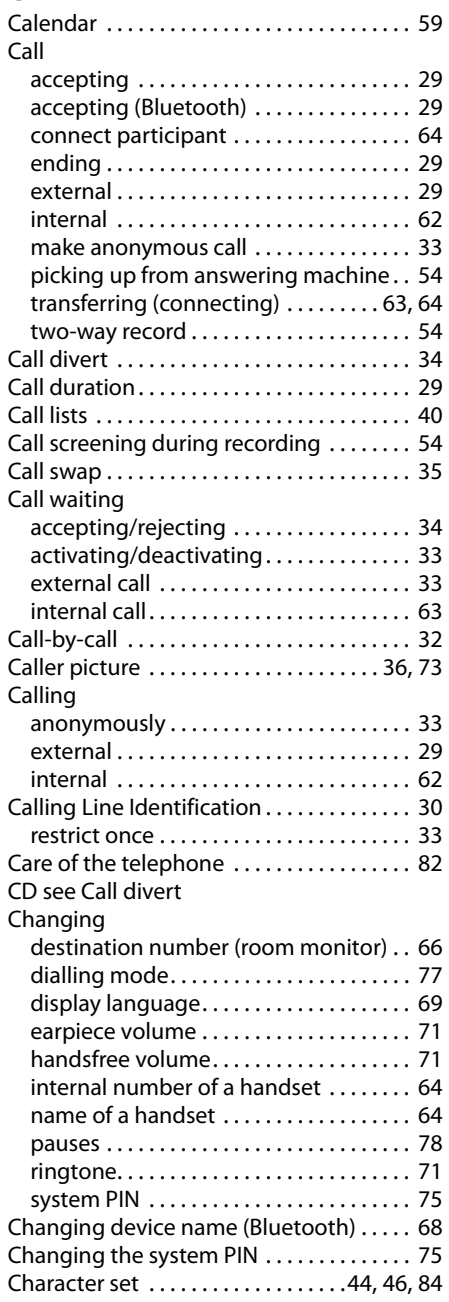

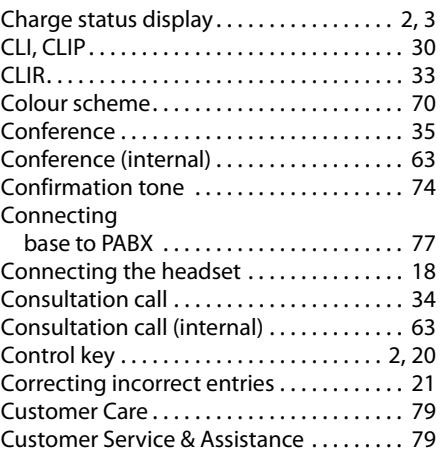

# **D**

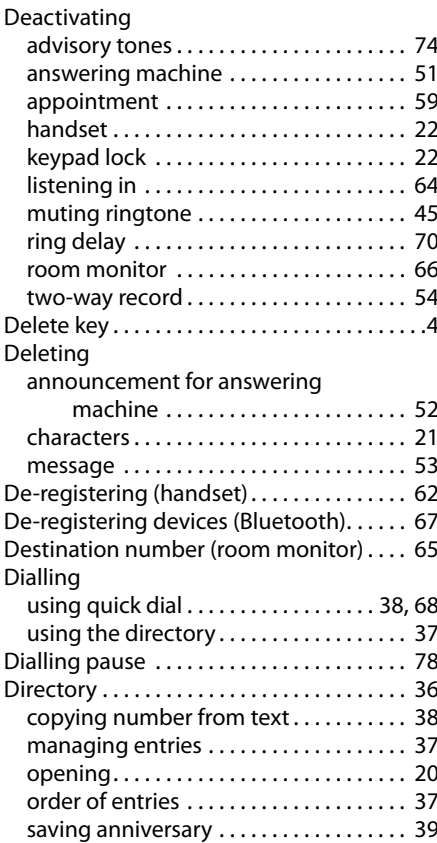

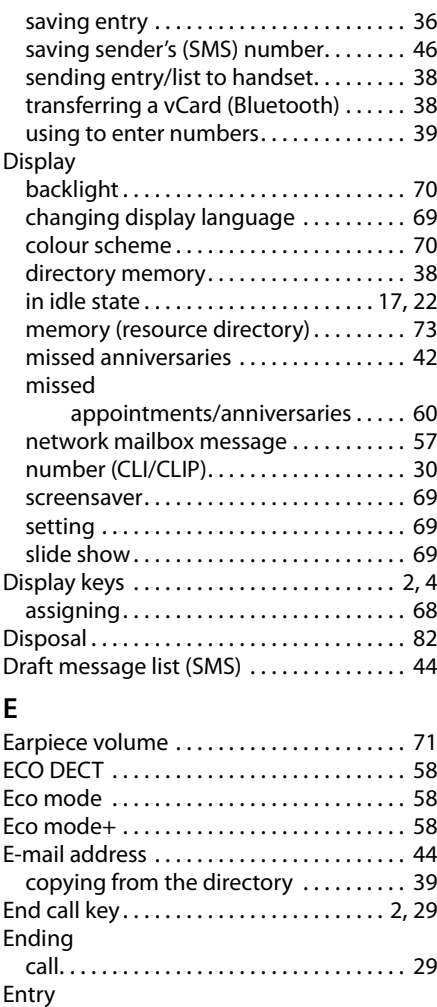

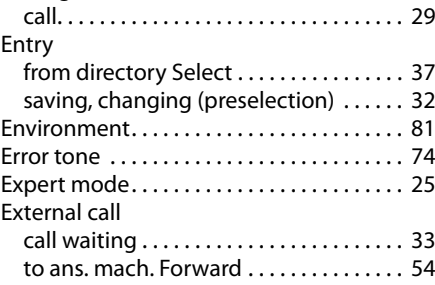

### **F**

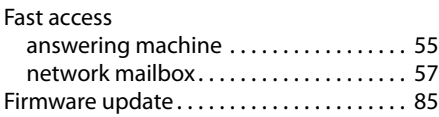

### **G**

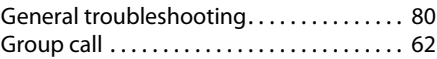

### **H**

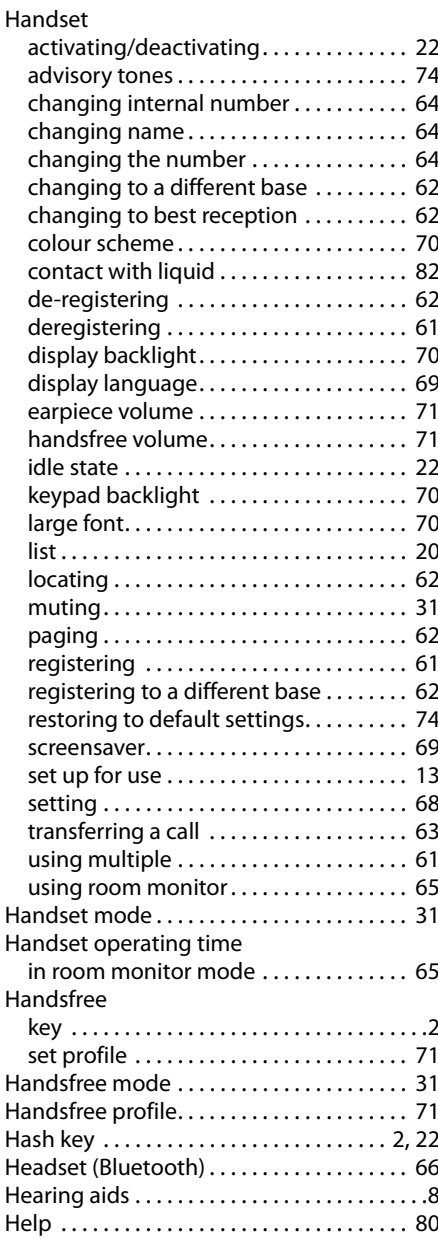

#### **Index**

# **I**

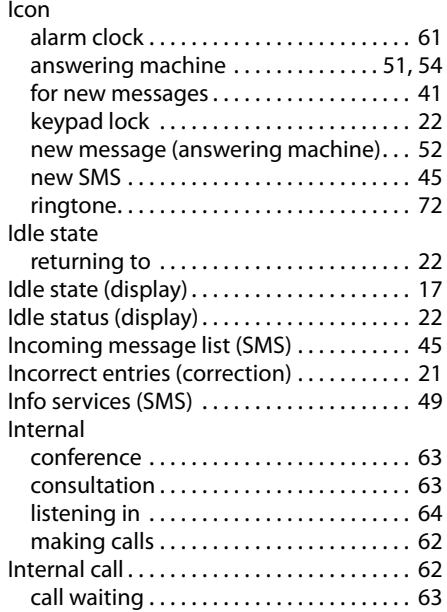

# **K**

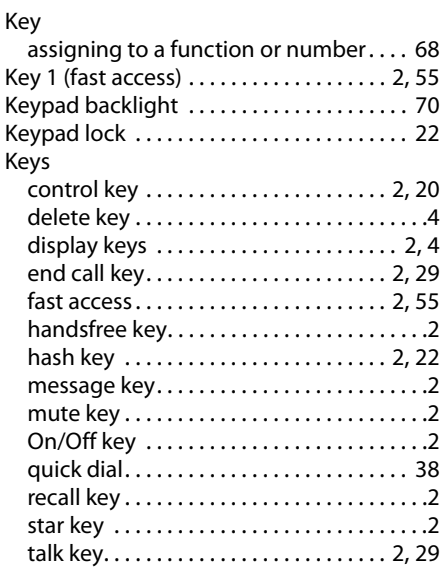

# **L**

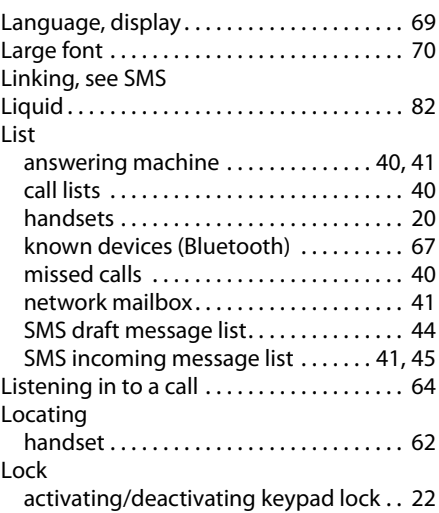

### **M**

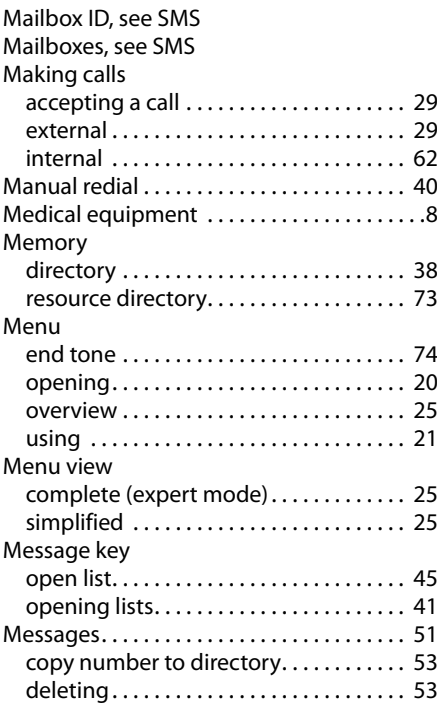

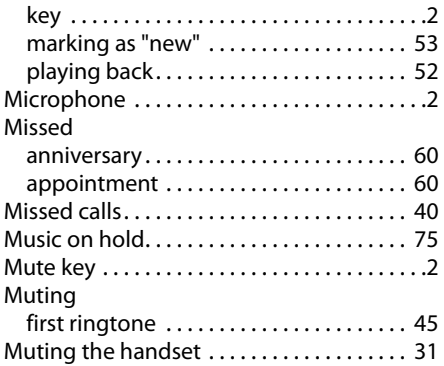

# **N**

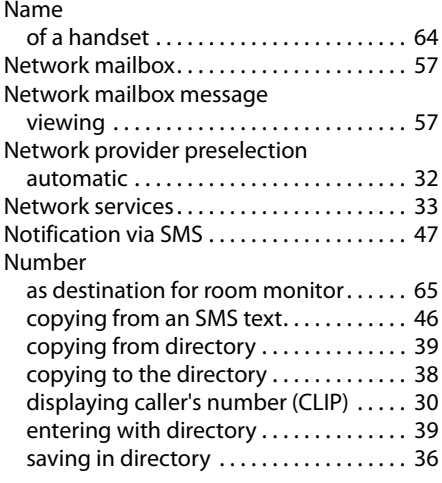

# **O**

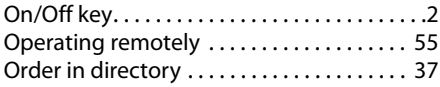

# **P**

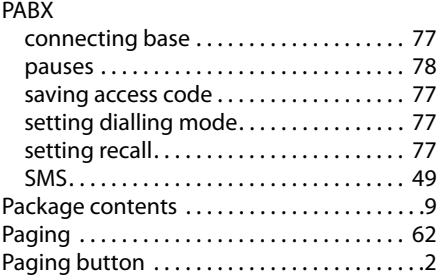

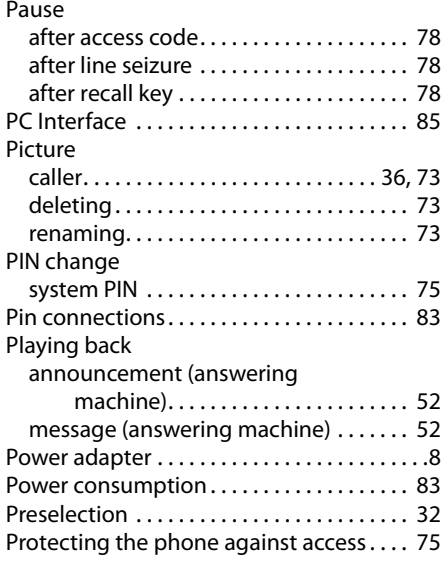

# **Q**

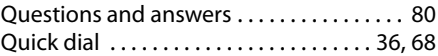

# **R**

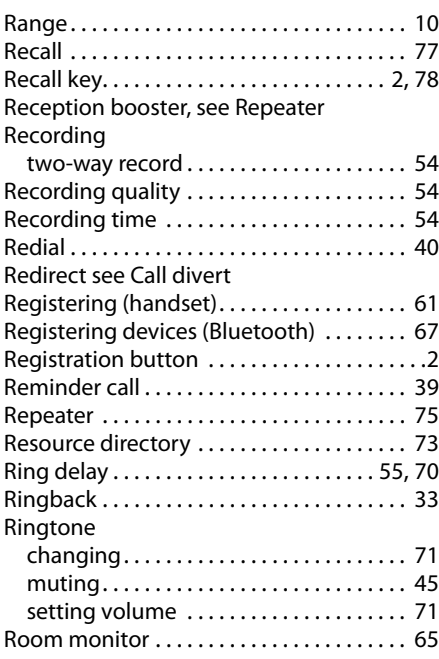

### **Index**

# **S**

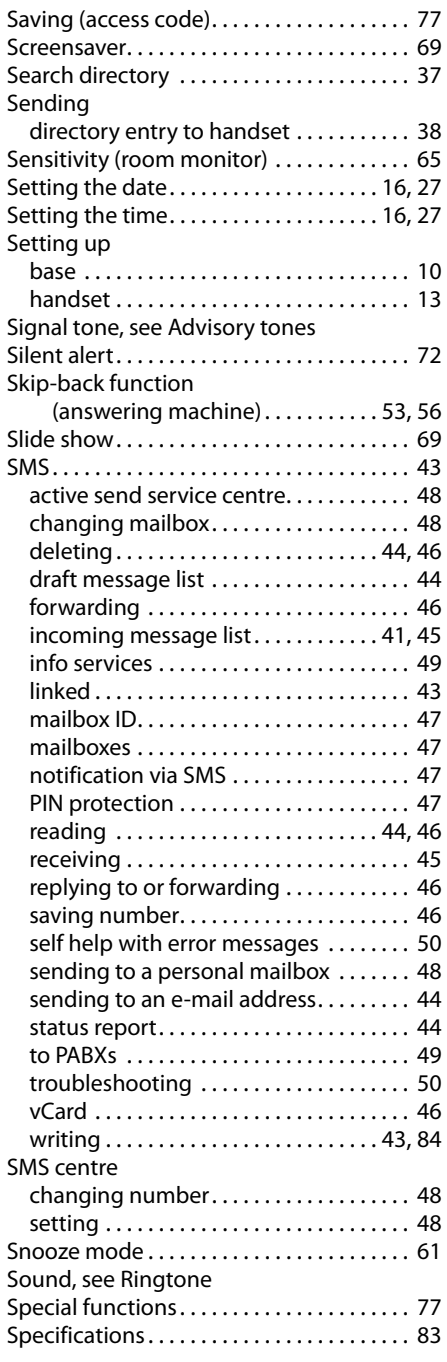

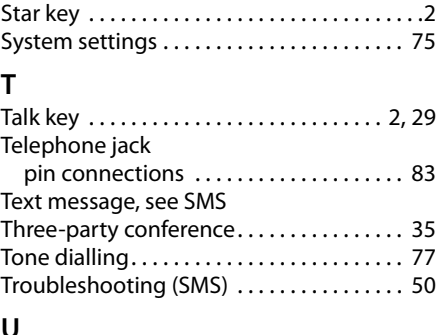

#### **U**

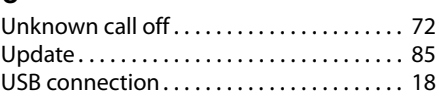

## **V**

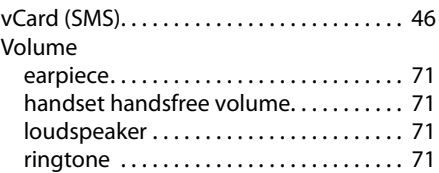

# **W**

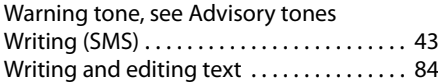